# **DISEÑO Y CONSTRUCCIÓN DE UNA IMPRESORA 3D PARA LAS PRÁCTICAS DE SISTEMAS AVANZADOS DE MANUFACTURA**

# **CARLOS ALBERTO ESPINEL ALBARRACIN**

# **PROGRAMA DE INGENIERÍA MECÁNICA DEPARTAMENTO DE INGENIERÍA MECÁNICA, MECATRÓNICA E INDUSTRIAL FACULTAD DE INGENIERÍAS Y ARQUITECTURAS**

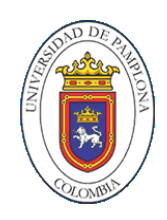

**UNIVERSIDAD DE PAMPLONA** PAMPLONA, 04/12/2019

# **DISEÑO Y CONSTRUCCIÓN DE UNA IMPRESORA 3D PARA LAS PRÁCTICAS DE SISTEMAS AVANZADOS DE MANUFACTURA**

# **CARLOS ALBERTO ESPINEL ALBARRACIN**

**Trabajo de grado presentado como requisito para optar al título de INGENIERO MECÁNICO**

> **Director: LUZ KARIME HERNANDEZ GEGEN** Título: Doctor **[Lukahege@hotmail.com](mailto:Lukahege@hotmail.com)**

**Codirector: HOLGER CACUA RIVERA** Título: Magister **[holger.cacua@unipamplona.edu.co](mailto:holger.cacua@unipamplona.edu.co)**

**PROGRAMA DE INGENIERÍA MECÁNICA DEPARTAMENTO DE INGENIERÍA MECÁNICA, MECATRÓNICA E INDUSTRIAL FACULTAD DE INGENIERÍAS Y ARQUITECTURAS UNIVERSIDAD DE PAMPLONA**

PAMPLONA, 04/12/2019

# *Dedicatoria de Carlos Espinel*

# *A mis Familiares*

*Por el apoyo moral y material que me brindaron durante este recorrido académico, especialmente a mi tía Luz Belén Gelvez, quien siempre confió en mí y ha permanecido en este proceso haciendo el papel de madre y padre.*

# *Agradecimientos de Carlos Espinel*

# *Agradezco a Dios.*

*Por ser mi guía y permitirme la capacidad intelectual, emocional y física para culminar este proceso educativo.*

# *A mis Maestros.*

*Por el tiempo, esfuerzo y dedicación que invirtieron en mi para aportar crecimiento ético, intelectual y profesional para poderlo impartir al mundo, especialmente a mi directora de trabajo de grado, la doctora Luz Karime Hernández Gegen, quien ha sido un apoyo incondicional en la culminación de este trabajo de grado.* 

# **Tabla de contenido**

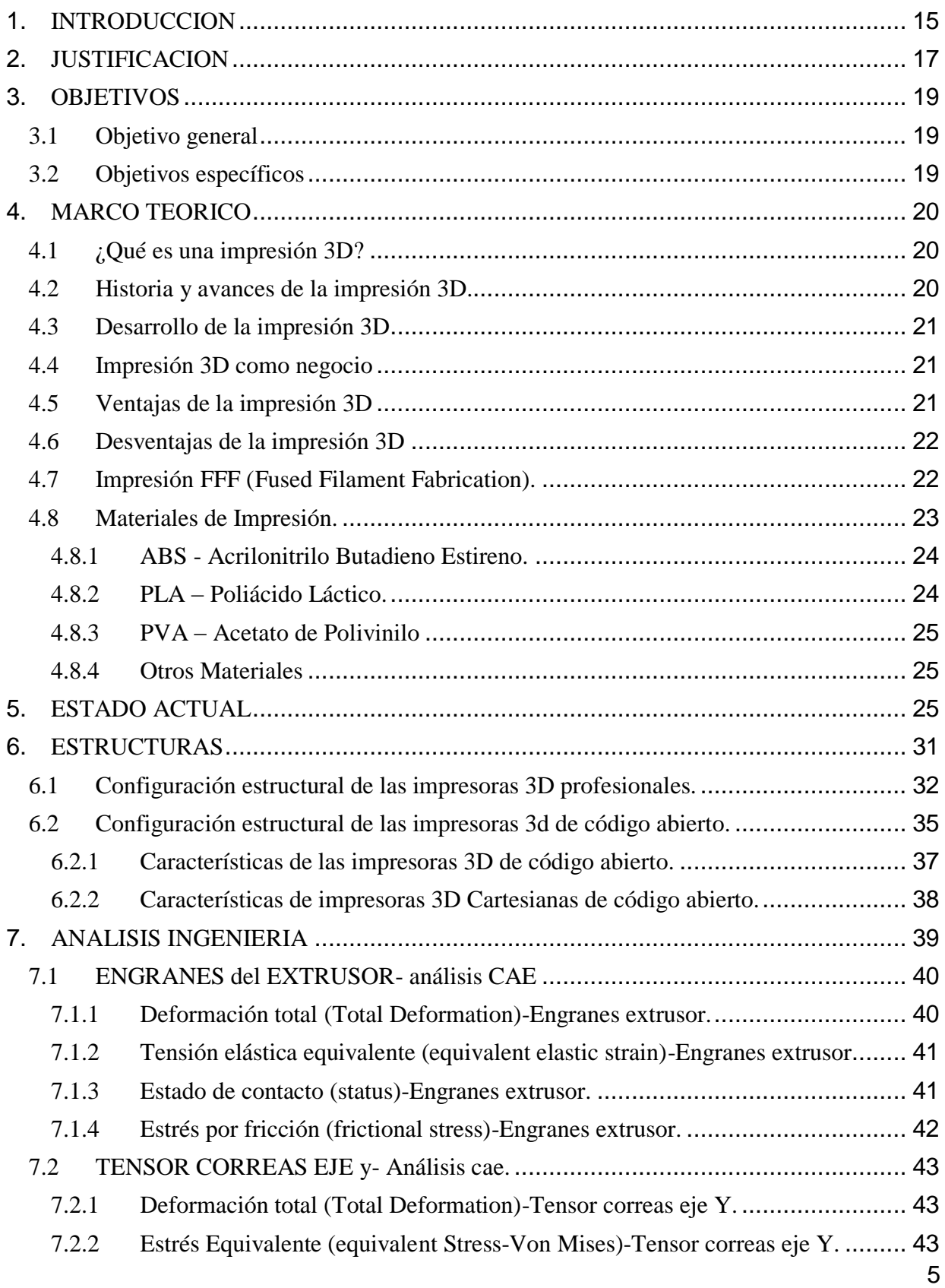

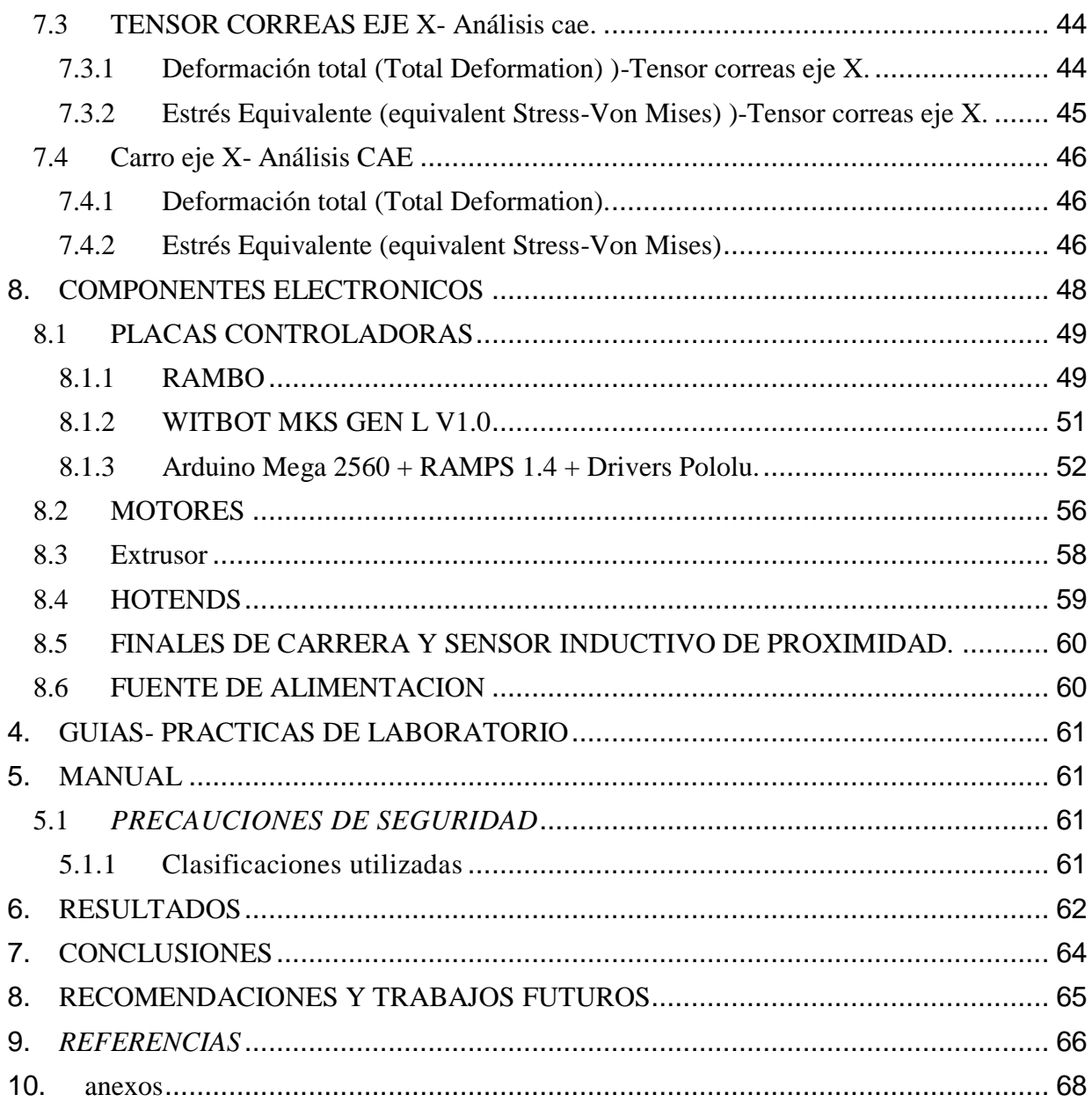

# **Tabla de Figuras**

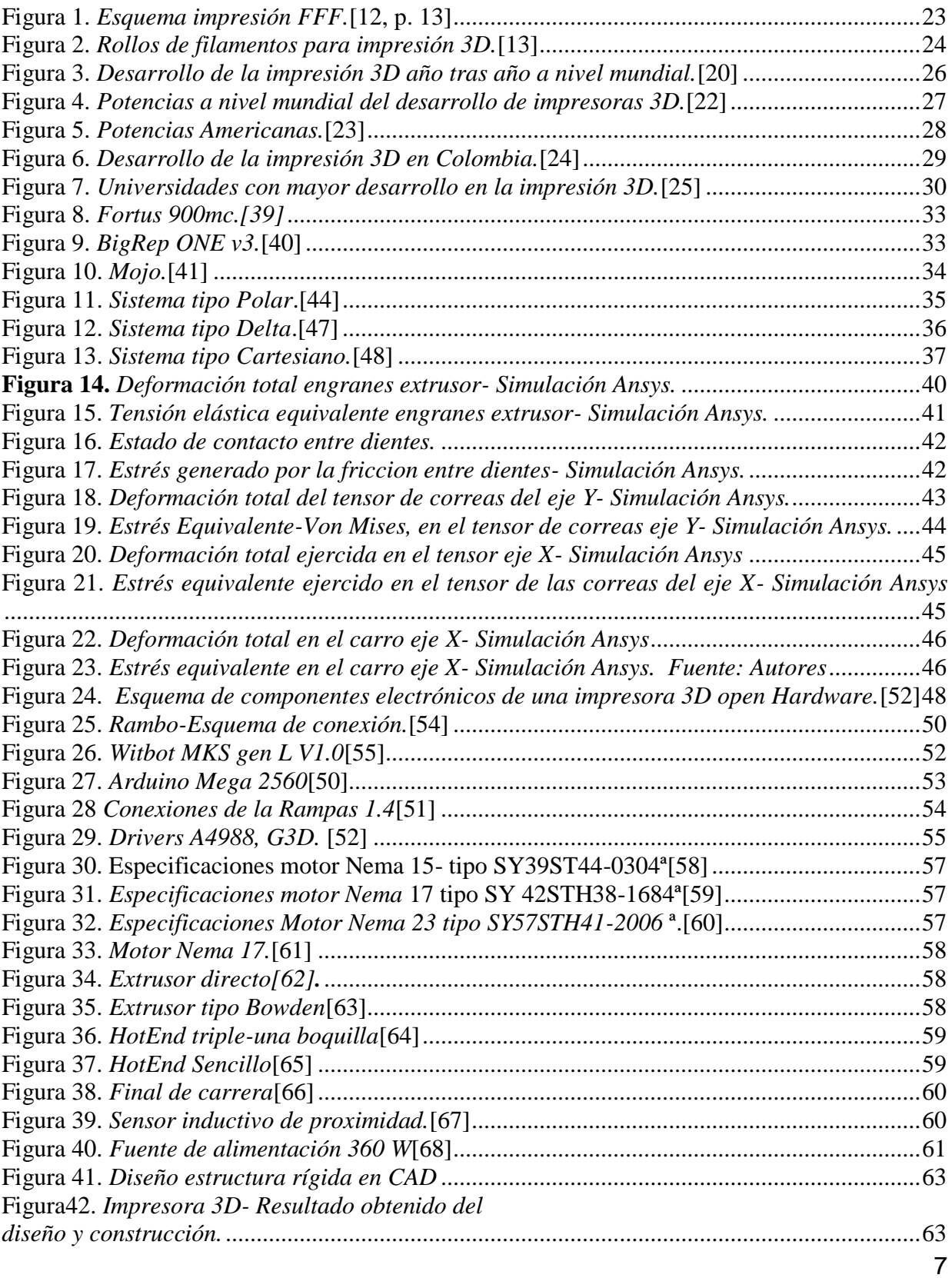

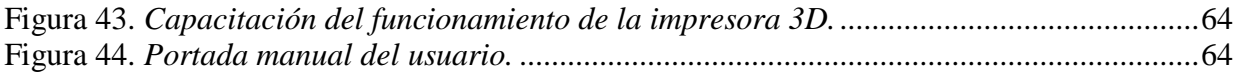

# **Índice de Tablas**

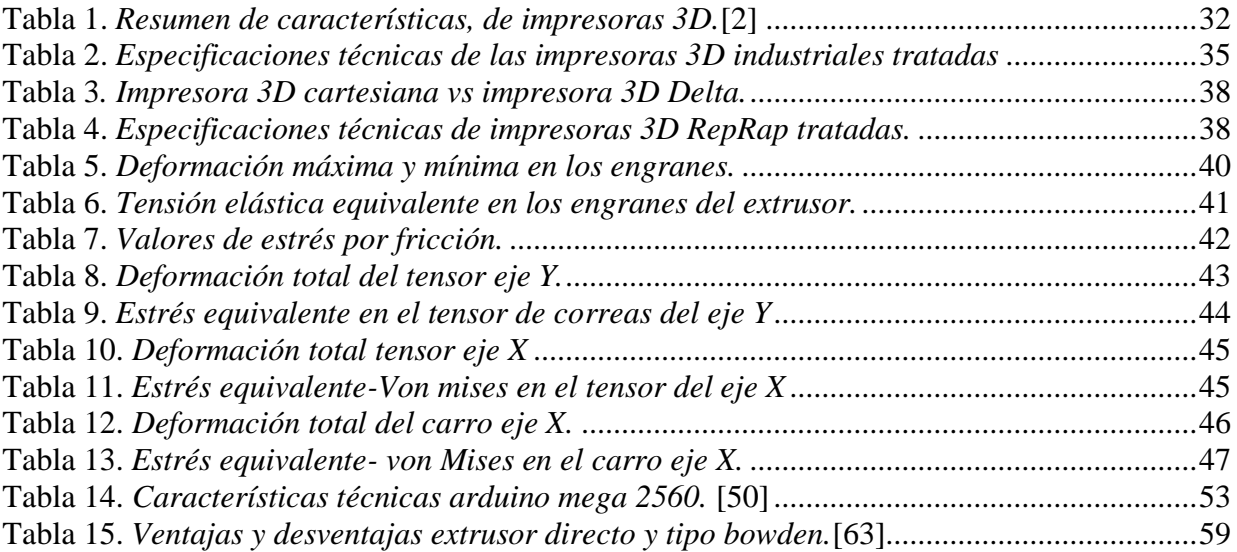

#### **1. RESUMEN EXTENDIDO**

### Diseño y Construcción de una Impresora 3d para las Prácticas de Sistemas Avanzados de Manufactura

## Espinel Carlos, Ramos Roberto

*a,bPamplona University, Km 1 Via B/manga, Pamplona, Colombia*

#### **Resumen**

El presente artículo se centra en el diseño y fabricación de una impresora 3D con doble extrusor, tipo escritorio; la cual va a ser utilizada con fines investigativos y académicos en las instalaciones de la Universidad de Pamplona. Por consiguiente, se encuentra la caracterización de la configuración estructural óptima para el caso de estudio, el análisis ingenieril de las piezas críticas y la selección de la electrónica que permitirá su funcionamiento.

Palabras clave: CAE, CAD, impresión 3D, FFF, extrusor, HotEnd

#### **Abstract**

This article focuses on the design and manufacture of a 3D printer with double extruder, desktop type; which will be used for research and academic purposes in the facilities of the University of Pamplona. Therefore, there is the characterization of the optimal structural configuration for the case study, the engineering analysis of the critical pieces and the selection of the electronics that will allow its operation.

Keywords: CAE, CAD, 3D printer, FFF, extrusor, hotend.

#### **1. INTRODUCCION:**

El desarrollo científico requiere de precisión, velocidad y funcionalidad, es por ello que se necesitan diversas herramientas informáticas, como lo son softwares de diseño asistido por computadora (CAD), que permitan generar diseños de manera eficaz, rápida, económica y a su vez llevar prototipos funcionales a la realidad, es allí donde las impresoras 3D se muestran como la solución óptima para hacer de los diseños creados una verdadera invención.

En este sentido, la impresión 3D facilita al diseñador disminuir el costo y tiempo al momento de fabricar un prototipo funcional, obteniendo modelos con dimensiones precisas, geometrías complejas, permitiendo al diseñador aprovechar el tiempo mientras se crea la impresión 3D. De igual manera, el avance tecnológico de los últimos años ha permitido que la impresión 3D sea atractiva para el sector industrial, académico e incluso doméstico, esto es posible gracias al proyecto RepRap (Replicator Rapid Prototyping), el cual se basa principalmente en el concepto de conocimiento abierto, y ha permitido el surgimiento de múltiples configuraciones estructurales las cuales se pueden estudiar, replicar y realizar mejoras.

Por este motivo se desarrolló un estudio para caracterizar las múltiples configuraciones estructurales que se encuentran en el mercado, prosiguiendo con el análisis ingenieril de las piezas críticas; de esta manera, se llega a un diseño óptimo, minimalista y robusto, el cual cumple con los requerimientos necesarios para imprimir con doble extrusor sin perder precisión.

Debido a que la impresión 3D es desconocida para muchos, se realizaron manuales de manejo, configuración, y mantenimiento, llevados a la práctica por medio de talleres, enfocados a estudiantes y a profesores, para que puedan sacarle el mayor provecho ya sea en el ámbito investigativo o académico.

En la elección de la configuración estructural y electrónica de la impresora 3D doble extrusor, se utilizó una revisión de la literatura de diversos autores y de esta manera dar cumplimiento a los objetivos propuestos, los cuales en resumidas palabras son, diseñar y construir una impresora 3D doble extrusor con una configuración estructural robusta, minimalista y de bajo costo haciéndole un análisis CAE (Computer Aided Enhineering) a las piezas criticas (construidas por impresión 3D las cuales están sometidas a esfuerzos dinámicos y estáticos) para así lograr una respuesta congruente entre la electrónica y la parte mecánica de la máquina.

En primera instancia en el documento del trabajo de grado se realizó un marco teórico donde se abordaron conceptos esenciales de la impresión 3D, prosiguiendo con un estado actual donde se utilizó como herramienta SCOPUS para hacer un análisis de todos los estudios literarios que se han realizado desde los inicios de la impresión 3D hasta la actualidad, donde se encontró que la Universidad de pamplona tiene un artículo al respecto. De igual manera, se analizaron las configuraciones estructurales de las impresoras 3D, tanto de las profesionales como la de las impresoras RepRap de código abierto, de igual manera se hizo un análisis de las piezas electrónicas y un análisis CAE de las piezas críticas para asegurar un correcto funcionamiento.

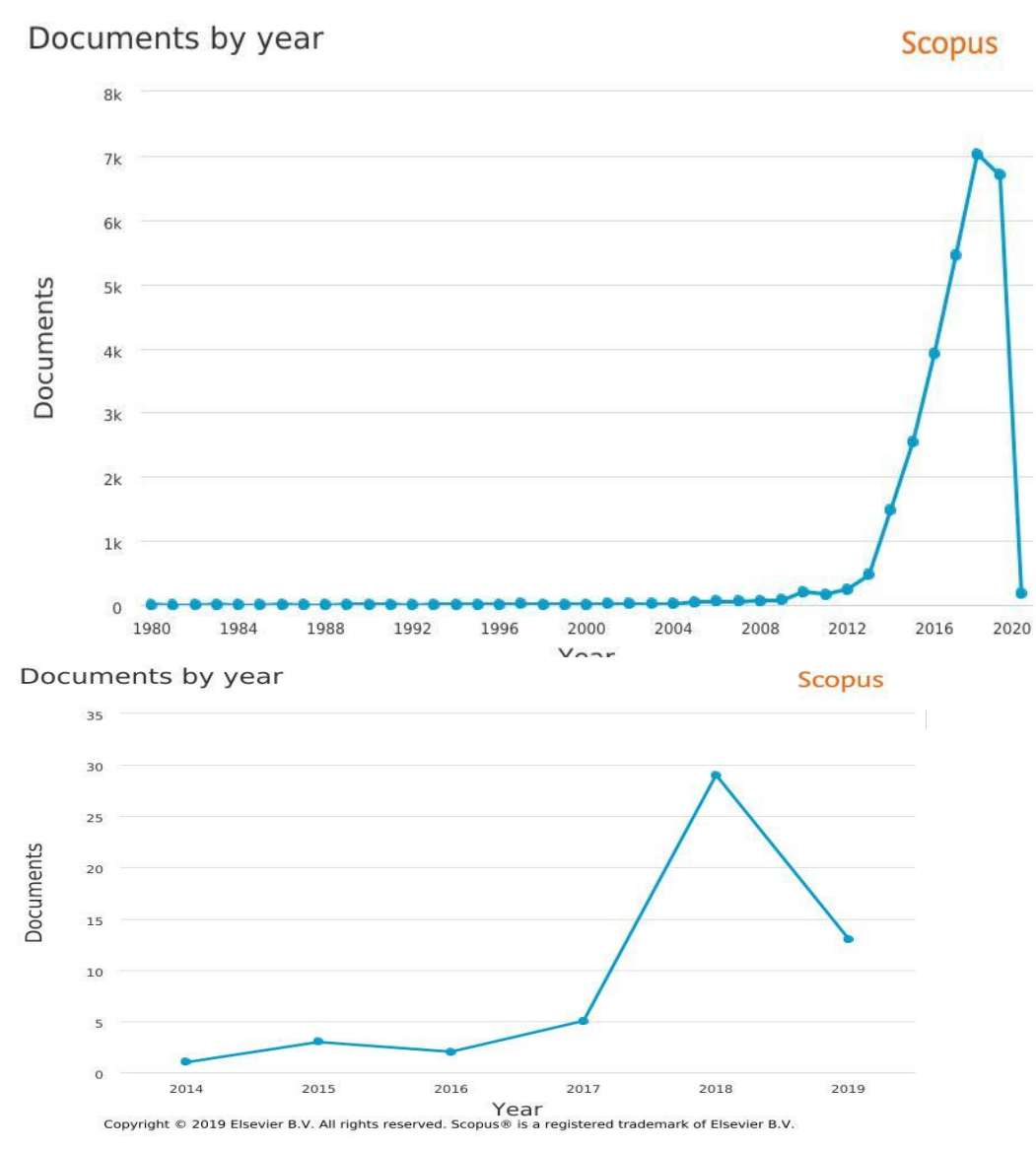

**Figura 2.** *Desarrollo de la impresión 3D en Colombia.*[2]

En la figura 1, se observa que los estudios respecto a la impresión 3D empezaron en los años 80`, sin embargo, en la figura 2, se observa que los estudios en Colombia respecto a la impresión 3D empiezan después del 2014, lo cual es una tecnología relativamente nueva en Colombia, esto quiere decir que hay bastante desarrollo al respecto y aprovechar las virtudes que la impresión 3D nos facilta.

#### **2. Fase Experimental**

 En la figura 13, se observa la impresora 3D que implementa el sistema tipo cartesiano. Es el tipo de configuración más común en el mercado, y recibe este nombre debido a que utiliza el sistema de coordenadas x,y,z, de esta manera determina el movimiento para posicionarse en las tres dimensiones. Asegura una correcta colocación del cabezal de impresión, permitiendo corregir fácilmente la dirección del movimiento, la ventaja más representativa es el de poder modificar el área de impresión según los parámetros requeridos en el momento de su construcción, permitiendo un fácil mantenimiento, facilidad en la corrección de errores ya que es la configuración con más estudios realizados que se encuentran en la literatura [4][3].

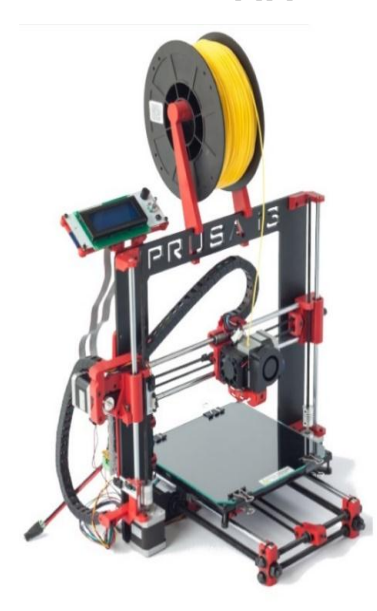

Figura 3. Sistema tipo Cartesiano. [5]

Haciendo un análisis general de las piezas simuladas en Ansys, se observa que las piezas mecánicas que presenta mayor deformación en su estructura son los dos engranes del extrusor, debido a su contacto directo entre dientes, y la pieza que menos presenta deformación es, el carro en el eje X, sin embargo, las piezas se analizaron con fuerzas mayores a las que realmente pueden soportan, esto quiere decir que el diseño y las propiedades mecánicas del material (ABS), cumplen con la aplicación asignada, en resumen todas las piezas mecánicas analizadas no van a tener averías en condiciones de uso y funcionamiento normal, podría sufrir averías por el mal uso, ya sea en el transporte o circunstancias que difieren de las actividades normales de funcionamiento.

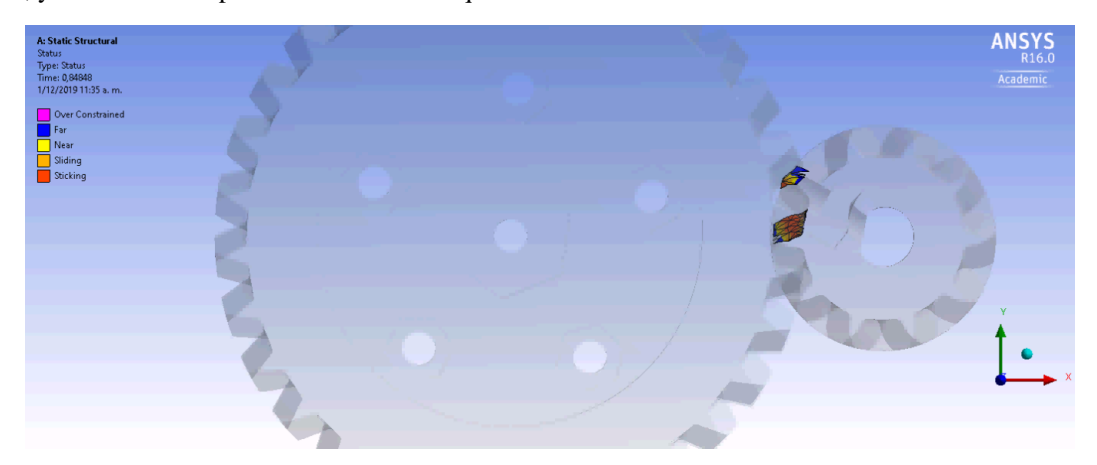

#### *Figura 4: Contacto entre dientes de engranes del extrusor. Fuente: Autores*

#### **4. Resultados**

En cuanto a la configuración estructural seleccionada para el diseño y construcción de la impresora 3D tipo escritorio con doble extrusor, se determinó que la más adecuada es la configuración tipo cartesiana, gracias a que posee la mejor relación entre robustez de la máquina y volumen de impresión sin perder precisión, de igual forma es importante resaltar que se optó por el diseño de la configuración estructural "prusa i3", a la cual se le hicieron mejoras en su estructura rígida para la implementación del doble extrusor.

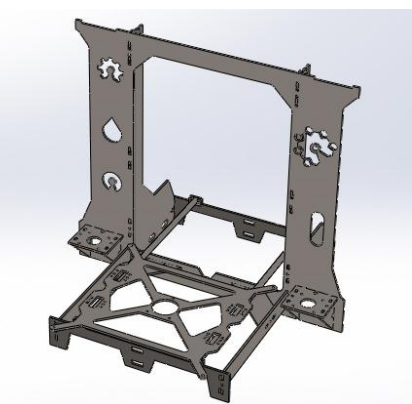

**Figura 5.** *Diseño estructura rígida en CAD Fuente: Autores.*

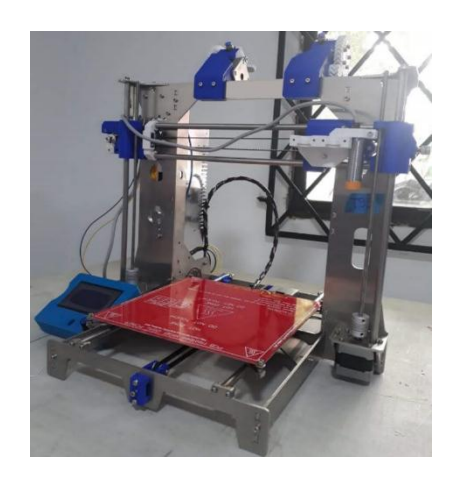

**Figura 6.** *Impresora 3D- Resultado obtenido del diseño y construcción.*

*Fuente; Autores.* 

Por otra parte, en el análisis ingenieril de las piezas críticas de la impresora 3D, específicamente de las piezas impresas se encontró que la más afectada corresponde a los engranes del extrusor, sin embargo, la deformación obtenida en este es pequeña, lo que quiere decir que tanto el diseño como el material (ABS), cumple con los requerimientos para esta aplicación.

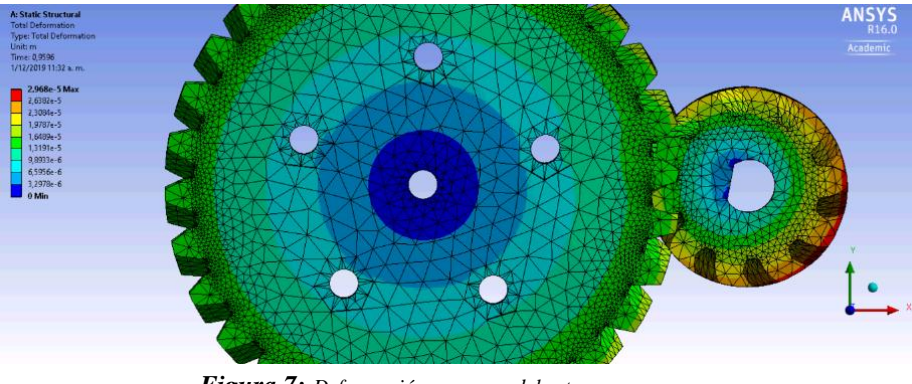

*Figura 7: Deformación engranes del extrusor. Fuente: Autores*

La máxima deformación presentada en el engrane siendo la pieza más crítica es de 0,2968 mm, lo que no afecta su integridad.

Continuando con los resultados, los componentes electrónicos seleccionados para el funcionamiento de la impresora se resumen principalmente en la tarjeta controladora compuesta por la tarjeta arduino 2560 y la tarjeta RAMS 1.4; motores NEMA 17, drivers POLOLU, fuente de poder de 360 W, finales de carrera y sensor de proximidad inductivo.

Finalmente, en la aplicación del manual de funcionamiento y mantenimiento de la impresora 3D se sintetiza el proceso formativo que se impartió a estudiantes y docentes de la Universidad de Pamplona del programa de Ingeniería Mecánica, con el objetivo de mostrar el correcto uso de la impresora 3D.

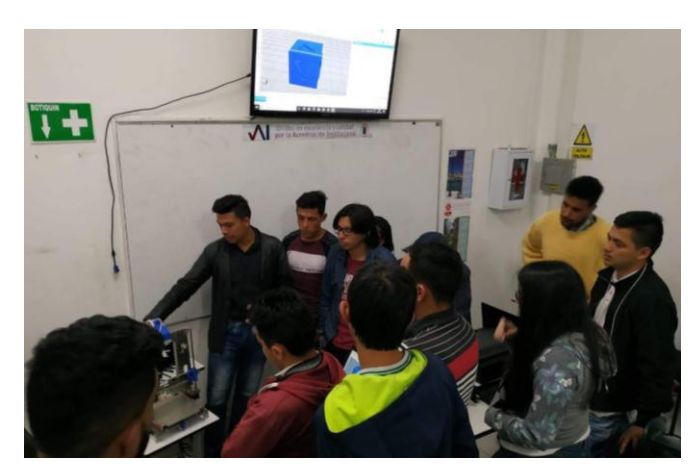

**Figura 8.** *Capacitación del funcionamiento de la impresora 3D.* **Fuente:** *Autores*

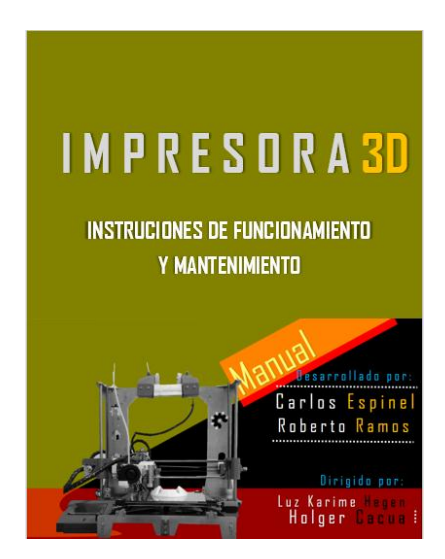

**Figura 9.** *Portada manual del usuario. Fuente: Autores.*

#### **5. Conclusiones**

En esta sección se evidencia el cumplimiento de los objetivos propuestos para el desarrollo de este proyecto cuyo propósito principal es efectuar el diseño y construcción de una impresora 3D para las prácticas de sistemas avanzados de manufactura.

En este sentido, se concretó el diseño de una estructura tipo cartesiana comprobando de esta manera que la relación robustez y volumen de impresión es óptima, lo que la hace factible como una impresora tipo escritorio que implementa un doble extrusor que la hace versátil en la utilización de más de un color en sus impresiones.

Por otra parte, se demostró que aún los elementos más críticos cumplen a cabalidad con los requerimientos de diseño necesarios para funcionar en su respectiva aplicación, los cuales deben conservar la integridad para que junto con la electrónica puedan funcionar en simultaneidad, y de esta manera obtener respuesta rápida en la actividad de ejecución para producir impresiones de alta calidad. De igual forma, es importante resaltar que el sensor inductivo de proximidad facilita al usuario auto nivelar la cama de impresión, lo cual es una actividad tediosa al hacerse con finales de carrera.

La culminación de lo anterior permitió llevar a cabo diferentes capacitaciones respecto al manual de funcionamiento y mantenimiento de la impresora 3D, lo que permite que el usuario tenga claridad en lo que debe hacer para conservar la integridad de la máquina.

#### **References**

- [1] Scopus, «Scopus-Analyze-Country--Your query : (TITLE-ABS-KEY(3D printer))». 2019.
- [2] Scopus, «Scopus-Analyze-Year-Colombia--Your query : (TITLE-ABS-KEY(3D printer)).» 2019.
- [3] J. Ignacio y C. Dutra, «Diseño y desarrollo de impresora 3D de código abierto», 2018.
- [4] V. D. E. Un, V. Motorizado, B. Ricardo, y C. Altamirano, *"DISEÑO DE UN ROBOT CARTESIANO PARA ORDENAR ELEMENTOS ELECTRÓNICOS (CIRCUITOS INTEGRADOS)"*. 2015.
- [5] «Cómo funciona la impresión 3D | Atlas 3D Studio». [En línea]. Disponible en: http://atlas3dstudio.com/2016/04/14/como-funciona-la-impresion-3d/. [Accedido: 06-nov-2019].

#### **2. INTRODUCCION**

<span id="page-14-0"></span>El presente proyecto de grado se centra en el diseño y fabricación de una impresora 3D con doble extrusor, tipo escritorio; la cual va a ser utilizada con fines investigativos y académicos en las instalaciones de la Universidad de Pamplona. Por consiguiente, en este trabajo se encontrará la caracterización de la configuración estructural óptima para el caso de estudio, el análisis ingenieril de las piezas críticas y la selección de la electrónica que permitirá su funcionamiento.

A partir de ahí, es necesario tener en cuenta que en la actualidad el desarrollo científico requiere de precisión, velocidad y funcionalidad, es por ello que se necesitan diversas herramientas informáticas, como lo son softwares de diseño asistido por computadora (CAD), que permitan generar diseños de manera eficaz, rápida, económica y a su vez llevar prototipos funcionales a la realidad, es allí donde las impresoras 3D se muestran como la solución óptima para hacer de los diseños creados una verdadera invención.

En este sentido, la impresión 3D facilita al diseñador disminuir el costo y tiempo al momento de fabricar un prototipo funcional, obteniendo modelos con dimensiones precisas, geometrías complejas, permitiendo al diseñador aprovechar el tiempo mientras se crea la impresión 3D. De igual manera, el avance tecnológico de los últimos años ha permitido que la impresión 3D sea atractiva para el sector industrial, académico e incluso doméstico, esto es posible gracias al proyecto RepRap (Replicator Rapid Prototyping), el cual se basa principalmente en el concepto de conocimiento abierto, y ha permitido el surgimiento de múltiples configuraciones estructurales las cuales se pueden estudiar, replicar y realizar mejoras.

Por este motivo se desarrolló un estudio para caracterizar las múltiples configuraciones estructurales que se encuentran en el mercado, prosiguiendo con el análisis ingenieril de las piezas críticas; de esta manera, se llega a un diseño óptimo, minimalista y robusto, el cual cumple con los requerimientos necesarios para imprimir con doble extrusor sin perder precisión.

Debido a que la impresión 3D es desconocida para muchos, se realizaron manuales de manejo, configuración, y mantenimiento, llevados a la práctica por medio de talleres, enfocados a estudiantes y a profesores, para que puedan sacarle el mayor provecho ya sea en el ámbito investigativo o académico.

## **3. JUSTIFICACION**

<span id="page-16-0"></span> El presente trabajo de grado se realizó con el fin de condensar estudios que permitan identificar el diseño estructural óptimo para la construcción y desarrollo de una impresora 3D tipo escritorio, la cual implementa más de un extrusor. Este estudio, permite que tanto curiosos como investigadores obtengan de manera rápida, eficaz y compacta, los parámetros requeridos para la construcción de una impresora 3D tipo escritorio. El análisis estructural permite aprovechar al máximo la relación volumen de trabajo y robustez de la máquina sin perder precisión.

Hoy en día, es claro que la impresión 3D facilita mejorar los tiempos de entrega de ciertas piezas especiales y complejas por el proceso tradicional, el cual, requiere moldes costosos para su fabricación, es allí donde esta tecnología se hace muy atractiva para empresas, investigadores e incluso para el uso doméstico, ya que, permite disminuir el costo en cuanto a los equipos y el tiempo de espera en la fabricación de las piezas. Es por ello que nace una necesidad de aprendizaje en cuanto al manejo y uso de la impresora 3D y sus múltiples funcionalidades, es ahí donde este proyecto de *Diseño y construcción de una impresora 3D tipo escritorio,* cobra relevancia y se hace viable para el desarrollo investigativo, la enseñanza de una nueva tecnología análoga a las costosas máquinas de CNC y para el desarrollo de proyectos posteriores, donde la Universidad de Pamplona en el área de Ingeniería Mecánica se va a apalancar.

## **4. OBJETIVOS**

## <span id="page-18-1"></span><span id="page-18-0"></span>**4.1 OBJETIVO GENERAL**

- Diseñar y construir una impresora 3D para las prácticas de sistemas avanzados de manufactura.
- <span id="page-18-2"></span>**4.2** Objetivos específicos
	- Evaluar los diferentes tipos de estructuras para impresión 3D seleccionando la más robusta (Bajo Costo) y haciendo una optimización de la misma.
	- Desarrollar el análisis de ingeniería requerido para los componentes críticos mediante el uso de un CAE.
	- Manufacturar las piezas complementarias para el montaje de la impresora y seleccionar los componentes electrónicos y de programación para su funcionamiento.
	- Desarrollar las guías de laboratorio necesarias para las prácticas de prototipado rápido capacitando al cuerpo docente en el desarrollo de las mismas.
	- Desarrollar el manual de mantenimiento.

#### **5. MARCO TEORICO**

# <span id="page-19-1"></span><span id="page-19-0"></span>**5.1 ¿QUÉ ES UNA IMPRESIÓN 3D?**

Como primer paso se debe realizar una aclaración de conceptos, es por ello la importancia del siguiente interrogante; ¿Qué es una impresión?, es una representación gráfica, la cual es implantada sobre un objeto ya sea ejerciendo una presión mecánica induciendo a dejar una huella o marca la cual replica un texto o una imagen.[1]

Teniendo claro lo anterior, hay que diferenciar lo que es impresión 3D de la impresión tradicional, la primera se considera más compleja y es denominada como una tecnología de fabricación aditiva, aunque las dos funcionan en 2D, la impresión 3D va trabajando en la altura, capa a capa.[2, p. 20].

## <span id="page-19-2"></span>**5.2 HISTORIA Y AVANCES DE LA IMPRESIÓN 3D.**

Para crear una impresión 3D se pueden utilizar dos técnicas, substractiva y aditiva. Es claro que el primer referente se da de acuerdo a los procesos de arranque de material, teniendo en cuenta a las máquinas de control numérico computarizado y la segunda va directamente entrelazada a los procesos de manufactura aditiva.[3]

Los procesos de Arranque de Material (AM) también pueden ser llamados procesos de impresión 3D, demostrado desde su aparición en los años 80 siendo aceptada totalmente alrededor del mundo, llevando a que esta tecnología se convierta en uno de los mercados más atractivos del mundo, puesto que es de gran versatilidad y rapidez lo que los muestra como procesos de prototipado rápido o (RP) pueden llegar a revolucionar los procesos de mecanizado de la época cambiando al método más rápido y con mejor relación costo-beneficio para el impulso de productos dentro de la industria.[3]

## <span id="page-20-0"></span>**5.3 DESARROLLO DE LA IMPRESIÓN 3D**

Durante el transcurso del tiempo se han ido realizando diversos tipos de máquinas en donde se ha ido mejorando el proceso y protocolo de impresión. Así mismo se han creado múltiples comunidades digitales que aportan a la realización de piezas impresas consiguiendo estar en continuo desarrollo, entre ellas se tienen:

- Solidforum.<sup>[4]</sup>
- 3D printing Industry. [5]
- 3D printer hub. [6]
- Thinginverse.[7]
- Fab@Home.[8]

## <span id="page-20-1"></span>**5.4 IMPRESIÓN 3D COMO NEGOCIO**

En la actualidad se han ido estableciendo diversos tipos de actividades con las impresoras, mostrando que estas son importantes al momento de realizar algún tipo de negocio que pueda dar resultados significativos en una empresa legalmente constituida.

Algunos ejemplos de empresas a destacar son:[9, p. 26]

**RepRaps preensambladas:** 3D Industries Australia, 3dStuffmaker, ac123dc, BilbyCNC.com.au, BotMill, Mendbot Shop, Romscraj, Skb-Kiparis Ltd, The Future Is 3D. **Kits completos RepRap:** 3dStuffmaker, Create 3d, RepRap-Austria, ac123dc, BotMill,

eMAKER Huxley.

**Otros kits:** A2APrinter, flemingcnc Isaac, German RepRap Foundation (GRRF).

## <span id="page-20-2"></span>**5.5 VENTAJAS DE LA IMPRESIÓN 3D**

 Fabricación económicamente eficiente, ya que una sola persona podría diseñar, rediseñar permitiéndole jugar con los parámetros del mismo, y de esta manera llegar a crear piezas de alto valor añadido, como lo pueden ser reparaciones de alto costo de

producción y de esta manera generar las piezas funcionales impresas directamente en 3D.[10]

- Esta máquina puede ser utilizada por cualquier persona dándole una sencilla capacitación del funcionamiento, permitiendo de esta manera crear e imprimir diseños complejos de manera rápida, eficaz, desde su hogar. [10]
- Permite generar competencias en un sector en particular como lo podría ser en empresas que desarrollen piezas únicas o series cortas que no sean posibles generar de otra manera o que implicaría el uso de moldes costosos, también se podría utilizar con fines educativos aprovechando la versatilidad de aplicación en múltiples áreas de aprendizaje.[11, p. 8]
- Además, si comparamos la técnica de impresión 3D y la técnica convencional la cual es conformada por arranque de material (torno, fresado…), se observa una gran ventaja en la impresión 3D respecto al material de desecho, ya que se puede equilibrar con parámetros específicos, lo que va directamente relacionado con la influencia en los costos de producción de cada pieza en particular. Adicional a ello la gran evolución tecnológica hace que esta tecnología cada vez sea más económica.[2, p. 28]

## <span id="page-21-0"></span>**5.6 DESVENTAJAS DE LA IMPRESIÓN 3D**

Es cierto que al observar sus ventajas también se deben establecer sus desventajas lo que va directamente relacionado con el tipo de material que se va a utilizar ya que las impresoras 3D solamente pueden funcionar con ciertos tipos de polímeros que a su vez tienen propiedades térmicas y mecánicas que limitan la aplicación para ciertas actividades.[9, p. 30]

# <span id="page-21-1"></span>**5.7 IMPRESIÓN FFF (FUSED FILAMENT FABRICATION).**

Esta técnica se basa en incrementar el calor de un polímero por encima de la temperatura de transición vítrea (en general suministrado mediante una bobina de hilo) y depositarlo

directamente mediante un cabezal que funde un hilo y lo va aplicando capa a capa, una de las limitaciones existentes radica en el ángulo máximo de inclinación, por esta razón es habitual el uso de estructuras de soporte para ángulos críticos de la pieza. [11, p. 5]

- Prototipos de bajo coste.
- Modelos a escala.
- Diseños conceptuales.
- Piezas de precisión limitada.
- Poca resistencia.
- Sin requisitos de instalación, ni patentes; se pueden utilizar en oficinas y sobremesas.
- Máquinas muy económicas.

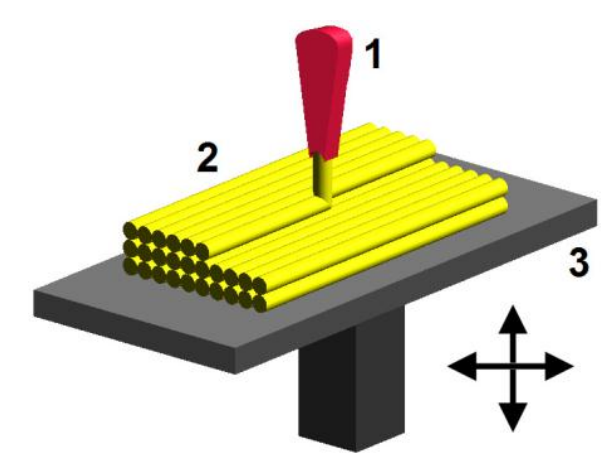

**Figura 1.** *Esquema impresión FFF.*[12, p. 13]

### <span id="page-22-1"></span><span id="page-22-0"></span>**5.8 MATERIALES DE IMPRESIÓN.**

Teniendo todos los conocimientos previos, pasamos al nivel de empezar a imprimir, es por ello que es importante saber escoger el material con el cual queremos trabajar y tener clara la aplicación para encontrar las características físicas relevantes que se deben tener en cuenta al momento de imprimir el objeto que deseamos fabricar. A continuación, encuentras tres polímeros comerciales con las características más representativas al momento de imprimir, hay que tener en cuenta que hay muchas variedades en el mercado para escoger.

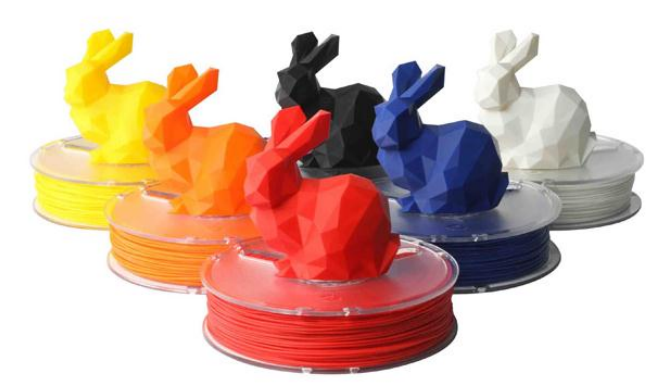

**Figura 2.** *Rollos de filamentos para impresión 3D.*[13]

#### <span id="page-23-2"></span><span id="page-23-0"></span>5.8.1 ABS - Acrilonitrilo Butadieno Estireno.

 Tiene una temperatura de impresión de entre 230ºC y 260 °C, y puede soportar temperaturas bajas desde (-20 °C) hasta (80 °C). Además de su alta resistencia, es un material reutilizable y se pueden utilizar procesos químicos como baños en Acetona para soldar o restaurar. Sin embargo, no es biodegradable y se contrae en contacto con el aire, razón por la cual la impresora debe contar con plataforma caliente al momento de la impresión con el fin de evitar que se despeguen las piezas. Se recomienda, además, la utilización de una impresora 3D con una estructura cerrada para limitar las emisiones de partículas que se desprenden al utilizar este material.[13]

#### <span id="page-23-1"></span>5.8.2 PLA – Poliácido Láctico.

 Se considera un material renovable, ya que su fabricación parte de materias primas como lo es el almidón de maíz. Es uno de los materiales con los que se puede imprimir fácilmente, además de que una de sus características es el leve encogimiento luego de la impresión 3D, razón por la cual las plataformas calefactoras no son necesarias en la utilización de este material. Al imprimir con PLA en una impresora FDM/FFF las temperaturas no deben ser muy altas, entre 190ºC a 230ºC.[13]

#### <span id="page-24-0"></span>5.8.3 PVA – Acetato de Polivinilo

 Es un material soluble en agua ideal para ser utilizado como material de soporte en impresiones 3D. Es un excelente material de apoyo para piezas que necesitan estructuras de soporte para el cuál se deberá tener una impresora 3D con doble extrusor. La temperatura de extrusión está entre los 160 y los 180 ºC.[14, p. 33]

#### <span id="page-24-1"></span>5.8.4 Otros Materiales

 Aunque en el apartado anterior observamos las características de tres materiales, existen múltiples materiales de impresión 3D, entre los cuales se encuentran el Naylon y el policarbonato (PC) como los materiales más resistentes, los flexibles (TPE, TPU, TPC), y por último los materiales exóticos y lúdicos entre los cuales se encuentran los de madera, cobre, aluminio, bronce, acero inoxidable, etc, todos son combinaciones de PLA ó ABS con el respectivo polvo de estos materiales.[15]

#### **6. ESTADO ACTUAL**

<span id="page-24-2"></span> La tecnología de manufactura por adición de material o como es más conocida en la actualidad, "*impresión 3D*" ha tomado relevancia en el mundo actual. Aspectos como su versatilidad y un conjunto de tecnologías que emergieron en sus inicios como una técnica de prototipado rápido, han transformado la creación de todo tipo de objetos piezas mecánicas de alta precisión, objetos de colección, e incluso en el sector culinario para imprimir comida, etc. Todos estos diseños son llevados a la realidad por medio de un modelo virtual ya sea creado desde un CAD o escáner 3D [16]–[19].

 Es importante saber el comportamiento a lo largo de la historia de los estudios realizados a las impresoras 3D, que se han hecho a nivel mundial, por ello en la figura 3, se observa que se viene hablando científicamente desde el año 1980, sin embargo, vemos que hay un crecimiento exponencial que empieza desde el 2013, el cual, se mantiene hasta el día de hoy.

#### Documents by year

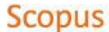

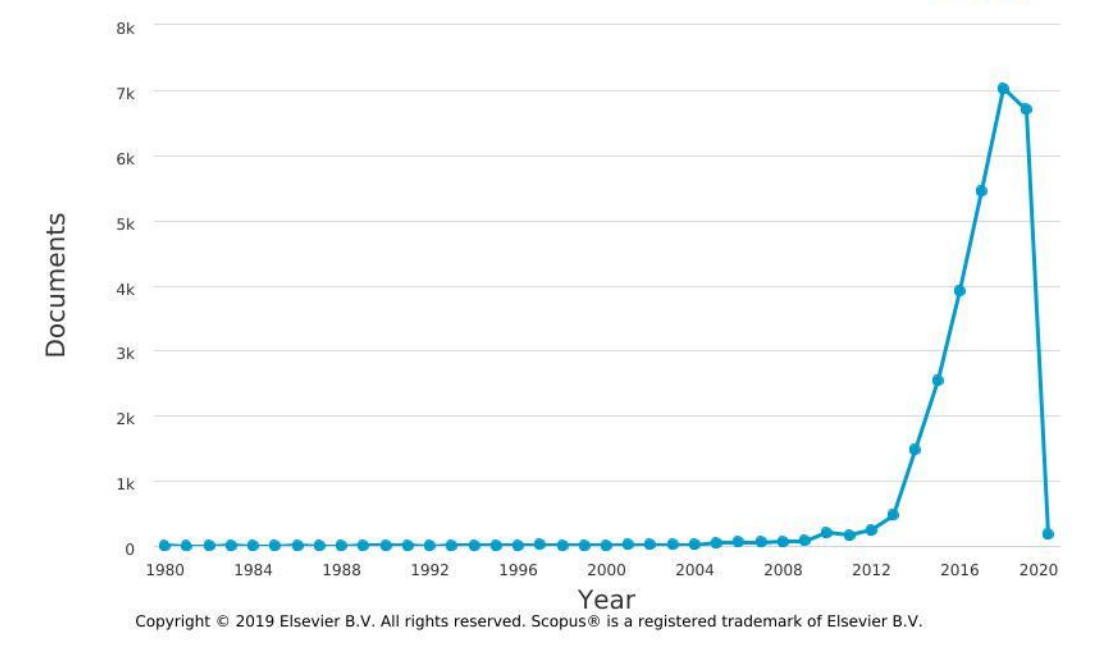

<span id="page-25-0"></span>**Figura 3.** *Desarrollo de la impresión 3D año tras año a nivel mundial.*[20]

Entre las diferentes técnicas de Impresión 3D que han surgido[21], el proceso de FDM-Funded Deposition Modeling, es una de las más atractivas debido a su economía, facilidad y versatilidad. Este método aunque es el más utilizado, no es el que presenta los mayores estándares de calidad en el acabado final del producto[17]. En este sentido, algunos amantes de esta tecnología la toman como un pasatiempo y otros la usan para sacar provecho tanto económica como científicamente.

Por ello es interesante analizar los países que son potencia en el desarrollo de la tecnología de impresión 3D, en la figura 4, se puede analizar el posicionamiento de catorce (14) países, donde se destaca a nivel mundial, *Estados Unidos*, como el mayor desarrollador de esta tecnología, con más de ocho mil (8.000) estudios publicados al respecto, siguiéndole *China* con cinco mil (5.000) estudios aproximadamente.

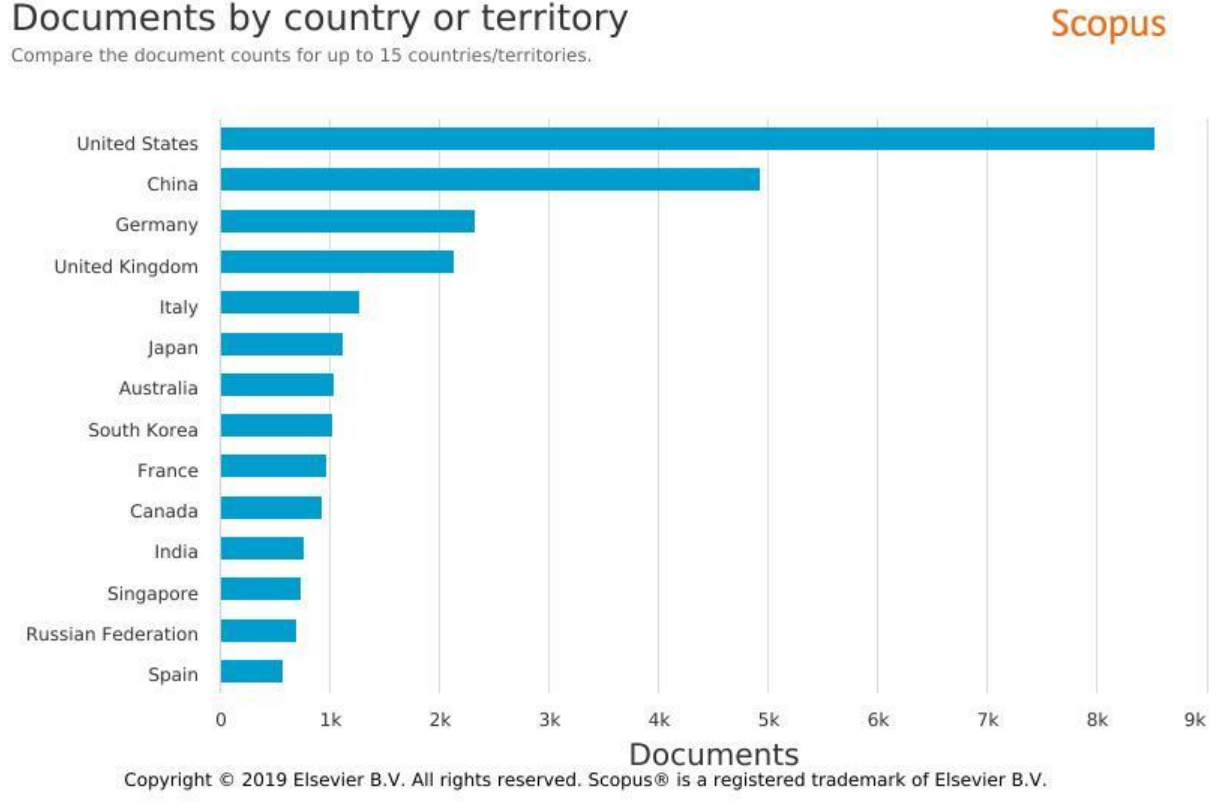

**Figura 4.** *Potencias a nivel mundial del desarrollo de impresoras 3D.*[22]

<span id="page-26-0"></span>Gracias a los grandes saltos tecnológicos de los últimos tiempos la impresión 3D se ha vuelto popular en vista del nacimiento del proyecto RepRap (Replicator Rapid prototyping). Este proyecto fue creado en el 2005 por el profesor Adrián Bowyer, con la filosofía de desarrollar máquinas impresoras 3D de bajo costo auto-replicables. El cual lo llevaron a cabo bajo el concepto de conocimiento abierto que se desplegó exponencialmente gracias al surgimiento de la tecnología de arduino basada en un desarrollo libre[17].

# 27

Es por ello que se hace necesario analizar cómo se ha desarrollado la tecnología de impresión 3D a nivel del *Continente Americano*, omitiendo a *Estados Unidos*, ya que, es el número uno a nivel mundial, por esta razón en la figura 5, se observa que dentro de ocho (8) países, Canadá es el primero dentro de esta lista, como el que más investiga esta tecnología, superando novecientos (900) documentos publicados al respecto, también se observa que Colombia está en la posición cuatro con más de cincuenta (50) documentos publicados al respecto.

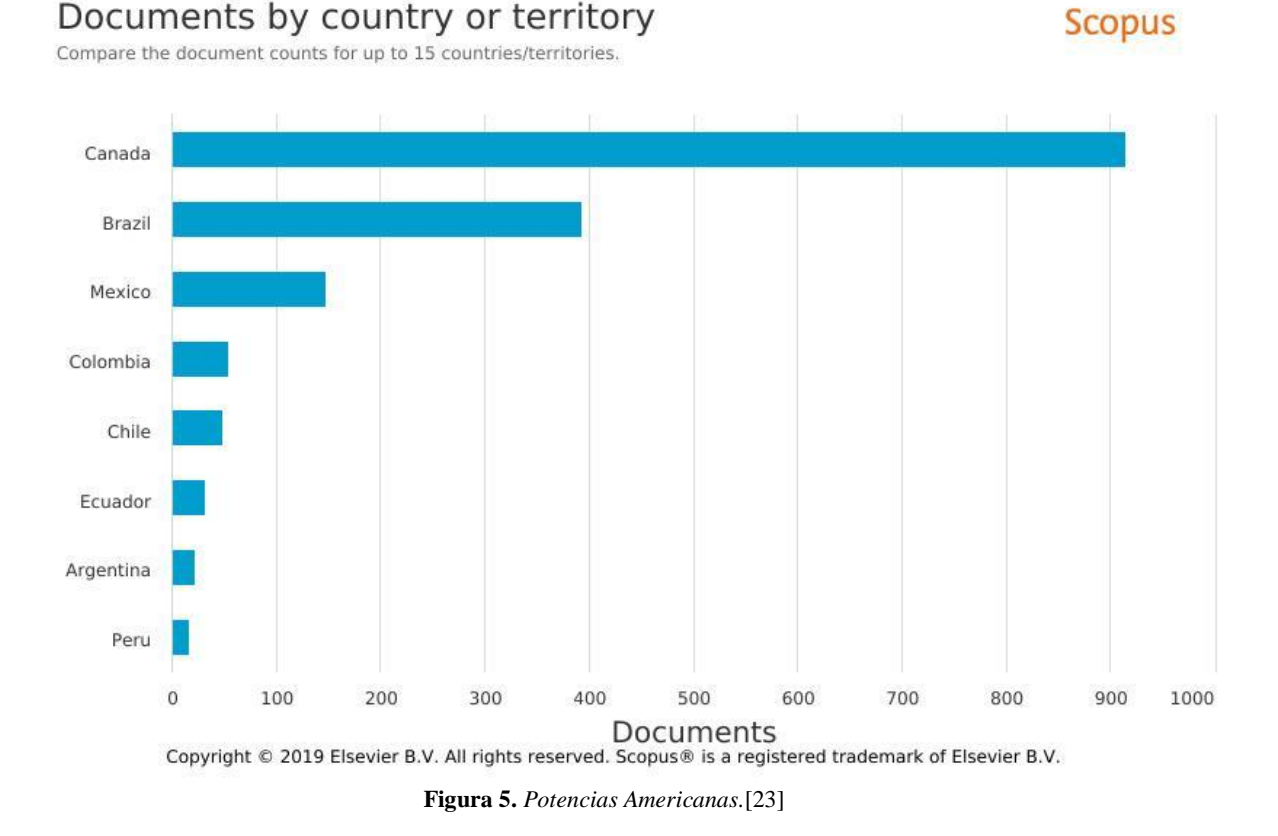

<span id="page-27-0"></span>Ya se conoce el comportamiento del estado actual de las impresoras 3D a nivel global, incluso se sabe en qué posición se encuentra *Colombia* a nivel de las *Américas*, por eso, a continuación, se va a analizar cuál ha sido el desarrollo de las impresoras 3D en Colombia, en la Figura 6, se evidencia que la publicación de documentos relacionados con la impresión 3D inicia en el año 2014, ( 9 años después del nacimiento RepRap), sin embargo hay un crecimiento significativo a partir del año 2017, el cual perdura en la actualidad.

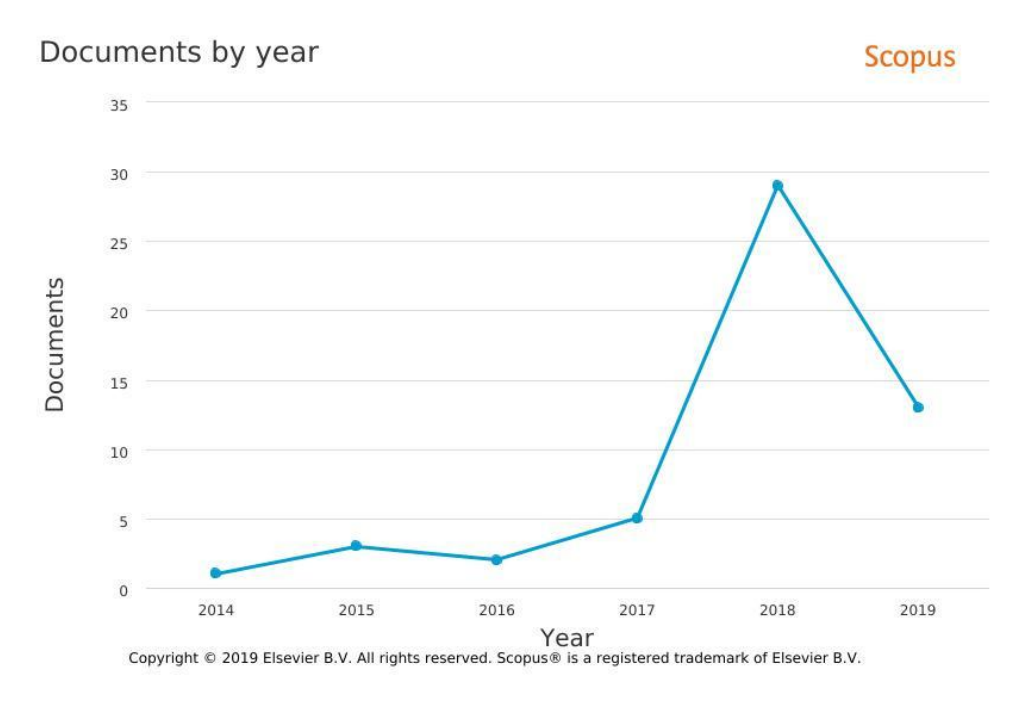

**Figura 6.** *Desarrollo de la impresión 3D en Colombia.*[24]

<span id="page-28-0"></span>Ahora se lleva a cabo un análisis, para identificar, cuáles son las universidades que más han aportado al desarrollo de la impresión 3D, en *Colombia*. Se observa en la Figura 7, que dentro de una lista de once (11) Universidades, se encuentra en primer lugar la *Universidad de los Andes* (9 documentos), siguiendo la *Universidad Nacional de Colombia* (8 documentos), y en la onceava posición (11va) se encuentra la *Universidad de Pamplona* (1 documento), es aquí donde se ve reflejada la necesidad de investigación de esta tecnología y toma una gran viabilidad en el desarrollo de este trabajo de grado en la *Universidad de Pamplona,* y de esta manera, aportar en la escala de posicionamiento de la *Universidad de Pamplona,* a nivel local y global.

# Documents by affiliation

Compare the document counts for up to 15 affiliations.

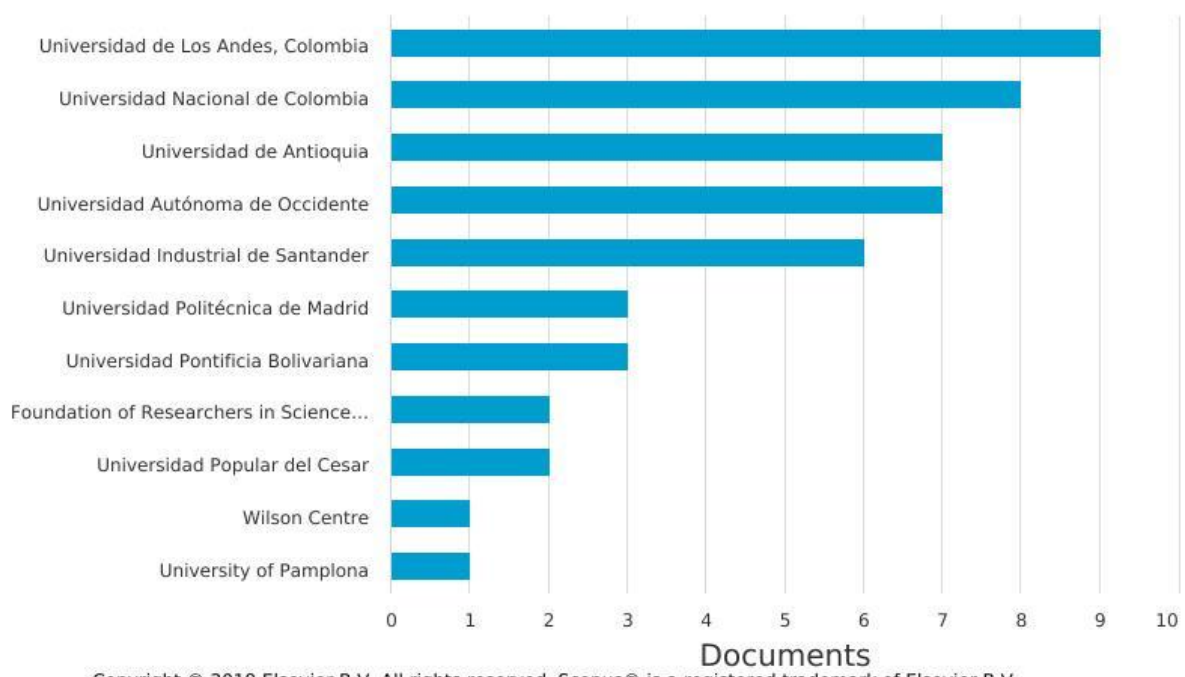

Copyright © 2019 Elsevier B.V. All rights reserved. Scopus® is a registered trademark of Elsevier B.V.

**Figura 7.** *Universidades con mayor desarrollo en la impresión 3D.*[25]

<span id="page-29-0"></span>De esta manera surgió un gran interés por el desarrollo de esta tecnología a nivel mundial, lo que ha conllevado a la creación de múltiples diseños, entre los que se destacan: Prusa i2, Prusa i3, Morgan, Darwin, Printrbot, Rostock, Wally[17]. Estos diseños se tomaron como modelos para hacer un análisis y así tomar las características significativas para auto-replicar una impresora 3D tipo escritorio que sea precisa y que tenga un área de trabajo considerable para hacer impresiones con doble extrusor.

Para dar cumplimiento a este objetivo este trabajo se basó en estudios de algunos autores que aseguran que las mejoras más notables respecto a la precisión sean desarrollado en la estructura rígida[26]–[28], y otros que indican la manera de compensar errores por medio de un análisis cinemático y dinámico logrando mejorar la precisión aplicando métodos numéricos y también regulando a la potencia ideal de los motores[16], [29], [30].

# **Scopus**

Por ello se referencio en lo que se encuentra en la literatura[27], [28], [31]–[35], y de esta manera hacer un análisis más concienzudo de los diversos estudios ya realizados sobre las ventajas y desventajas de las distintas configuraciones de los diseños de las impresoras 3D. Por consiguiente, se llegó a la conclusión que la configuración de la impresora prusa i3 es la más idónea para replicar. Esto se debe gracias a su diseño minimalista, ergonómico, aprovechando los estudios de mejora estructural que ya han sido realizados[26]. A Partir de ahí desarrollar una estructura rígida, robusta que permita buena estabilidad, precisión y tener confiabilidad en que las tolerancias dimensionales de las piezas impresas están dentro de los estándares normativos.

#### **7. ESTRUCTURAS**

<span id="page-30-0"></span> La impresión 3D de FDM abarca dos corrientes globales clasificadas principalmente en impresoras profesionales e impresoras de código abierto (RepRap). Su principal diferencia radica en el precio de la impresora, el volumen de impresión y la precisión con la que se obtienen los objetos. Por esta razón, las impresoras profesionales son las más utilizadas por la industria para probar los prototipos de los productos que se encuentran en la fase de diseño. Por otra parte, las impresoras de código abierto son más asequibles para la población permitiendo así gozar de los mismos beneficios a un menor costo[36][37].

 Se observa que existen innumerables tipos de estructuras en estas dos categorías de impresoras 3D. Sin embargo, en la categoría profesional predomina la estructura tipo cartesiana la cual abarca mayor área de impresión y a su vez permite el ajuste, análisis y corrección de errores de forma intuitiva. En contraste, dentro de las estructuras de impresoras de código abierto existen diversas configuraciones entre las que se destacan las de tipo Delta, Polar, brazo robótico y cartesianas[36][38].

 Las configuraciones de las impresoras de código abierto poseen ciertas ventajas y desventajas centradas principalmente en la velocidad, precisión, facilidad de ensamble, mantenimiento, corrección de errores y ajuste de los mismos, dificultad de manejo. Igualmente hay otras variables que involucran la relación calidad-precio teniendo en cuenta la robustez,

compacticidad y aprovechamiento del área de trabajo, resaltando la posibilidad de integrar más de un extrusor en la estructura[38].

 De acuerdo a los diferentes estudios que se encuentran en la literatura[26][28] [17] cabe resaltar que la estructura idónea en cuanto a la integración de más de un extrusor es la cartesiana ya que cumple con todas las características mencionadas en el apartado anterior.

A continuación, se sintetizan los resultados encontrados en la literatura, acerca de las características técnicas de las configuraciones estructurales representativas presentes en el mercado, clasificadas en la tabla 1, en tres estándares, las cuales, se encuentran como profesionales, personales y auto-replicables, ellas son evaluadas en varios ítems importantes al momento de querer adquirir una de estas opciones.

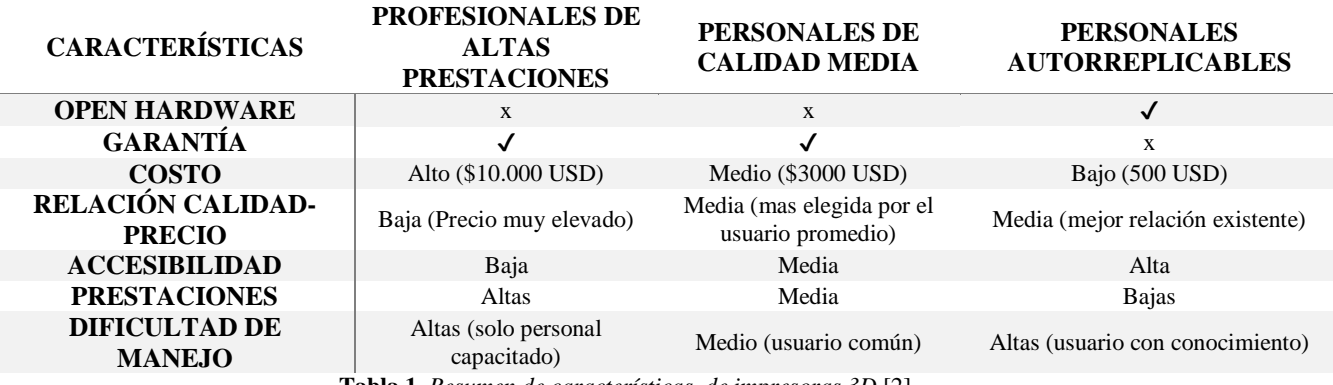

**Tabla 1.** *Resumen de características, de impresoras 3D.*[2]

## <span id="page-31-1"></span><span id="page-31-0"></span>**7.1 CONFIGURACIÓN ESTRUCTURAL DE LAS IMPRESORAS 3D PROFESIONALES.**

Dentro de las características de las configuraciones estructurales de las impresoras profesionales se describirán las tres más representativas que se encuentran en el mercado.

 La Figura 8, se observa una impresora de configuración cartesiana creada por la compañía **STRATASTY** Inc. que se caracteriza por ser potente y por tener un área de trabajo (914x914 mm) y una altura 601 mm, permitiendo la fabricación de piezas con volúmenes de hasta(calcular el volumen), lo cual le permite entrar en las profesionales de alto rendimiento,

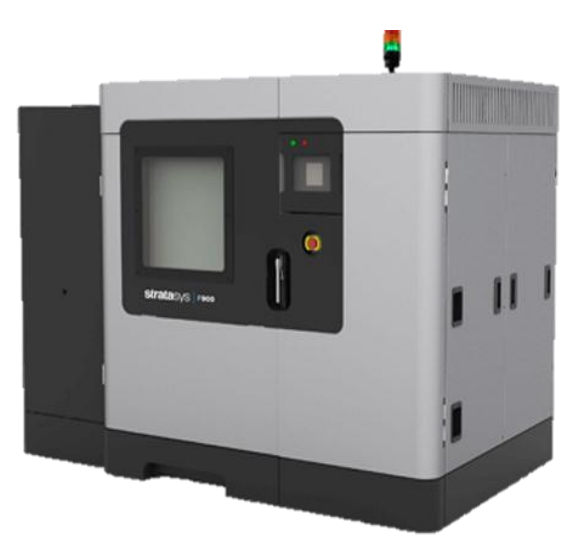

ofreciendo resistencia, durabilidad y alta fiabilidad y su precio ronda los 40.000 UDS[2][36]. **Figura** 8**.** *Fortus 900mc.[39]*

<span id="page-32-0"></span>En la Figura 9, se observa una impresora 3D, que proviene de marca Alemana con una configuración cartesiana y tiene una de las mejores relaciones rapidez-volumen de impresión

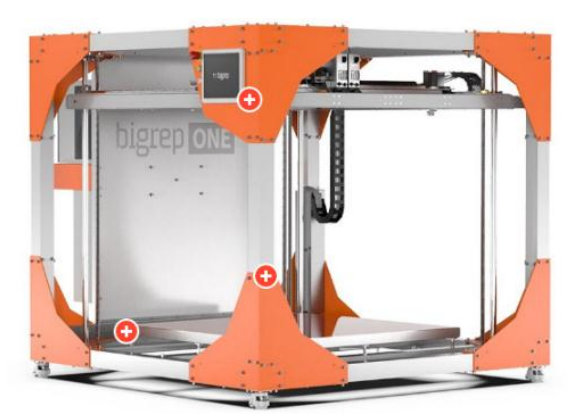

<span id="page-32-1"></span>del mercado, fue creada para prototipado a gran escala y su precio ronda los 40.000 UDS[36].

**Figura 9**. *BigRep ONE v3.*[40]

En la figura 10, se encuentra una de las impresoras más asequibles dentro de la rama profesional, la cual fue creada por la compañía Stratasys Inc, y posee una configuración cartesiana, [36][36].

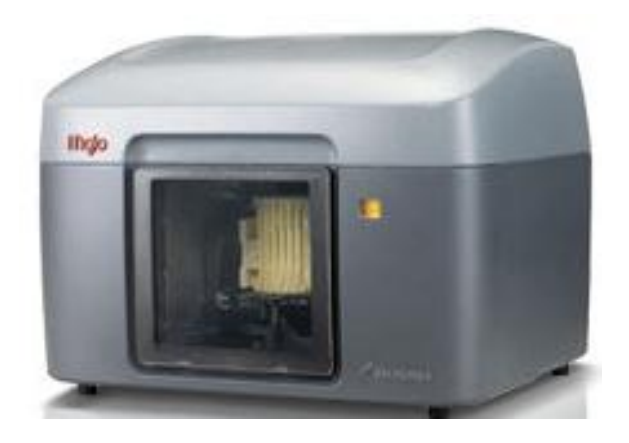

**Figura 10**. *Mojo.*[41]

<span id="page-33-0"></span> Observando las tres impresoras 3D profesionales, mencionadas anteriormente (Figura 8, figura 9, figura 10), se puede ver que la característica común, es el uso de una configuración tipo cartesiana, cuya principal virtud, es obtener una relación alta entre tamaño de la máquina y volumen de impresión, también permite gran versatilidad sin perder la calidad y la presión con la que se obtienen los productos. Este tipo de impresoras están orientadas a la industria debido a que, se requiere un alto poder adquisitivo y sumado a ello se requiere personal especializado para operarlas. A continuación, se habla de las Características de las impresoras 3D profesionales.

 En la tabla 1, se observa las diversas características técnicas de tres tipos de impresoras profesionales, donde se puede identificar claramente que la configuración utilizada por todas ellas es de tipo cartesiana, esta característica predomina en las impresoras profesionales porque le permite una configuración óptima del volumen de impresión, lo cual hace que la relación volumen de impresión y compacticidad de la máquina sea mayor, según aseguran algunos autores[2].

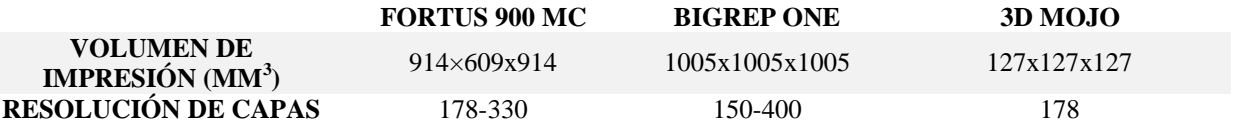

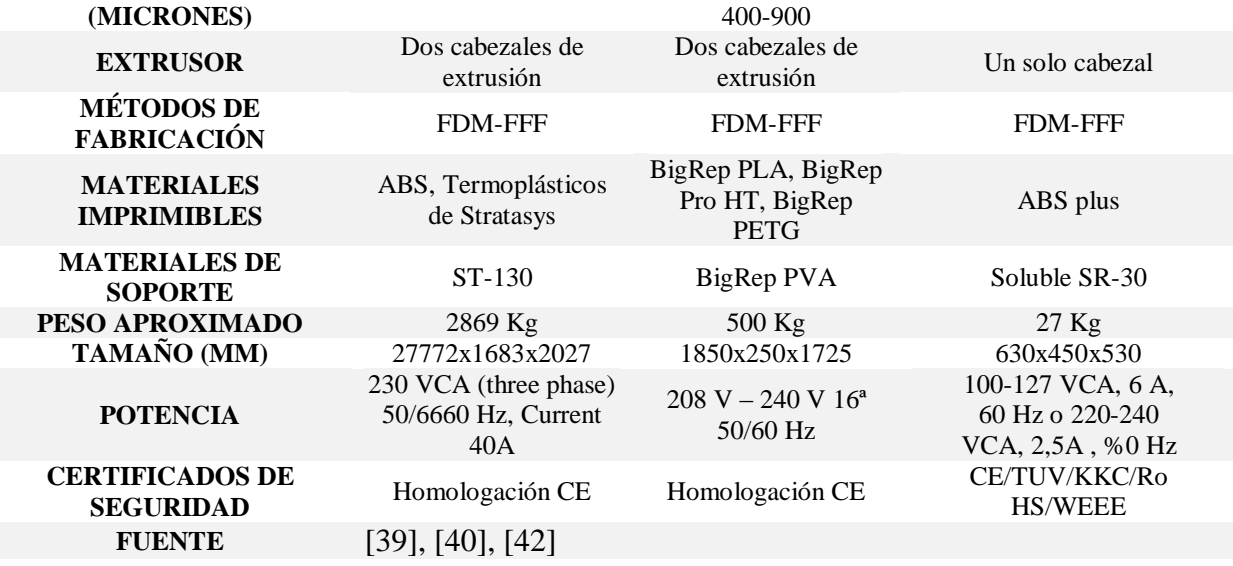

**Tabla 2.** *Especificaciones técnicas de las impresoras 3D industriales tratadas*

## <span id="page-34-2"></span><span id="page-34-0"></span>**7.2 CONFIGURACIÓN ESTRUCTURAL DE LAS IMPRESORAS 3D DE CÓDIGO ABIERTO.**

 La figura 11, se puede observar una impresora 3D, de sistema tipo Polar, su funcionamiento esta dado con un ángulo y longitud, es decir que la cama de impresión gira y el cabezal de impresión se mueve arriba, abajo, izquierda, derecha y una de sus ventajas[28][43][43].

<span id="page-34-1"></span>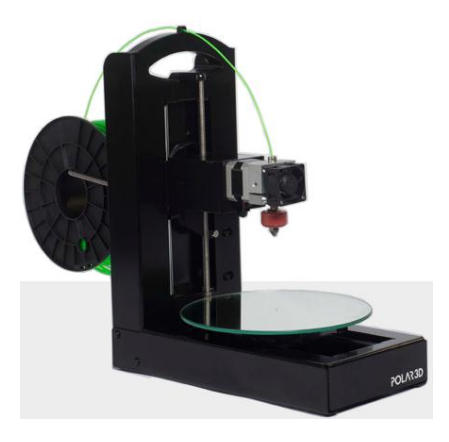

**Figura 11**. *Sistema tipo Polar***.**[44]

En la figura 12, se observa la impresora 3D de sistema tipo DELTA, inspirada en el robot DELTA, su funcionamiento es dado, por medio de tres brazos articulados que se deslizan

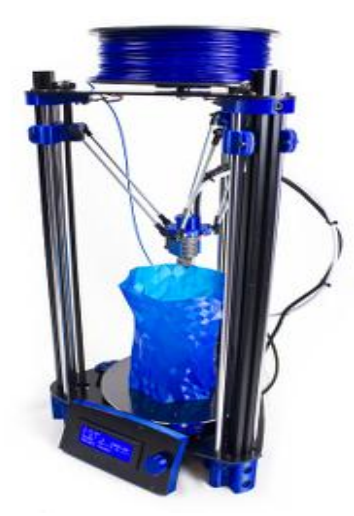

<span id="page-35-0"></span>arriba y abajo sobre unas guías verticales dispuestas triangularmente, donde se suspende el extrusor, que es guiado hacia la cama de impresión, una de sus ventajas más representativas es la alta velocidad de impresión, aunque debido a su configuración estructural, el volumen de trabajo es limitado[28][45][46].

**Figura 12**. *Sistema tipo Delta***.**[47]
En la figura 13, se observa la impresora 3D que implementa el sistema tipo cartesiano. Es el tipo de configuración más común en el mercado, y recibe este nombre debido a que utiliza el sistema de coordenadas x,y,z, de esta manera determina el movimiento para posicionarse en las tres dimensiones. Asegura una correcta colocación del cabezal de impresión, permitiendo corregir fácilmente la dirección del movimiento, la ventaja más representativa es el de poder modificar el área de impresión según los parámetros requeridos en el momento de su construcción, permitiendo un fácil mantenimiento, facilidad en la corrección de errores ya que

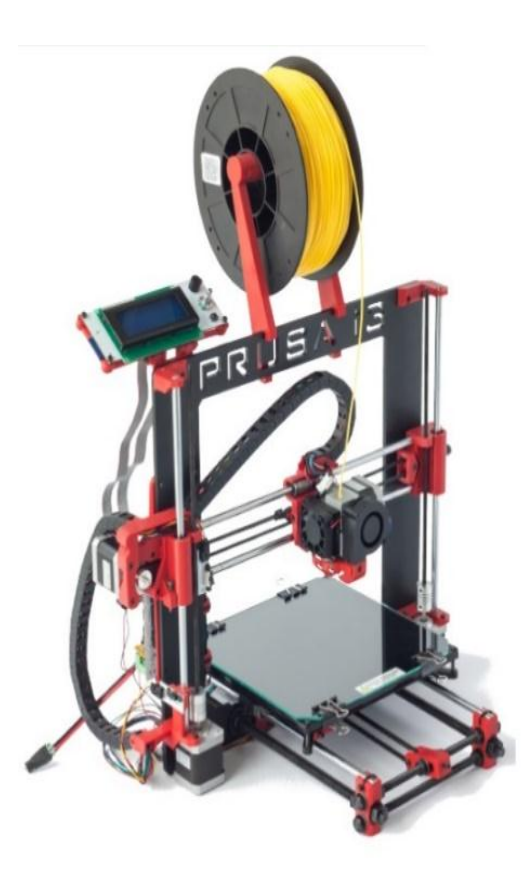

es la configuración con más estudios realizados que se encuentran en la literatura[43][38]**. Figura 13**. *Sistema tipo Cartesiano.*[48]

7.2.1 Características de las impresoras 3D de código abierto.

 Comparando las características de las configuraciones cartesiana y la Delta en la tabla 2, se puede observar la viabilidad de la estructura tipo cartesiana, ya que permite mayor volumen de impresión en una configuración compacta, por esta razón se decide seleccionar la configuración estructural tipo cartesiana para el caso de estudio de este proyecto, puesto que, se requiere la estructura que brinde mejores beneficios entre la relación tamaño de la máquina y volumen de impresión además que sea compacta para ubicarla sobre un escritorio.

|                            | <b>PRUSA I3</b>                        | <b>BCN DELTA</b>               |  |
|----------------------------|----------------------------------------|--------------------------------|--|
| <b>COSTO (USD)</b>         | 300-1000                               | 500-2500                       |  |
| TAMAÑO (MM)                | 420x420x380                            | 290x340x1200                   |  |
| <b>PESO</b>                | $6.5$ aprox.<br>15 aprox.              |                                |  |
| VOLUMEN DE IMPRESIÓN       |                                        |                                |  |
| (MM <sup>3</sup> )         | 200x200x200                            | 170x180x500                    |  |
| <b>MATERIALES</b>          | PLA, ABS, PET, HIPS, Flex PP,          | Marfil, PLA, ABS, Flex, Laton, |  |
| <b>SOPORTADOS</b>          | Ninjaflex, Nylon, etc.                 | etc.                           |  |
| <b>MOTORES</b>             | 5xNema 17 Stepper<br>4XNema 17 Stepper |                                |  |
| <b>ALTURA DE CAPA (MM)</b> | Desde 50 micras<br>50 micras           |                                |  |
| <b>FUENTE</b>              | [49][42]                               |                                |  |

**Tabla 3***. Impresora 3D cartesiana vs impresora 3D Delta.*

7.2.2 Características de impresoras 3D Cartesianas de código abierto.

 En esta comparativa se observan tres estructuras cartesianas con el objetivo de seleccionar la idónea para el caso de estudio en desarrollo, donde se puede concluir de la tabla 3, que la configuración estructural, de la impresora Prusa I3 es la óptima, ya que su configuración es compacta y con mayor aprovechamiento del volumen de impresión.

|                                           | <b>MENDEL</b>                                                   | <b>PRUSA I3</b>                                            | <b>ORMEROD2</b>                                   |
|-------------------------------------------|-----------------------------------------------------------------|------------------------------------------------------------|---------------------------------------------------|
| <b>COSTO (USD)</b>                        | 520                                                             | 300-1000                                                   | 500-700                                           |
| TAMAÑO (MM)                               | 500x400x360                                                     | 420x420x380                                                | 500x460x410                                       |
| <b>PESO</b>                               | 7 aprox.                                                        | $6.5$ aprox.                                               | $6.5$ aprox.                                      |
| <b>VOLUMEN DE</b><br>IMPRESIÓN ( $MM^3$ ) | 210x190x140                                                     | 200x200x200                                                | 200x200x190                                       |
| <b>MATERIALES</b><br><b>SOPORTADOS</b>    | PLA, HDPE, ABS y<br>más. Usa filamentos de<br>$\varnothing$ 3mm | PLA, ABS, PET, HIPS,<br>Flex PP, Ninjaflex,<br>Nylon, etc. | PLA, ABS, Termoplástico de 1,75<br>mm de diámetro |
| <b>MOTORES</b>                            | 5xNema 17 Stepper<br>5xNema 17 Stepper                          |                                                            | 4xNema 17 Stepper                                 |
| <b>ALTURA DE CAPA</b><br>(MM)             | $0.0125$ mm                                                     | Desde 50 micras                                            | $0.1$ mm- $0.5$ mm                                |
| <b>FUENTE</b>                             | [42], [49][48]                                                  |                                                            |                                                   |

**Tabla 4.** *Especificaciones técnicas de impresoras 3D RepRap tratadas.*

 Dentro de la caracterización realizada en todo el apartado de la configuración estructural, se evidencia con claridad que la configuración estructural apropiada para el desarrollo de una

impresora 3D de escritorio que implemente un doble extrusor es la cartesiana, gracias a su diseño compacto, minimalista, y aprovechamiento de volumen de impresión.

 Otro punto fuerte de las impresoras de configuración tipo cartesiana es que el gran desarrollo que hay no solo en la comunidad de código abierto sino también el desarrollo a gran escala en la comunidad de las impresoras profesionales.

 En la caracterización se puede observar que dentro de las impresoras cartesianas RepRap hay un sin número de modelos y configuraciones, sin embargo, la idónea entre ellas al momento de un desarrollo, es la configuración prusa i3, gracias a su diseño versátil, minimalista y de precisión.

 Dentro de la caracterización de las configuraciones estructurales RepRap se descartó la configuración tipo DELTA por dos razones, la primera de ellas, porque en el caso de estudio se requiere la implementación de un segundo extrusor, y en la segunda de ellas es que el aprovechamiento y versatilidad en la configuración del volumen de impresión es limitado en comparación con la configuración tipo CARTESIANA que permite un volumen de impresión mayor en un espacio compacto.

#### **8. ANALISIS INGENIERIA**

 En este capítulo se encuentra el análisis ingenieril de las piezas críticas de la estructura de la impresora 3D, las cuales se eligieron haciendo una observación visual estando en funcionamiento la impresora 3D, de esta manera, se determinó, que los puntos críticos donde puede haber averías, son los que se encuentran en movimiento sometidas a cargas, específicamente las que están fabricadas por impresión 3D.

 Es por ello que se decidió aprovechar la tecnología y hacer un análisis CAE (Computer Aided Engineering), por medio de las herramientas del software ANSYS, donde se parametrizaron las características del material (ABS), direcciones de las fuerzas y refinamiento de malla en los puntos críticos.

 Las piezas elegidas como críticas para el análisis fueron cinco (5), las cuales son: los dos (2) engranes del extrusor, el tensor de las correas del eje X, tensor de las correas del eje Y, el carro del eje X, el cual sostiene el peso de los HotEnd y ventiladores. Estas piezas fueron elegidas por dos razones, la primera porque se encuentran en movimiento con sometimiento de cargas y la segunda, porque están fabricadas por FDM (impresión 3D), las demás piezas impresas no se eligieron debido a que tienen ensambles metálicos que ayudan a su resistencia mecánica.

#### **8.1 ENGRANES DEL EXTRUSOR- ANÁLISIS CAE**

 El contacto directo entre dientes de los engranes del extrusor incrementa la posibilidad del fallo por fatiga. A continuación, encuentra el análisis CAE, realizado en los engranes del extrusor.

8.1.1 Deformación total (Total Deformation)-Engranes extrusor.

Se calcula la deformación total de los engranes, que produce el contacto entre dientes.

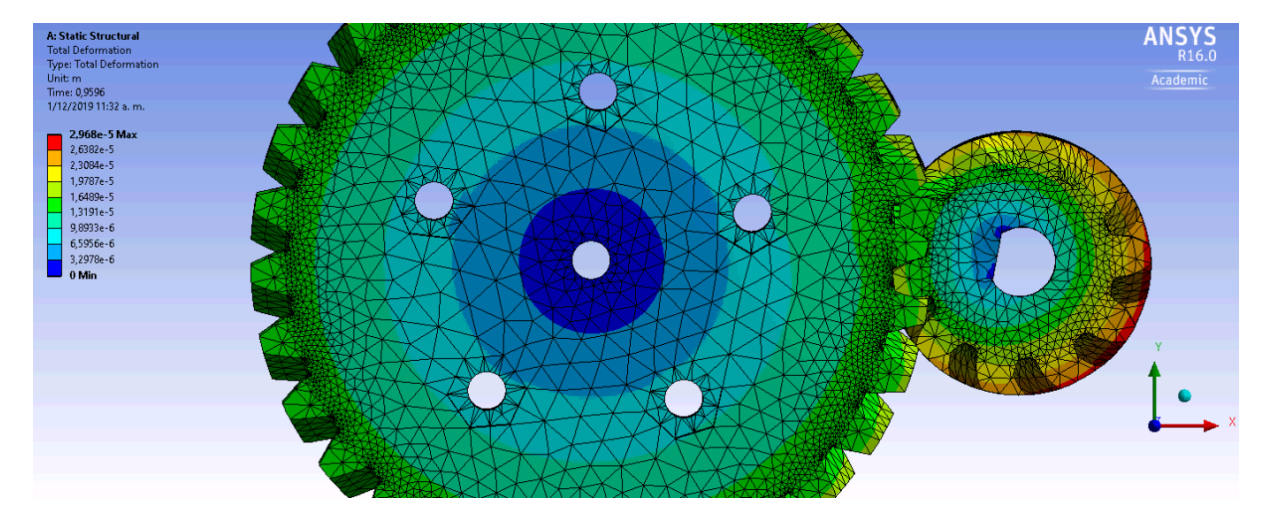

**Figura 14.** *Deformación total engranes extrusor- Simulación Ansys. Fuente: Autores*

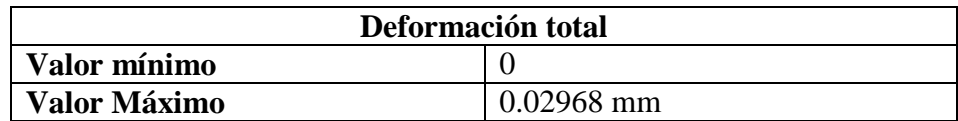

**Tabla 5.** *Deformación máxima y mínima en los engranes.*

 En la tabla 5 y figura 14, se observan los valores obtenidos de la deformación de los engranes de la simulación realizada en el software Ansys, donde se llega a la conclusión que tanto el diseño del engrane como el material utilizado para el análisis (ABS), cumple con las características mecánicas necesarias para el funcionamiento sin averiarse, debido a que la deformación máxima es de 0.02968 mm, con una carga aplicada de 30 Newton.

#### 8.1.2 Tensión elástica equivalente (equivalent elastic strain)-Engranes extrusor

 Es importante saber el comportamiento interno del cuerpo de los engranes, a continuación, se observa que tan afectado se ve afectado el cuerpo de los engranes.

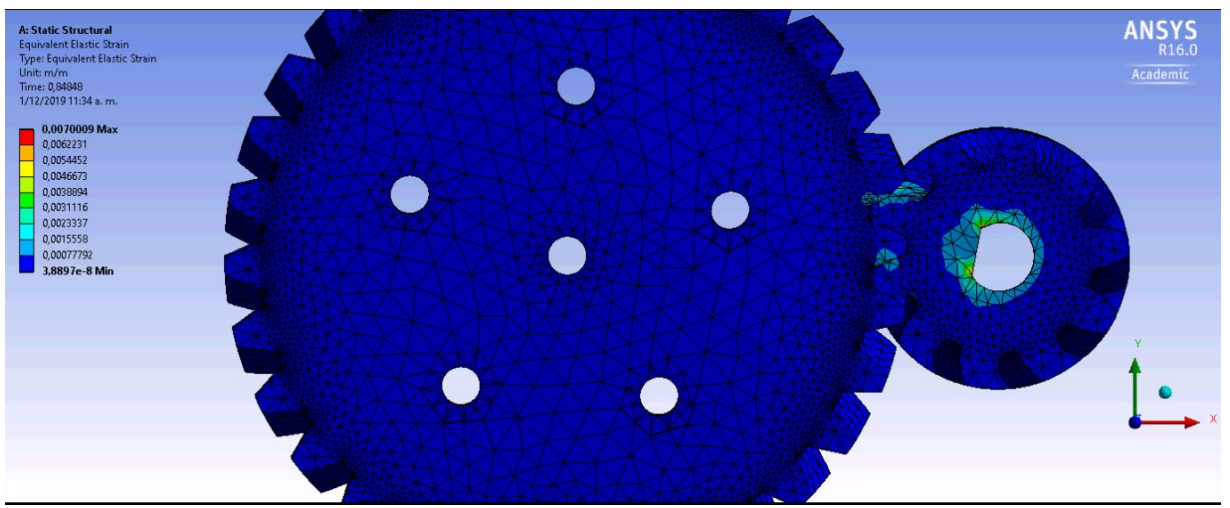

**Figura 15.** *Tensión elástica equivalente engranes extrusor- Simulación Ansys. Fuente: Autores*

| Tensión elástica equivalente |                |  |
|------------------------------|----------------|--|
| Valor mínimo                 | 0.000000038897 |  |
| Valor Máximo                 | 0.0070009      |  |

**Tabla 6.** *Tensión elástica equivalente en los engranes del extrusor.*

 Los valores obtenidos en la simulación en Ansys muestran que el cuerpo del engrane la tensión elástica equivalente es de 0.007, la cual no representa riesgo en el funcionamiento y quiere decir que está en la zona elástica del material, la cual es segura y no representa rupturas.

8.1.3 Estado de contacto (status)-Engranes extrusor.

En la figura 16, se observa que el estado de contacto entre los dientes de los engranes es correcta, ya que no hay bloqueos que preste grandes esfuerzos entre ellos.

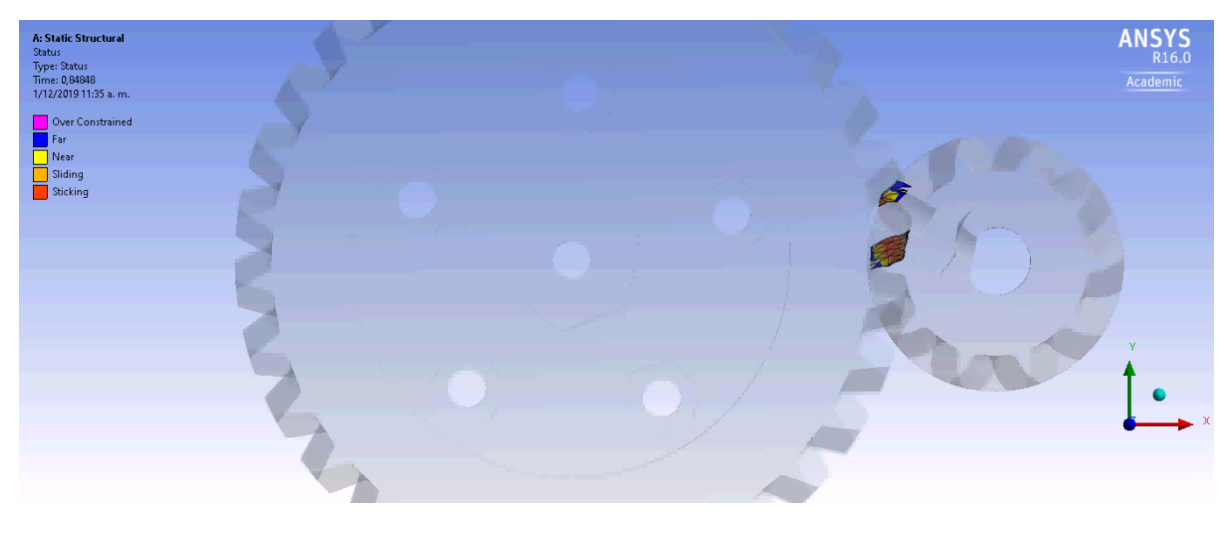

**Figura 16.** *Estado de contacto entre dientes. Fuente: Autores.*

8.1.4 Estrés por fricción (frictional stress)-Engranes extrusor.

 En la figura 17, se observa que el estrés generado por la fricción entre dientes no afecta los engranes en gran proporción, por ello se llega a la conclusión que el diseño y material asignado cumplen con los requerimientos de diseños mínimos de los engranes.

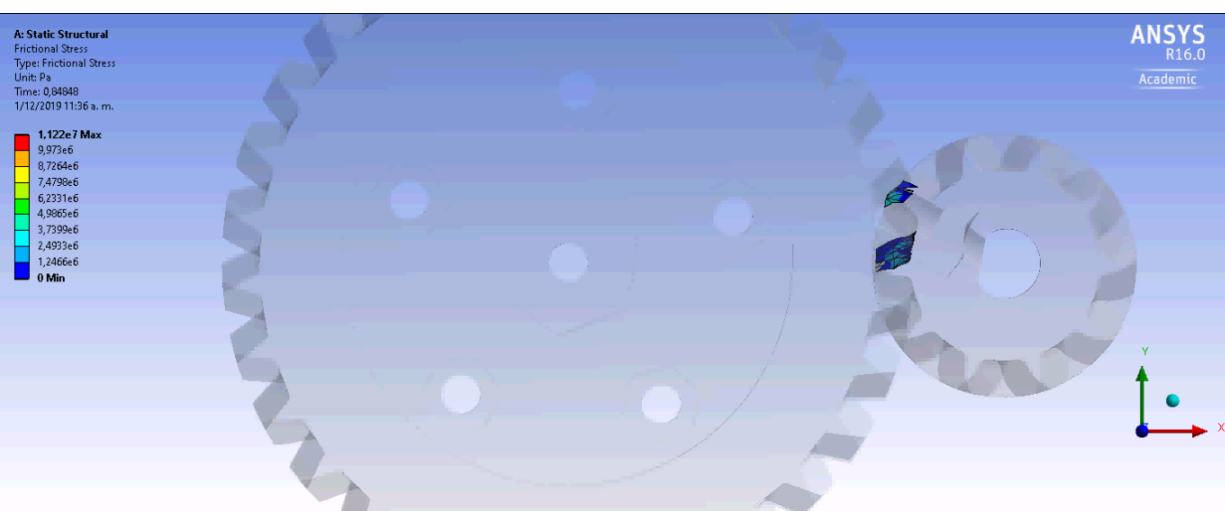

**Figura 17.** *Estrés generado por la friccion entre dientes- Simulación Ansys. Fuente: Autores.*

| <b>Estrés por Fricción</b> |          |  |
|----------------------------|----------|--|
| Valor mínimo               | 0 Pa     |  |
| Valor Máximo               | 1122 KPa |  |
| __ _ _ _ _ _ _             |          |  |

**Tabla 7.** *Valores de estrés por fricción.*

#### **8.2 TENSOR CORREAS EJE Y- ANÁLISIS CAE.**

 El tensor de la correa de eje Y, está sometido a la tensión de la correa que transmite el movimiento a la cama de impresión, por lo tanto, es una pieza crítica que puede fallar.

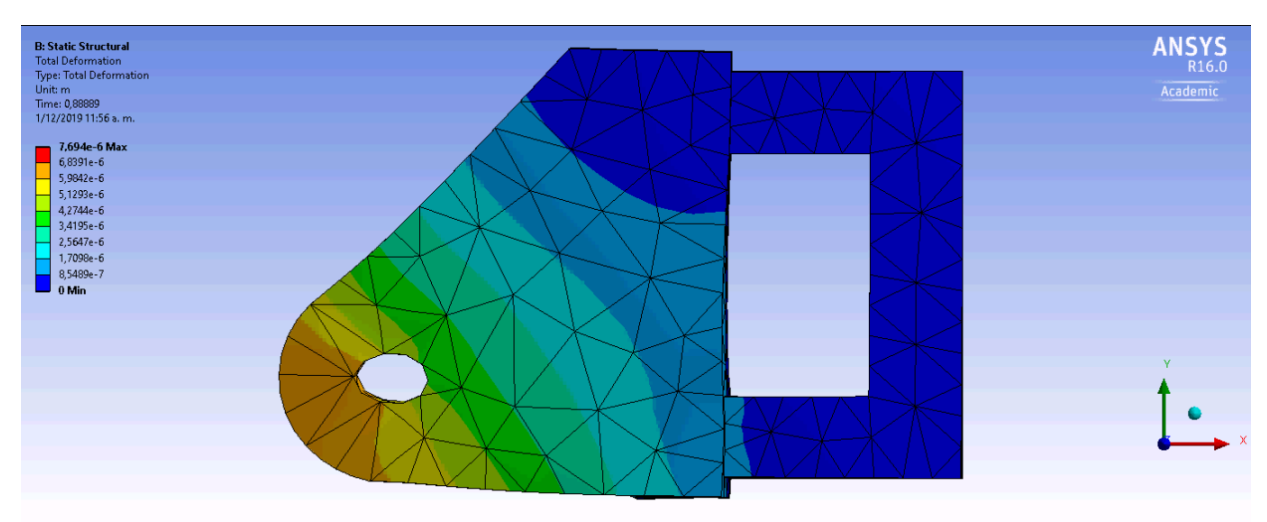

8.2.1 Deformación total (Total Deformation)-Tensor correas eje Y.

**Figura 18.** *Deformación total del tensor de correas del eje Y- Simulación Ansys. Fuente: Autores.*

| Deformación total del tensor eje Y |                |
|------------------------------------|----------------|
| Valor mínimo                       | $0 \text{ mm}$ |
| Valor Máximo                       | $0.0068391$ mm |

**Tabla 8.** *Deformación total del tensor eje Y.*

En la figura 18, se observa el comportamiento de la deformación en el tensor de correas del eje Y, en la simulación de Ansys se obtiene como resultado 0.0068391 mm, como máxima deformación, la cual no afecta el funcionamiento. En conclusión, el diseño y material seleccionado (ABS) para el análisis de esta pieza son indicados para su aplicación como tensor del eje de correas del eje Y.

8.2.2 Estrés Equivalente (equivalent Stress-Von Mises)-Tensor correas eje Y.

 El estrés equivalente nos muestra si la deformación se encuentra en la zona elástica o fuera de ella, además si es una fuerza a compresión o a tensión.

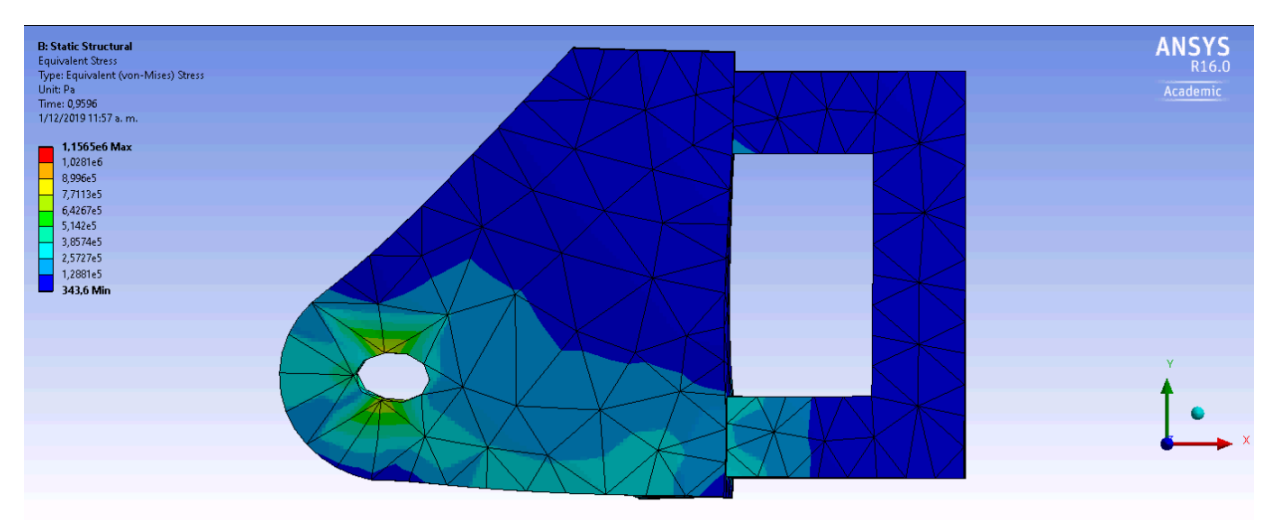

**Figura 19.** *Estrés Equivalente-Von Mises, en el tensor de correas eje Y- Simulación Ansys. Fuente: Autores.*

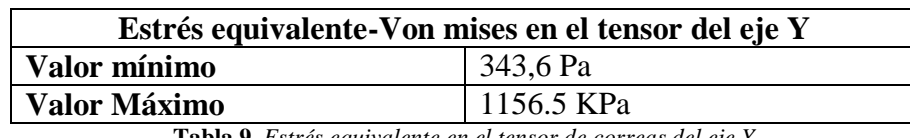

**Tabla 9.** *Estrés equivalente en el tensor de correas del eje Y*

 Los resultados arrojados de la simulación en Ansys del estrés equivalente- Von Mises, del tensor de correas del eje Y, muestra que el material se comporta en la zona segura, y, por lo tanto, no hay riesgo de fallo por rotura debido a la tensión que es ejercida por la correa que transmite el movimiento de la cama de impresión.

#### **8.3 TENSOR CORREAS EJE X- ANÁLISIS CAE.**

 El tensor de las correas del eje X, está sometido a la tensión que ejercen las correas del eje X, para transmitir el movimiento del carro del eje x que guía los dos HotEnd.

8.3.1 Deformación total (Total Deformation) )-Tensor correas eje X.

 La deformación total del tensor de correas en el eje X, se muestra en la figura 20, se observa que la máxima deformación es de 0,0013474 mm, la cual es menor a 1 mm, por lo tanto, se certifica que el diseño y material elegido en el análisis del tensor es apto para la aplicación empleada.

| <b>C: Static Structural</b><br><b>Total Deformation</b><br>Type: Total Deformation<br>Unit: m<br>Time: 0,83838<br>1/12/2019 12:06 p.m.<br>1,3474e-5 Max<br>1,1977e-5<br>1,048e-5<br>8,9825e-6<br>7,4854e-6<br>5,9883e-6<br>4,4912e-6<br>2,9942e-6 | ANSYS <sub>R16.0</sub><br>Academic |
|----------------------------------------------------------------------------------------------------|------------------------------------|
| 1,4971e-6<br>$\Box$ 0 Min                                                                                                    | v                                  |

**Figura 20.** *Deformación total ejercida en el tensor eje X- Simulación Ansys Fuente: Autores.*

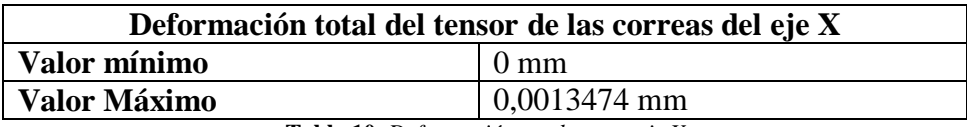

**Tabla 10.** *Deformación total tensor eje X*

8.3.2 Estrés Equivalente (equivalent Stress-Von Mises) )-Tensor correas eje X.

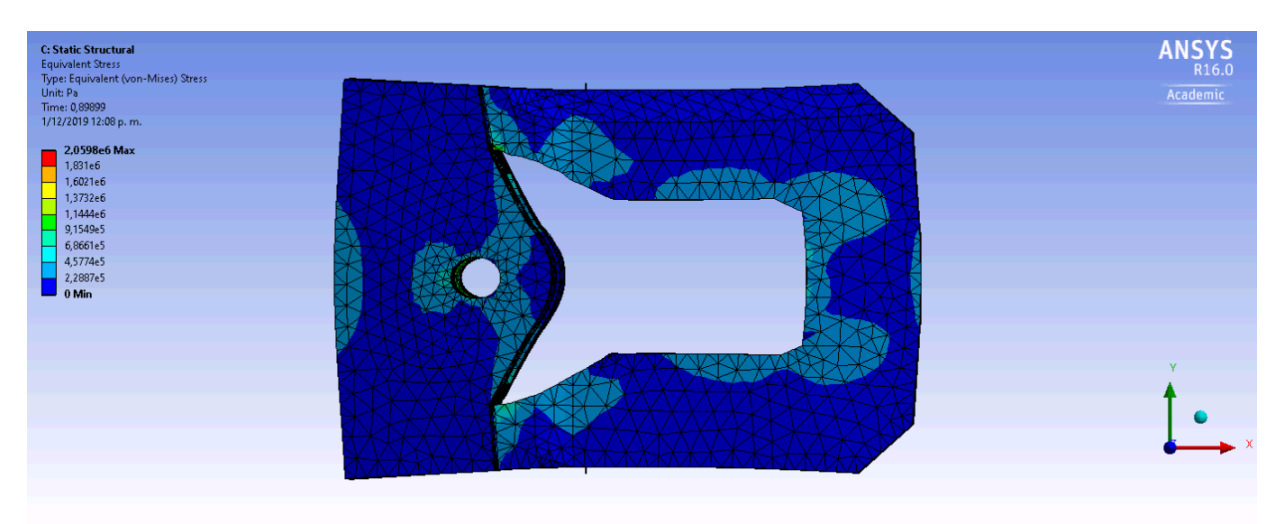

**Figura 21.** *Estrés equivalente ejercido en el tensor- correas del eje X- Simulación Ansys Fuente: Autores..*

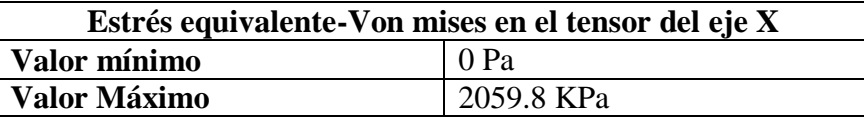

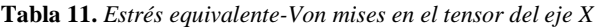

 Se observa que el estrés equivalente se encuentra en la zona segura y no va haber falla en su funcionamiento.

## **8.4 CARRO EJE X- ANÁLISIS CAE**

 El carro del eje X, es el encargado de guiar los HotEnd, por lo tanto, tiene que soportar las fuerzas del peso de los HotEnd, ventiladores y la estructura que los sostiene, por eso se eligió para el análisis CAE, porque es una pieza vital en el funcionamiento de la impresora.

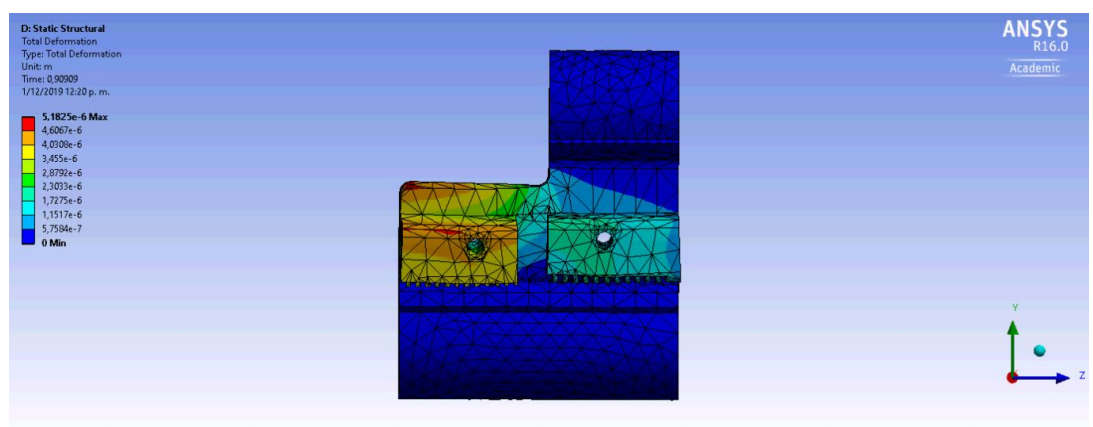

#### 8.4.1 Deformación total (Total Deformation).

**Figura 22.** *Deformación total en el carro eje X- Simulación Ansys Fuente: Autores.*

| Deformación total del tensor del carro del eje X |                |
|--------------------------------------------------|----------------|
| Valor mínimo                                     | $0 \text{ mm}$ |
| <b>Valor Máximo</b>                              | 0,00051825 mm  |

**Tabla 12.** *Deformación total del carro eje X.*

 La deformación que presento la simulación es de 0,00051825, es una deformación que no provoca averías teniendo en cuenta que se realizó con una fuerza mayor a la que realmente soporta.

8.4.2 Estrés Equivalente (equivalent Stress-Von Mises)

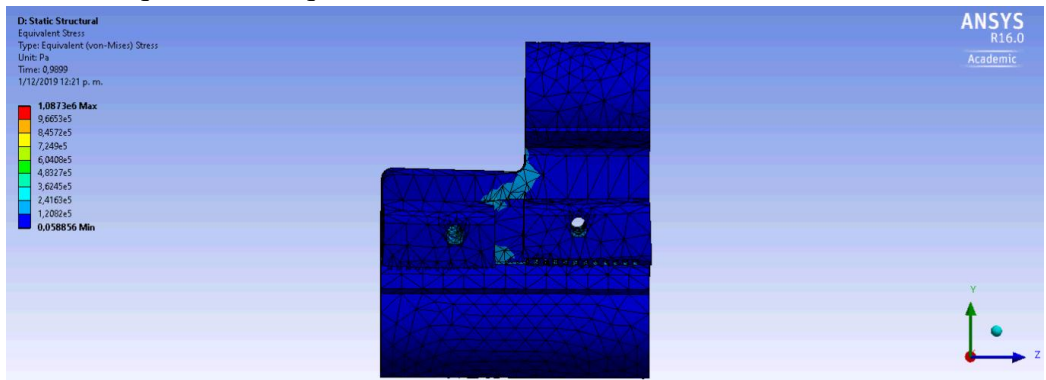

**Figura 23.** *Estrés equivalente en el carro eje X- Simulación Ansys. Fuente: Autores*

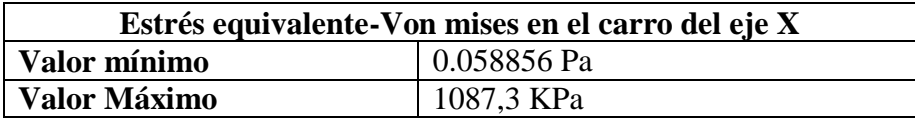

**Tabla 13.** *Estrés equivalente- von Mises en el carro eje X.*

 El estrés ejercido sobre el carro del eje X, no produce averías ni problemas en el funcionamiento de la impresora.

 Haciendo un análisis general de las piezas simuladas en Ansys, se observa que las piezas mecánicas que presenta mayor deformación en su estructura son los dos engranes del extrusor, debido a su contacto directo entre dientes, y la pieza que menos presenta deformación es, el carro en el eje X, sin embargo, las piezas se analizaron con fuerzas mayores a las que realmente pueden soportan, esto quiere decir que el diseño y las propiedades mecánicas del material (ABS), cumplen con la aplicación asignada, en resumen todas las piezas mecánicas analizadas no van a tener averías en condiciones de uso y funcionamiento normal, podría sufrir averías por el mal uso, ya sea en el transporte o circunstancias que difieren de las actividades normales.

#### **9. COMPONENTES ELECTRONICOS**

En este capítulo se observa electrónica que se eligió para el funcionamiento de la impresora 3D con doble extrusor, basado en el concepto open Sourse y open Hardware.

El sistema electrónico de una impresora 3D open hardware, está compuesto por una placa Arduino[50], la cual, va conectado por medio de pines a una placa de extensión llamada RAMPS[51] (RepRap Arduino Mega Pololu Shields) donde a su vez, se conectan el extrusor, los termistores, finales de carrera, motores, pantalla y ventilador de capa; todo esto se alimenta mediante una fuente de poder ya sea ATX (PC) o una fuente conmutada que convierta de 110V a 12V.

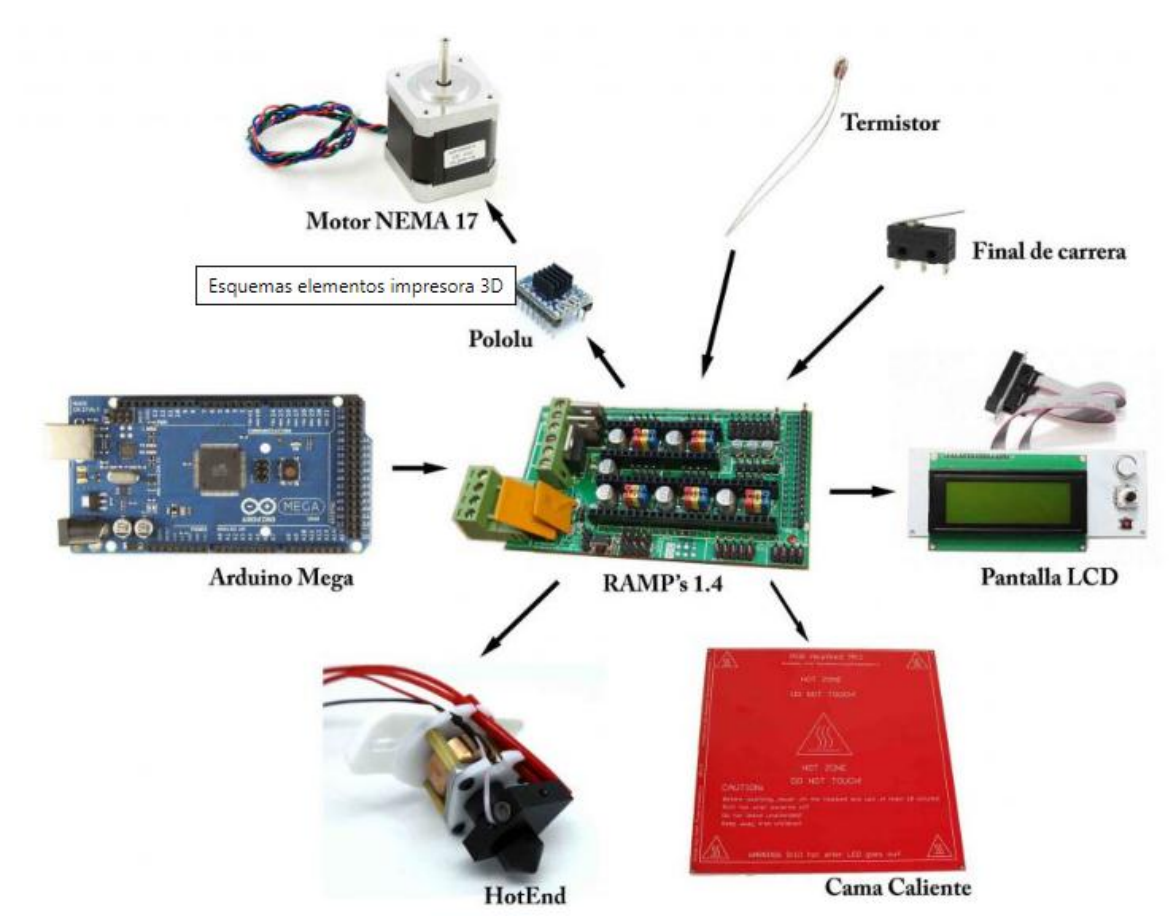

**Figura 24.** *Esquema de componentes electrónicos de una impresora 3D open Hardware.*[52]

En la figura 24, se observa un esquema de los componentes eléctricos que se requieren en la fabricación de una impresora 3D open hardware, sin embargo, en el comercio se encuentran múltiples variaciones de estos componentes, algunos más completos y fáciles de configurar,

pero su valor económico es elevado. A continuación, se presentan tres variaciones de los componentes electrónicos que se pueden utilizar en la construcción de una impresora 3D.

#### **9.1 PLACAS CONTROLADORAS**

#### 9.1.1 RAMBO

RAMBO (placa madre compatible con RepRap Arduino) es una placa madre de clase RAMPS todo en uno.

#### 9.1.1.1 CARACTERISTICAS[53]

#### **Lógica**

- Trabaja con los procesadores Atmega2560 y Atmega32u2, los cuales están integrados en la placa, los cuales son los mismos procesadores del Arduino MEGA y por ende compatibles con todos [los firmware de la clase RAMPS](https://reprap.org/wiki/List_of_Firmware)
- Cristales para usb y mcu (sincronización precisa de 10 ppm)
- 4 tomas de termistor
- Todos los pines adicionales están rotos en ambos procesadores (permite usar el 32u2 para el programador LUFA AVR, etc.)
- [Desbloqueo](https://reprap.org/wiki/Sdramps) SPI compatible con [SDRAMPS de](https://reprap.org/wiki/Sdramps) 2 canales

#### **Conductores de motor**

- $\bullet$  5 A4982 1/16 [controladores de motor de](https://reprap.org/wiki/Stepper_motor_driver) micropaso (A4984 1/8 antes de v1.1) (2 conectores en Z para Prusa Mendel y otros diseños de impresora dual Z)
- Trimpot digital para control de corriente paso a paso
- Límite actual en el controlador IC VCC para evitar el bloqueo permanente
- Modo microstep configurado por MCU a través del firmware (no se necesitan puentes)
- Puntos de prueba para señales de control del conductor
- Los pines de paso y dirección están en sus propios puertos para la capacidad de movimiento sincrónico
- Dispone hasta de 3 puertos controladores adicionales (algunos de los pines de extensión del motor se comparten con el tope final máximo y un pin asignado para las extensiones SPI-SS)
- Salidas PWM DC (extrusores, ventiladores, etc.)
- 6 salidas
- Mosfets de baja resistencia para correr en frío
- Indicador led para cada canal

#### **Poder**

- Tres rieles de alimentación independientes para configuraciones de alimentación de entrada flexibles
- [Cama de impresión cali](https://reprap.org/wiki/Heated_Bed)ente , 15A 12-24V
- Extrusores y ventiladores, 5A 12-24V (se puede cambiar el fusible por una capacidad de hasta 10A) Voltaje de entrada 10V-26V
- Motores, 5A 12-24V (se puede cambiar el fusible por una capacidad de hasta 10A) Voltaje de entrada 10V-26V
- Construido en SMPS para la generación de 5V

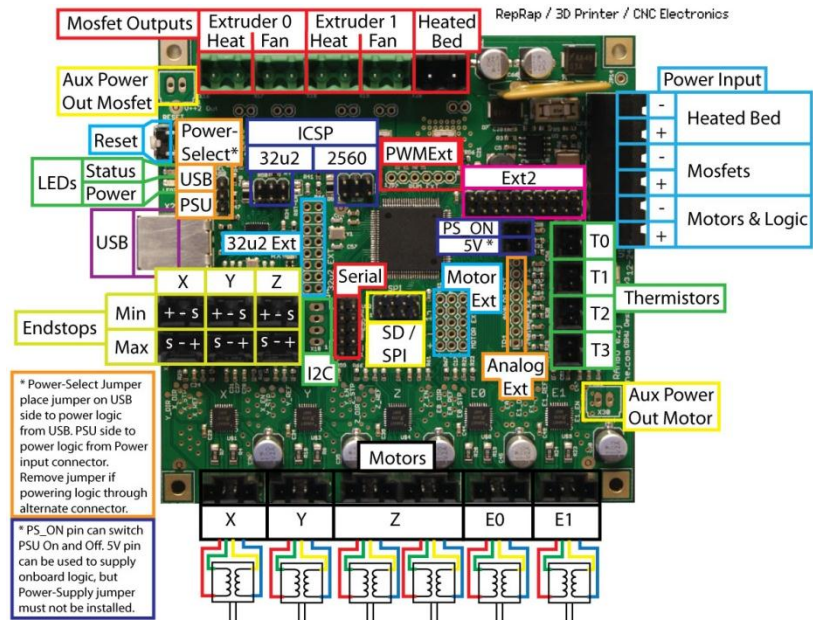

**Figura 25.** *Rambo-Esquema de conexión.*[54]

Las características de esta tarjeta controladora RAMBO, son muy prometedoras y simplifica el trabajo de configuración y conexión, sin embargo, el el valor económico es demasiado elevado.

#### 9.1.2 WITBOT MKS GEN L V1.0

 El controlador integrado MainBoard MKS-GEN L V1.0 para impresora 3D fue desarrollado por MakerBase con el objetivo de optimizar los problemas existentes en la placa controladora de código abierto con la Ramps 1.4., es una placa todo en uno, lo cual facilita al usuario el cableado y conexión. [55]

#### **Características :**[55]

- El chip de la tarjeta Mega 2560 y Ramps 1.4, se encuentran integrados en el tablero de la WITBOT MKS GEN V1.0, lo que evita tener que hacer conexiones complicadas.
- Recibe variedad de controladores paso a paso como A4988, DRV8825, TMC2100 y LV8729, apto para configurar los motores paso a paso que el usuario desee.
- Reserva la señal del controlador externo, disponible para conectar un controlador externo de alta corriente para manejar los motores paso a paso 57 y 86.
- Utiliza MOSFET de alta calidad, el cual tiene mejor enfriamiento y es más estable.
- Emplea un chip de potencia específico, soporte de entrada de alimentación de 12V-24V y resuelve los problemas de calentamiento de chips y falta de alimentación.
- Usa un circuito de filtro estable y confiable, que reduce en gran medida la interferencia y evita posibles bloqueos en el proceso de impresión.
- Emplea el chip del puerto serie CH340, el cual permite instalar fácilmente la unidad 16U2.
- Ejecuta el firmware Marlín, la configuración es completamente idéntica a la de Ramps 1.4, y está disponible para reemplazar directamente las Ramps 1.4.
- Soporta Ramps 1.4, 2004LCD, 12864LCD, TFT28 y TFT32.
- Disponible para la entrada de 24V, la corriente de lecho caliente se puede reducir a 1/4 con la misma potencia del sistema, lo que resuelve eficazmente el problema de que el MOSFET de la cama de impresión se caliente.
- $\bullet$  Los conectores de los ejes  $(X, Y, Z)$ , los controladores de los motores paso a paso y finales de carrera, son de color diferente, lo cual es conveniente para el cableado.
- Facilita la conexión de los controladores paso a paso de acuerdo con los diferentes terminales de color, lo que disminuye la probabilidad de retroceso y evita el daño de la

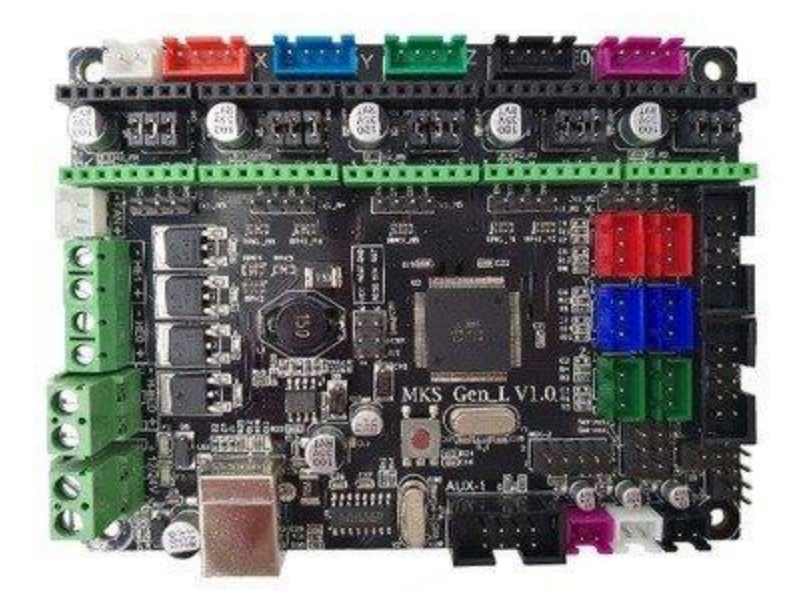

placa controladora.

**Figura 26.** *Witbot MKS gen L V1.0*[55]

La tarjeta controladora WITBOT MKS GEN V1.0, tiene unas características que facilitan el uso de conexión y configuración, sin embargo su costo monetario es elevado.

#### 9.1.3 Arduino Mega 2560 + RAMPS 1.4 + Drivers Pololu.

Esta configuración de tres componentes, es la configuración mas documentada a nivel internacional, ya que es la más se utiliza para el montaje de impresoras 3D, su conexión es más compleja en comparación con las tarjetas controladoras todo en uno, sin embargo, tienen una ventaja debido a su fácil adquisición, documentación y su bajo costo.

#### **Arduino mega 2560**

La placa de arduino es la que controle todos los procesos de la impresora, se eligió el arduino 2560 por dos razones, la primera, porque es la que tiene la capacidad de memoria suficiente para cargar el programa, y la segunda porque tiene la cantidad suficiente de entradas y salidas que se necesitan para controlar la impresora 3D con doble extrusor.

#### *Características***.**

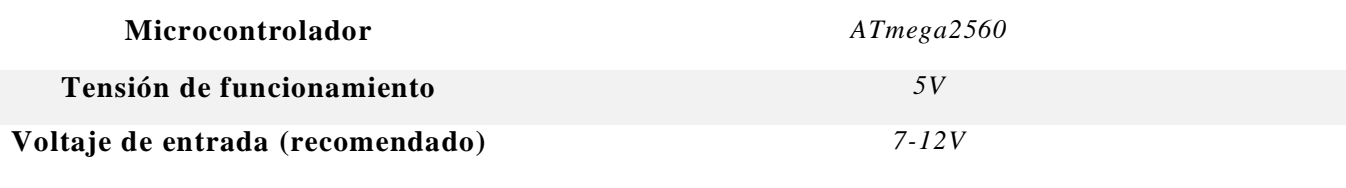

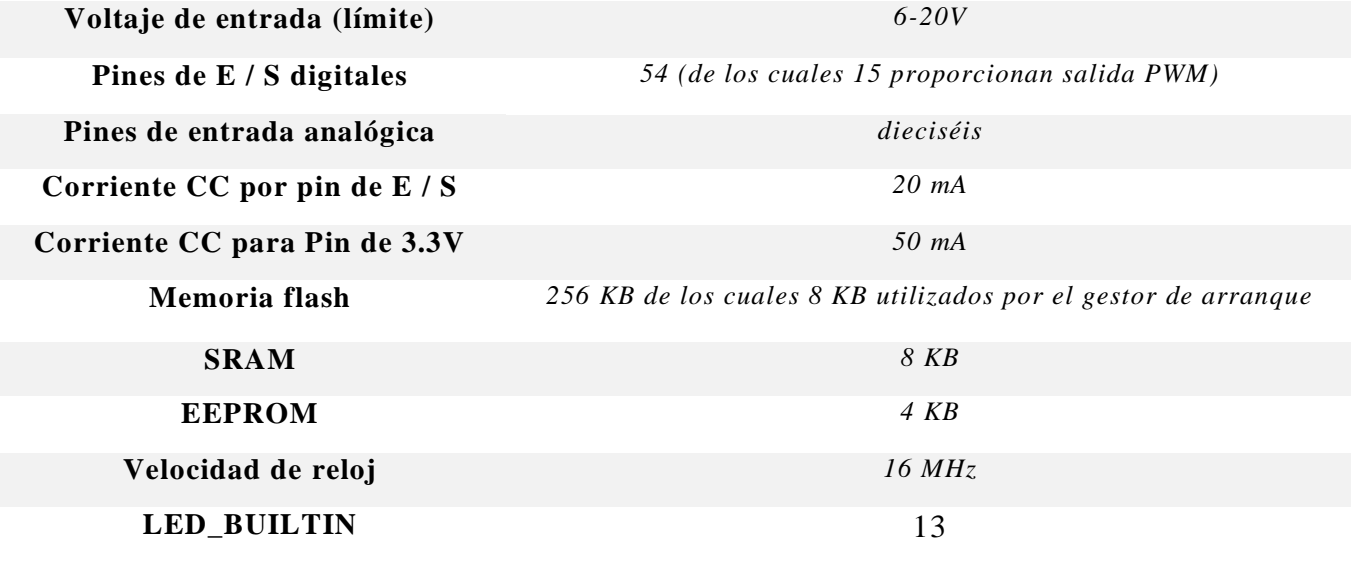

**Tabla 14.** *Características técnicas arduino mega 2560.* [50]

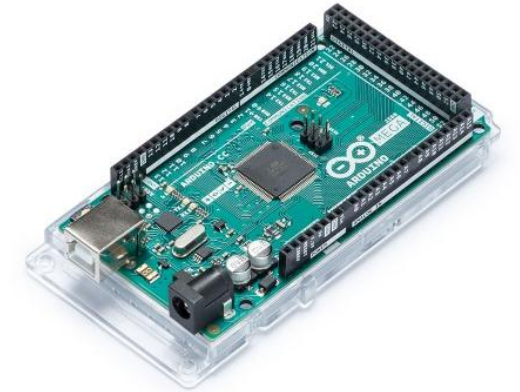

**Figura 27.** *Arduino Mega 2560*[50]

#### **RAMPS 1.4.**

La Ramps 1.4 es la tarjeta que protege al arduino y le ayuda a controlar los elementos de potencia sin que haya riesgos. El conjunto de Arduino mega 2560 y Ramps 1.4, hacen la

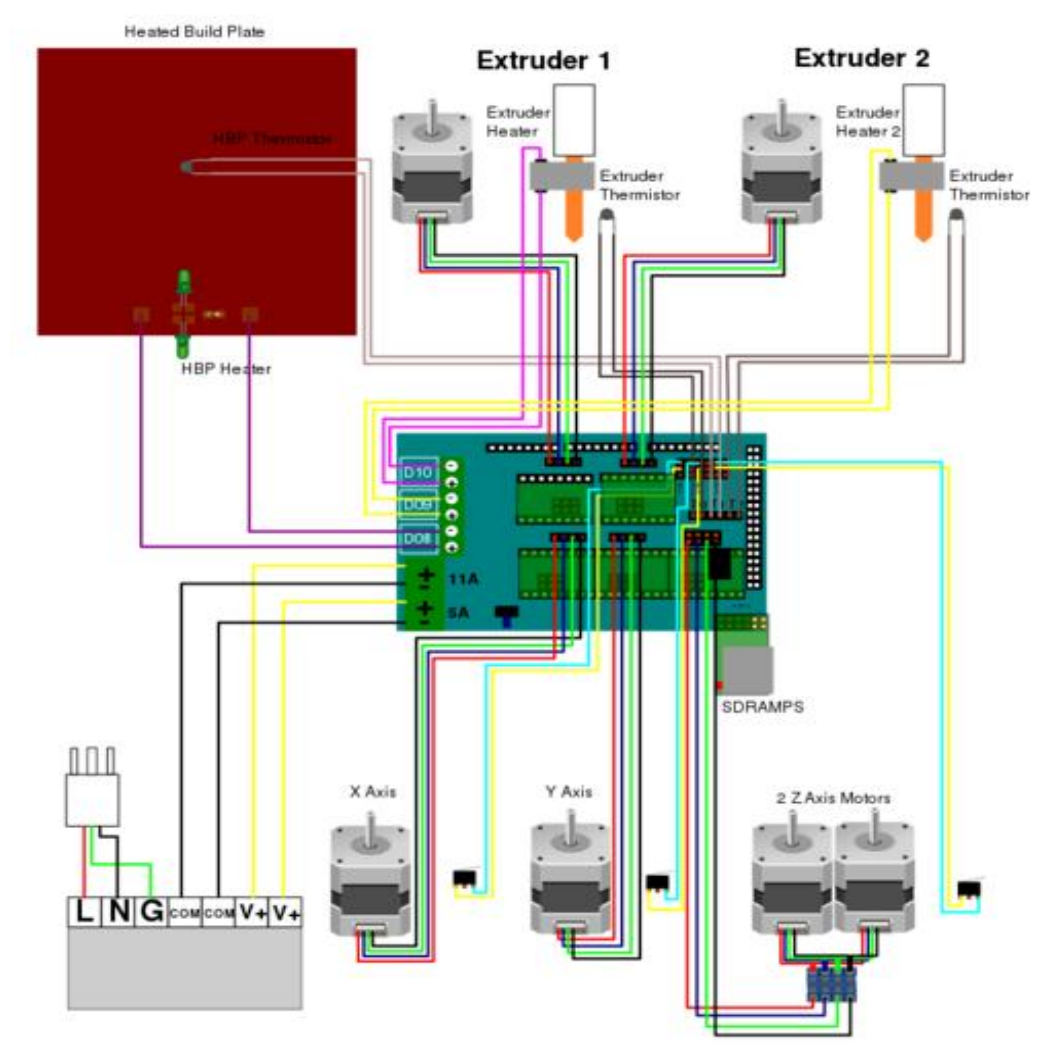

función que hacen las tarjetas todo en uno vistas en los apartados anteriores.

**Figura 28** *Conexiones de la Rampas 1.4*[51]

En la figura 27, se observa cómo se conectan los componentes de la impresora 3D, cuatro motores para los ejes X, Y y Z, dos motores para los dos extrusores, todos ellos controlados por cinco drivers pololu, tres Mosfet de potencia, para calentar la cama de impresión y dos HotEnd, un conector para el panel LCD y los diferentes pines para conectar los finales de carrera y sensores de temperatura.[52]

#### **Drivers Pololu**

Los drivers Pololu son los encargados de gestionar la potencia de los motores, debido a que la tarjeta arduino no tiene la capacidad de alimentarlos, en cierto sentido el driver lo que hace es actuar como si fuese una válvula regulando la corriente que proviene de la fuente de alimentación la cual pasa a la bobina del motor en el momento en que el arduino manda la señal.[56]

Estos drivers son utilizados tanto en las tarjetas todo en uno como en el conjunto de Arduino mega 2560 y su potencia es regulada puesta en la tarjeta Ramps o equivalencia por medio de un

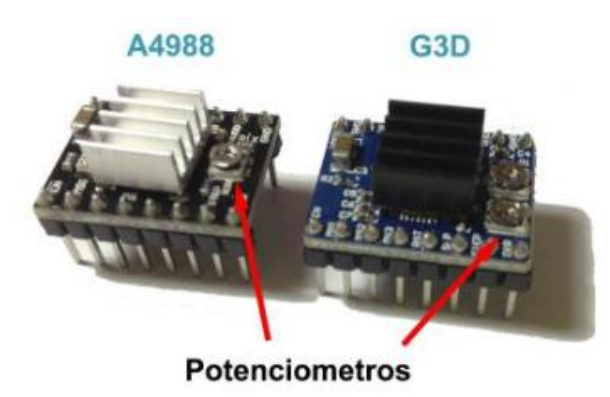

potenciómetro, el cual lo podemos observar en la figura 28 para motores bipolares. **Figura 29.** *Drivers A4988, G3D.* [52]

Haciendo un análisis de las tres opciones de tarjetas controladoras, Rambo, Witbot Mks gen V1.0, y el conjunto de arduino mega 2560 con la Ramps, se elige como tarjeta controladora de la impresora 3D, el arduino Mega 2560 con la Ramps, ya que cumple con los requerimientos que se necesitan para la construcción de una impresora 3D con doble extrusor, además es la que tiene mayor documentación de las tres, es fácil de adquirir, es la más económica de todas y da la misma funcionalidad.

#### **9.2 MOTORES**

Los motores son parte fundamental de la impresora 3D, ya que son los encargados de transmitir el movimiento a los ejes y de ellos depende la calidad de la resolución de la impresión.

Teniendo en cuenta lo anterior se sabe que motores hay muchos, y con diferentes características, sin embargo, se necesitan que sean fuertes, precisos y se puedan controlar desde el arduino. Dentro de esta aplicación se encuentran los motores Steppers ó motores paso a paso, los cuales permiten control y precisión en los movimientos. Teniendo claro lo anterior, hay que saber que los motores paso a paso se clasifican en dos, Unipolares y Bipolares, los primeros son sencillos y poseen poca fuerza, los segundos son potentes y permiten funcionalidades como los micro pasos, esto gracias, a que los drives diseñados para ellos son avanzados.

Considerando lo dicho anteriormente, la opción indicada para el funcionamiento de la impresora 3D, es un motor paso a paso Bipolar con torque de 3.5 kg.cm, este parámetro se eligió porque el mayor torque se presenta en la cama de impresión, debido al peso del material impreso, el cual se va depositando sobre la misma, por ello se requiere de un motor con potencia, para que la precisión y el funcionamiento tanto en los extrusores como en los ejes X, Y y Z, sea optima, ya que son los que determinan la calidad de impresión. A continuación, se muestran las características de tres motores, y de esta manera, elegir el más equilibrado cumpliendo con los parámetros necesarios para la construcción de la impresora 3D doble extrusor.

#### **NEMA (**National Electrical [Manufacturers](https://en.wikipedia.org/wiki/National_Electrical_Manufacturers_Association) Association).

Los números 15, 17, 23 significan el tamaño del motor (1.5 - 1.7 - 2.3) pulgadas.[57]

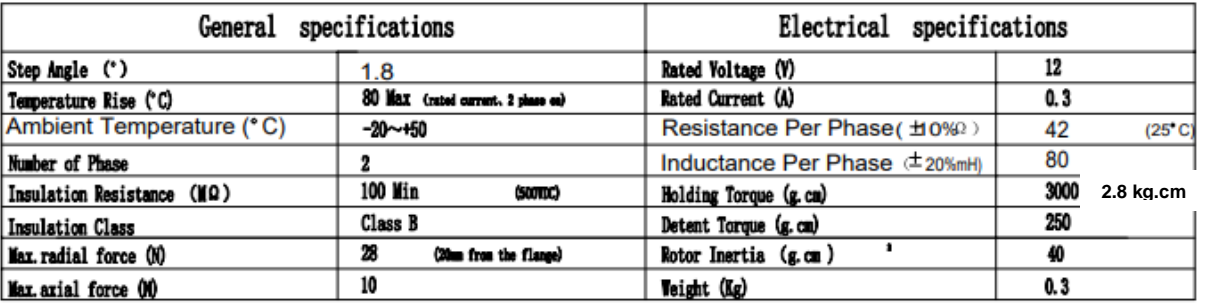

#### 1. **Motor Nema 15- tipo** SY39ST44-0304ª

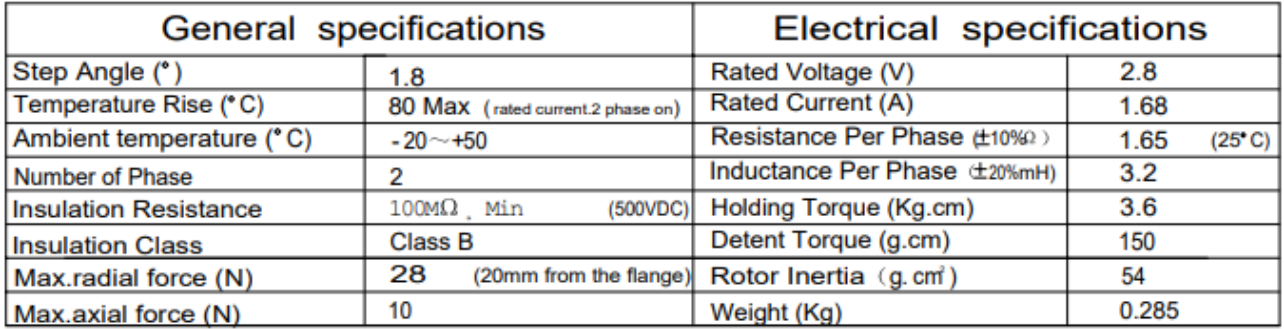

#### 2. **Motor Nema 17- tipo** SY42STH38-1684ª

**Figura 31.** *Especificaciones motor Nema* 17 tipo SY 42STH38-1684ª[59]

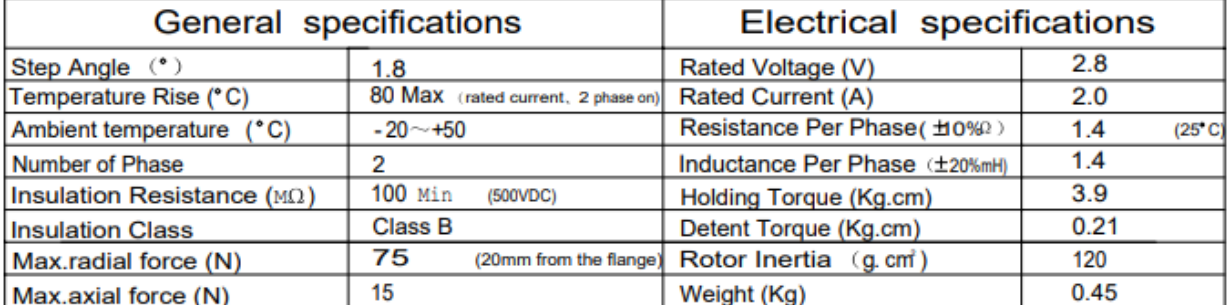

#### 3. **Motor Nema 23- Tipo** SY57STH41-2006ª

**Figura 32.** *Especificaciones Motor Nema 23 tipo SY57STH41-2006* **ª.**[60]

Hay que aclarar, que dentro de cada serie de Nema 15, 17 y 23, hay varios tipos de motores con múltiples torques, en este análisis se escogió uno de cada serie que estuviera cerca a los requisitos de la aplicación requerida, la cual es que maneje un torque de 3.5kg.cm.

En la serie Nema 15, el máximo de torque que llega es de 2.8 kg.cm, lo cual no alcanza con lo requerido y en la serie Nema 23, el torque mínimo es de 3.9 Kg.cm, lo cual es mayor pero puede servir para la impresora, sin embargo en la serie Nema 17, se encuentra un motor que su torque es de 2,6Kg.cm, el cual cumple con lo requerido, su ángulo de paso es de 1.8º, lo que equivale a 200 pasos por vuelta representando una buena resolución, sin embargo esta resolución se puede optimizar con los drivers por medio de micro pasos, lo cual hace que sea aún más preciso.

Por lo tanto, el motor elegido para la construcción de la impresora 3D es el motor Nema 17, ya que cumple con los requerimientos para esta aplicación.

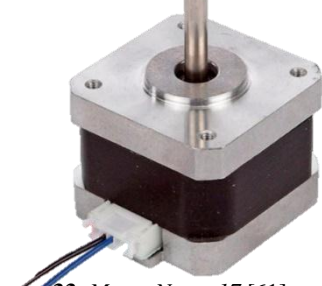

**Figura 33.** *Motor Nema 17.*[61]

#### **9.3 EXTRUSOR**

El extrusor es uno de los componentes importantes de la impresora 3D, ya que es el encargado de suministrar el filamento de manera equilibrada al HotEnd, y de esta manera obtener impresiones de alta calidad.

Existen dos tipos de extrusores, extrusor directo, que es el que se encuentra directamente en el carro en el que se encuentra el hotend, y el extrusor tipo Bowden que es el que guía el filamento por medio de un tubo teflón.

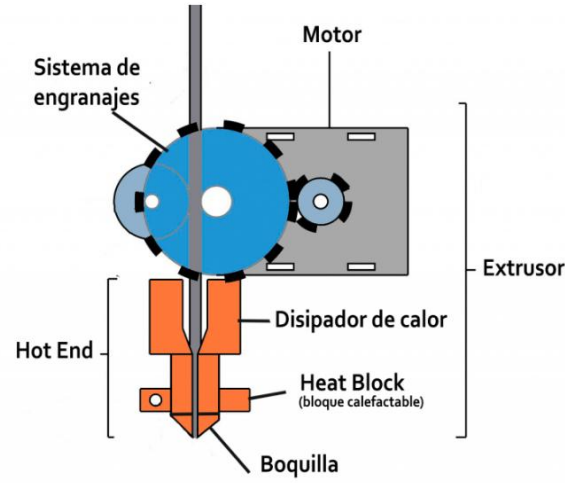

Figura 34. *Extrusor directo[62].*

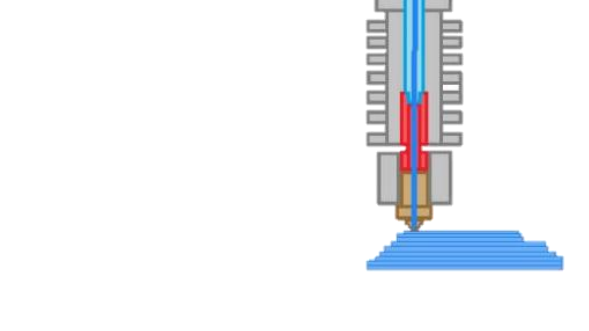

**Figura 35.** *Extrusor tipo Bowden*[63]

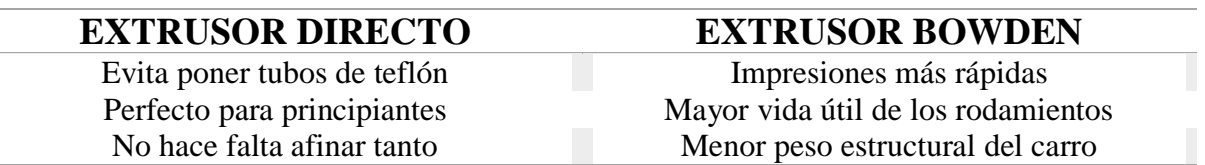

**Tabla 15.** *Ventajas y desventajas extrusor directo y tipo bowden.*[63]

Como se observa en la tabla 15, una de las desventajas del extrusor directo es que aumenta el peso en la estructura, esto hace que la inercia y las vibraciones incrementen, lo que afecta la velocidad de trabajo, por esta razón se escoge trabajar con extrusor tipo bowden, ya que se va a construir una impresora 3D, con doble extrusor.

#### **9.4 HOTENDS**

La elección del HotEnd, es una de las tareas importantes, ya que hay HotEnd, que permiten la entrada de más de dos filamentos, los cuales salen por una sola boquilla, y la otra opción es elegir HotEnd sencillo de filamento 1.75 mm y boquilla 0.04 mm.

En la actualidad, las impresoras 3D con doble extrusor, utilizan como principal aplicación imprimir modelos con soportes, es por ello que se requieren dos HotEnd, porque una boquilla imprime el modelo y la otra construye los soportes, es una aplicación muy acertada cuando se hace con material soluble, ya que brinda acabados de alta calidad los cuales se ven muy profesionales, sin embargo el objetivo de construir la impresora 3D doble extrusor es para tener versatilidad y también imprimir con varios colores.

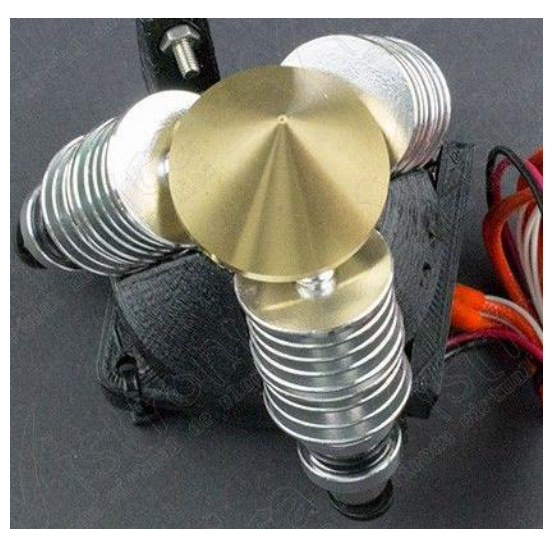

 **Figura 36.** *HotEnd triple-una boquilla*[64]

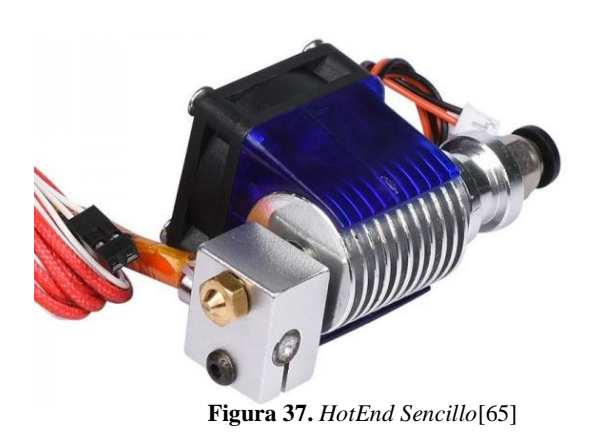

#### **9.5 FINALES DE CARRERA Y SENSOR INDUCTIVO DE PROXIMIDAD.**

Los finales de carrera son muy importantes en la impresora 3D, ya que son los que se encargan de indicarle la coordenada (0, 0, 0) de los ejes X, Y y Z, con estos ya se le puede configurar los límites de la cama de impresión. En el caso de la impresora 3D doble extrusor, se van a seleccionar dos finales de carrera, uno para el eje X, y el otro para el eje Y, en el caso del eje Z se va a seleccionar un sensor inductivo de proximidad, para implementar la auto nivelación de la cama de impresión.

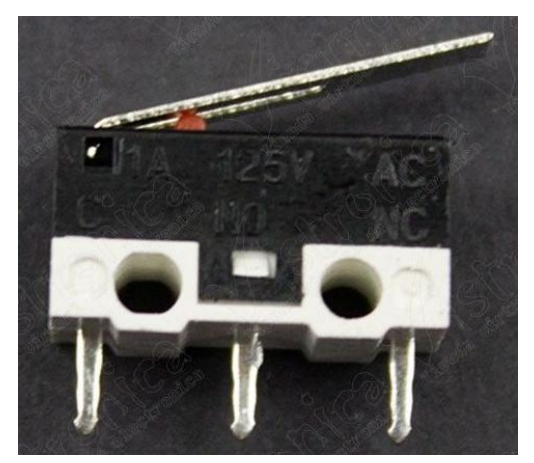

**Figura 38.** *Final de carrera*[66]

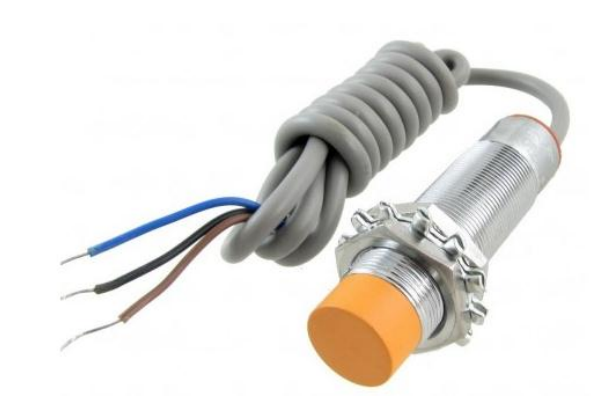

**Figura 39.** *Sensor inductivo de proximidad.*[67]

#### **9.6 FUENTE DE ALIMENTACION**

Para elegir la fuente de alimentación hay que calcular que potencia se va a consumir.

- 100W de la cama caliente
- 80W de los 2 HotEnd
- 50W de los motores y controladores
- 10W de la electrónica en general

La potencia consumida es de 240W, dándole un factor de seguridad de 0.8, se requiere una fuente igual o mayor de 300 W.

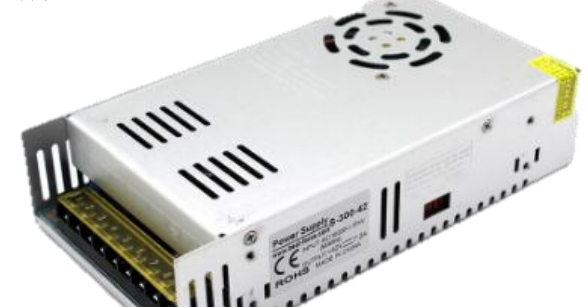

60

**Figura 40.** *Fuente de alimentación 360 W*[68]

## **4. GUIAS- PRACTICAS DE LABORATORIO**

Se realizaron dos guías para prácticas de laboratorio, una para encendido y calibración de la impresora 3D, y la otra para realizar la primera impresión, las cuales están en el formato institucional en la sección de Anexos.

# **5. MANUAL**

# <span id="page-60-0"></span>5.1 *PRECAUCIONES DE SEGURIDAD*

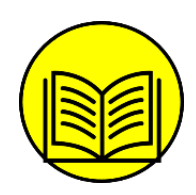

# <span id="page-60-1"></span>5.1.1Clasificaciones utilizadas

# **LEER MANUAL DEL USUARIO**

Lea y siga las instrucciones proporcionadas en el manual del usuario antes de utilizar la Impresora 3D.

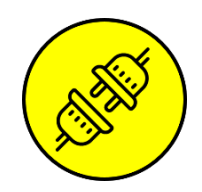

# **DESCONECTAR LA IMPRESORA 3D**

Desenchufe la impresora 3D de la toma de corriente antes de moverlo o al momento de hacer cualquier otra actividad que pueda incurrir en daños.

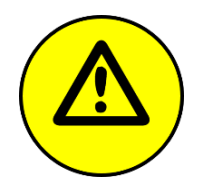

# **PRECAUCIÓN**

Tenga extrema precaución al momento de trabajar con la impresora 3D, ya que contiene elementos móviles y áreas con temperaturas elevadas.

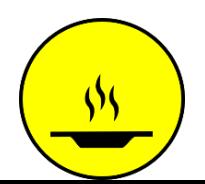

#### **COMPONENTES CALIENTES**

La impresora contiene elementos que pueden alcanzar temperaturas de 250 ºC, las cuales, pueden ocasionar lecciones físicas severas.

**NOTA:** Para ver manual completo diríjase a la sección de Anexos.

#### **6. RESULTADOS**

A lo largo de esta sección se darán a conocer los resultados de este proyecto, teniendo en cuenta los objetivos propuestos al inicio de este documento. En primera instancia, se anunciará la configuración estructural seleccionada para el diseño y construcción de la impresora 3D, con doble extrusor tipo escritorio; enseguida se observará el resultado global del análisis ingenieril desarrollado; luego, se mostrarán los componentes electrónicos seleccionados para el funcionamiento de la impresora, culminando con la aplicación del manual de funcionamiento y mantenimiento de la impresora 3D.

En cuanto a la configuración estructural seleccionada para el diseño y construcción de la impresora 3D tipo escritorio con doble extrusor, se determinó que la más adecuada es la configuración tipo cartesiana, gracias a que posee la mejor relación entre robustez de la máquina y volumen de impresión sin perder precisión, de igual forma es importante resaltar que se optó por el diseño de la configuración estructural "prusa i3", a la cual se le hicieron mejoras en su estructura rígida para la implementación del doble extrusor.

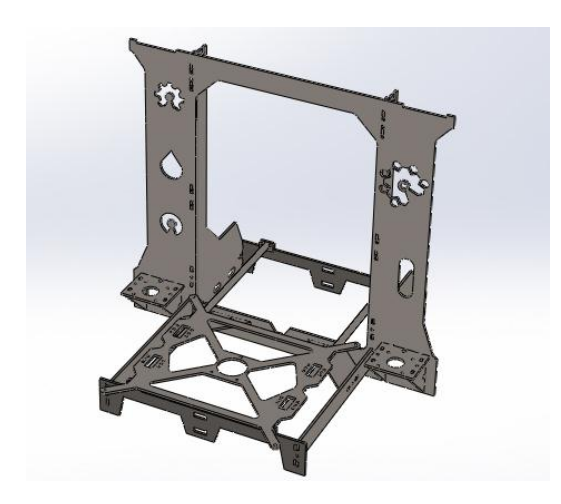

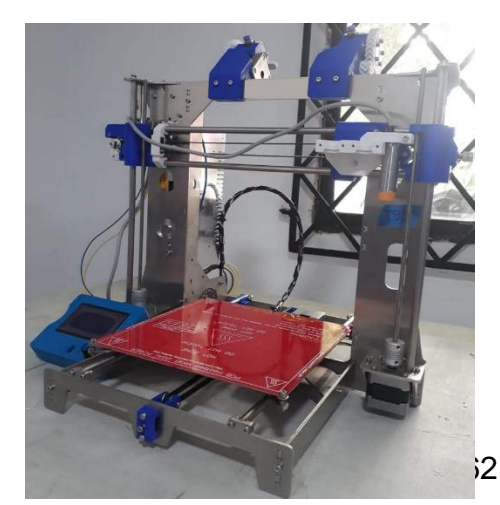

**Figura 42.** *Impresora 3D- Resultado obtenido del diseño y construcción. Fuente; Autores.* 

Por otra parte, en el análisis ingenieril de las piezas críticas de la impresora 3D, específicamente de las piezas impresas se encontró que la más afectada corresponde a los engranes del extrusor, sin embargo, la deformación obtenida en este es pequeña, lo que quiere decir que tanto el diseño como el material (ABS), cumple con los requerimientos para esta aplicación.

La máxima deformación presentada en el engrane siendo la pieza más crítica es de 0,2968 mm, lo que no afecta su integridad.

Continuando con los resultados, los componentes electrónicos seleccionados para el funcionamiento de la impresora se resumen principalmente en la tarjeta controladora compuesta por la tarjeta arduino 2560 y la tarjeta RAMS 1.4; motores NEMA 17, drivers POLOLU, fuente de poder de 360 W, finales de carrera y sensor de proximidad inductivo.

Finalmente, en la aplicación del manual de funcionamiento y mantenimiento de la impresora 3D se sintetiza el proceso formativo que se impartió a estudiantes y docentes de la Universidad de Pamplona del programa de Ingeniería Mecánica, con el objetivo de mostrar el correcto uso de la impresora 3D.

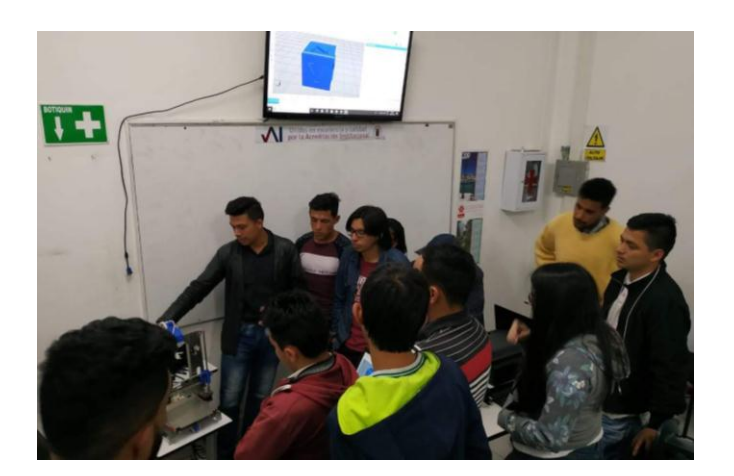

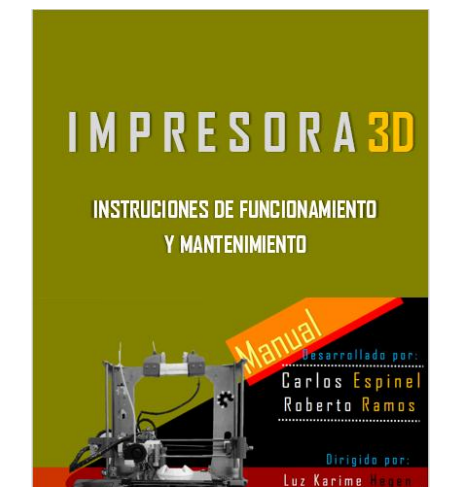

63

**Figura 43.** *Capacitación del funcionamiento de la impresora 3D.* **Fuente:** *Autores*

> **Figura 44.** *Portada manual del usuario. Fuente: Autores.*

#### **7. CONCLUSIONES**

En esta sección se evidencia el cumplimiento de los objetivos propuestos para el desarrollo de este proyecto cuyo propósito principal es efectuar el diseño y construcción de una impresora 3D para las prácticas de sistemas avanzados de manufactura.

En este sentido, se concretó el diseño de una estructura tipo cartesiana comprobando de esta manera que la relación robustez y volumen de impresión es óptima, lo que la hace factible como una impresora tipo escritorio que implementa un doble extrusor que la hace versátil en la utilización de más de un color en sus impresiones.

Por otra parte, se demostró que aún los elementos más críticos cumplen a cabalidad con los requerimientos de diseño necesarios para funcionar en su respectiva aplicación, los cuales deben conservar la integridad para que junto con la electrónica puedan funcionar en simultaneidad, y de esta manera obtener respuesta rápida en la actividad de ejecución para producir impresiones de alta calidad. De igual forma, es importante resaltar que el sensor inductivo de proximidad facilita al usuario auto nivelar la cama de impresión, lo cual es una actividad tediosa al hacerse con finales de carrera.

La culminación de lo anterior permitió llevar a cabo diferentes capacitaciones respecto al manual de funcionamiento y mantenimiento de la impresora 3D, lo que permite que el usuario tenga claridad en lo que debe hacer para conservar la integridad de la máquina.

#### **8. RECOMENDACIONES Y TRABAJOS FUTUROS**

En esta sección se encuentra las recomendaciones para el mejoramiento de la impresora 3D, las cuales comprenden:

- $\checkmark$  Aunque la impresora es un equipo portable se debe evitar su traslado para conservar su integridad.
- $\checkmark$  Diseñar un forro o preferiblemente una cabina para proteger la impresora del polvo y la suciedad del ambiente.

#### **9.** *REFERENCIAS*

- [1] «Imprimir significado de imprimir diccionario». [En línea]. Disponible en: https://es.thefreedictionary.com/imprimir. [Accedido: 28-oct-2019].
- [2] L. C. Aycardi Salgado y H. J. Tuiran Moreno, «Diseño Y Construcción De Una Impresora 3D De Gran Formato Con Tecnología De Fabricación Con Filamento Fundido (Fff) Tipo Core-Xy Basada En Arduino», 2017.
- [3] I. Gibson, D. Rosen, y B. Stucker, «Additive manufacturing technologies: 3D printing, rapid prototyping, and direct digital manufacturing, second edition», *Addit. Manuf. Technol. 3D Printing, Rapid Prototyping, Direct Digit. Manuf. Second Ed.*, n. o 3, pp. 1-498, 2015.
- [4] «Solid Community Forum». [En línea]. Disponible en: https://forum.solidproject.org/. [Accedido: 25-oct-2019].
- [5] «3D Printing Industry review of the year September 2017 3D Printing Industry». [En línea]. Disponible en: https://3dprintingindustry.com/news/3d-printing-industry-review-year-september-2017-126606/. [Accedido: 25-oct-2019].
- [6] «3D Hubs | On-demand Manufacturing: Quotes in Seconds, Parts in Days». [En línea]. Disponible en: https://www.3dhubs.com/. [Accedido: 25-oct-2019].
- [7] «Thingiverse Digital Designs for Physical Objects». [En línea]. Disponible en: https://www.thingiverse.com/. [Accedido: 25-oct-2019].
- [8] «FabatHome 3D Printers, smart appliances and technology for your home». [En línea]. Disponible en: https://www.fabathome.net/. [Accedido: 25-oct-2019].
- [9] R. Bobo García, «Diseño de una impresora 3D capaz de crear múltiples objetos simultáneamente», 2013.
- [10] «The rise of additive manufacturing | The Engineer The Engineer». [En línea]. Disponible en: https://www.theengineer.co.uk/the-rise-of-additive-manufacturing/. [Accedido: 25-oct-2019].
- [11] «Preparados para la 4<sup>ª</sup> revolución industrial Fabricación Aditiva».
- [12] R. BCN3D+, «Memoria trabajo de diseño y construccion de una impresora 3D- idioma portugues».
- [13] «Guía completa: plásticos en la impresión 3D 3Dnatives». [En línea]. Disponible en: https://www.3dnatives.com/es/plasticos-impresion-3d-22072015/. [Accedido: 28-oct-2019].
- [14] C. S. Edisson Stalin y C. F. Eduardo Luis, «Diseño y construccion de unaimpresora 3D con impresion de soporte en ambiente controlado», 2016.
- [15] S. Rohringer, «Los 25 mejores filamentos 3D para imprimir Guía 2018 | All3DP», 2018. [En línea]. Disponible en: https://all3dp.com/es/1/filamento-3d-filamento-impresora-3d/. [Accedido: 31-oct-2019].
- [16] J. S. A.C. Majarena, J.J. Aguilar, «Development of an error compensation case study for 3D printers», *Dev. an error Compens. case study 3D printers*, pp. 1-9, 2019.
- [17] E. Andrés, R. Gasca, J. Pablo, R. Gasca, y L. Karime, «Impresora 3D open source desde el desarrollo de producto 3D printer open source from product development», 2018.
- [18] S. Negi y R. Sharma, «Basics, applications and future of additive manufacturing technologies: A review», *J. Manuf. Technol. Res.*, vol. 5, pp. 75-96, 2013.
- [19] J. Giribés, «Diseño De Una Impresora 3D De Chocolate», p. 191, 2017.
- [20] Scopus, «Scopus-Analyze-Year--Your query : (TITLE-ABS-KEY(3D printer)).» 2019.
- [21] L. Kumar, V. Kumar, y A. Haleem, «Rapid Prototyping Technology for New Product Development»,

*IJISET - Int. J. Innov. Sci. Eng. Technol.*, vol. 3, n.<sup>o</sup> 1, pp. 287-292, 2016.

- [22] Scopus, «Scopus-Analyze-CoScopus. (2019). Scopus-Analyze-Country--Your query : (TITLE-ABS-KEY(3D printer)). Recuperado de file:///D:/Documentos/Proyecto de Grado/Documentos/Documentos encontrados/Documentos para referenciar TG/Scopus Datos/4-4-4-Scopus-Analyze-Cou». 2019.
- [23] Scopus, «Scopus-Analyze-Country--Your query : (TITLE-ABS-KEY(3D printer))». 2019.
- [24] Scopus, «Scopus-Analyze-Year-Colombia--Your query : (TITLE-ABS-KEY(3D printer)).» 2019.
- [25] Scopus, «Scopus-Analyze-Affiliation--Your query : (TITLE-ABS-KEY(3D printer))». 2019.
- [26] G. M. Minetola P., «A challenge for enhancing the dimensional accuracy of low-cost 3D printer by meand of self-replicated parts», *A Chall. enhancing Dimens. accuracy low-cost 3D Print. by meand selfreplicated parts*, pp. 1-9, 2018.
- [27] J. P. Rodriguez García, «Implementación de triple extrusor sobre impresora 3D de bajo coste», 2014.
- [28] R. Daniel, P. Flores, y I. N. G. C. Vásquez, «SISTEMA DE GENERACIÓN DE MOVIMIENTO PARA UNA IMPRESORA 3D MULTI-EXTRUSOR», Universidad tecnica del norte, 2018.
- [29] E. D. O. Shane Keaveney, Pat Connolly, «Kinematic error modeling and error compensation of desktop 3D printer», pp. 1-9, 2018.
- [30] R. M. Marian Stopka, Robert Kohar, Stanislav Gramblicka, «Dynamical analysis of 3D printer`s powertrain», *Dyn. Anal. 3D printer`s powertrain*, pp. 1-9, 2017.
- [31] K. Kun, «Reconstruction and development of a 3D printer using FDM technology», pp. 1-9, 2019.
- [32] K. B. Bin Zi, Ning Wang, Sen Qian, «Desing, stiffnes analysis and experimental study of a cable-driven parallel 3D printer», pp. 1-9, 2019.
- [33] G.-C. V. Andi Dine, «On the development of a robot-operated 3D\_printer», pp. 1-9, 2019.
- [34] T. Mikolajczyk, T. Malinowski, H. Fuwen, T. Paczkowski, y I. Ciobanu, «CAD CAM System for Manufacturing Innovative Hybrid Design Using 3D Printing», *Procedia Manuf.*, vol. 32, pp. 22-28, ene. 2019.
- [35] P. Flores, R. Daniel, M. Estevez, J. Eduardo, y I. C. Vásquez, «SISTEMA DE GENERACIÓN DE MOVIMIENTO PARA UN IMPRESORA 3D MULTI-EXTRUSOR», pp. 1-7.
- [36] P. D. Fonseca Lascano, C. V., Miranda Taco, «Diseño e implementación de un prototipo de impresora 3D de cinco ejes para el ahorro de material y mejoramiento de la resistencia mecánica en piezas fabricadas mediante el método de deposición de material fundido.», 2018.
- [37] A. Arturo, V. García, T. Juan, G. Gómez, y A. Valero, «Protocolo de calibración y optimización mecánica de una», 2012.
- [38] J. Ignacio y C. Dutra, «Diseño y desarrollo de impresora 3D de código abierto», 2018.
- [39] I. Stratasys, «Impresora 3D Stratasys F900 | Stratasys». [En línea]. Disponible en: https://www.stratasys.com/es/3d-printers/stratasys-f900. [Accedido: 06-nov-2019].
- [40] «Impresora 3D a gran escala BigRep ONE | Impresión 3D industrial». [En línea]. Disponible en: https://bigrep.com/bigrep-one/. [Accedido: 06-nov-2019].
- [41] «Mojo, impresora profesional básica de Stratasys impresoras3d.com». [En línea]. Disponible en: https://www.impresoras3d.com/mojo-impresora-profesional-basica-de-stratasys/. [Accedido: 06-nov-2019].
- [42] «Impresoras 3d precios y características en Imprimalia 3D». [En línea]. Disponible en: http://imprimalia3d.com/catalogoimpresoras3d. [Accedido: 06-nov-2019].
- [43] V. D. E. Un, V. Motorizado, B. Ricardo, y C. Altamirano, *"DISEÑO DE UN ROBOT CARTESIANO PARA ORDENAR ELEMENTOS ELECTRÓNICOS (CIRCUITOS INTEGRADOS)"*. 2015.
- [44] «Polar 3D Lista de impresoras 3D». [En línea]. Disponible en: http://web.bluecomtech.com/3D Printer List/sites.google.com/site/3dprinterlist/polar-printers/polar-3d.html. [Accedido: 06-nov-2019].
- [45] F. Pierrot, C. Reynaud, y A. Fournier, «DELTA: a simple and efficient parallel robot», *Robotica*, vol. 8, n.<sup>o</sup> 2, pp. 105-109, 1990.
- [46] M. C. Méndez Canseco, «Diseño de un robot paralelo», *Iteckne*, vol. 6, n.º 2, pp. 29-35, 2009.
- [47] L. C., «Lab 3Dnatives: Test de la impresora 3D Form 2 de Formlabs», *Febrero 4*, 2017. [En línea]. Disponible en: https://www.3dnatives.com/es/lab-3dnatives-delta-de-bcn3d-250320172/. [Accedido: 06 nov-2019].
- [48] «Cómo funciona la impresión 3D | Atlas 3D Studio». [En línea]. Disponible en: http://atlas3dstudio.com/2016/04/14/como-funciona-la-impresion-3d/. [Accedido: 06-nov-2019].
- [49] «RepRap RepRap». [En línea]. Disponible en: https://reprap.org/wiki/RepRap. [Accedido: 06-nov-2019].
- [50] ARDUINO, «Arduino Mega 2560 Rev3», *Consultado 02 de Enero del 2018*. p. 1, 2018.
- [51] J. Russell, «RAMPS 1.4/es RepRap». [En línea]. Disponible en: https://reprap.org/wiki/RAMPS\_1.4/es.

[Accedido: 02-dic-2019].

- [52] Z. Maker, «Zona Maker Electrónica de la impresora 3D». [En línea]. Disponible en: https://www.zonamaker.com/impresion-3d/crea-impresora/3-electronica-crea-imp. [Accedido: 02-dic-2019].
- [53] J. Russell, «Rambo RepRap». [En línea]. Disponible en: https://reprap.org/wiki/Rambo. [Accedido: 02 dic-2019].
- [54] Rambo, «Rambo-conn-all.jpg (1200×1000)». [En línea]. Disponible en: https://reprap.org/mediawiki/images/5/5c/Rambo-conn-all.jpg. [Accedido: 02-dic-2019].
- [55] «MKS-GEN L V1.0 Controlador Integrado Compatible con Ramps1.4/Mega2560 R3 para Impresora 3D | Electrónica \ Impresoras 3D \ Cartas de control | Solectro shop». [En línea]. Disponible en: https://solectroshop.com/product-spa-1393-MKS-GEN-L-V1-0-Controlador-Integrado-Compatible-con-Ramps1-4-Mega2560-R3-para-Impresora-3D.html. [Accedido: 02-dic-2019].
- [56] StactiBoards, «» La comparativa definitiva de los drivers para motores paso a paso : DRV8825 vs A4988». [En línea]. Disponible en: https://www.staticboards.es/blog/drv8825-vs-a4988/. [Accedido: 03-dic-2019].
- [57] «Motor Nema 15».
- [58] S. Angle, «VOLTAGE: 24VDC, CONSTANT CURRENT: 1.68A, HALF STEP HIGH TORQUE HYBRID STEPPING MOTOR SPECIFICATIONS».
- [59] «Soporte motor NEMA 23». [En línea]. Disponible en: http://tienda.bricogeek.com/accesoriosmotores/730-soporte-motor-nema-23.html. [Accedido: 03-dic-2019].
- [60] Pololu Robotics & Electronics, «Motor paso a paso NEMA 17», *pololu.com*, 2016. [En línea]. Disponible en: https://afel.cl/producto/motor-paso-a-paso-nema-17-modelo-17hs2408-0-6a/?v=2e6507f70a9c. [Accedido: 03-dic-2019].

#### **10.ANEXOS**

# **I M P R E S O R A 3D**

# **INSTRUCIONES DE FUNCIONAMIENTO Y MANTENIMIENTO**

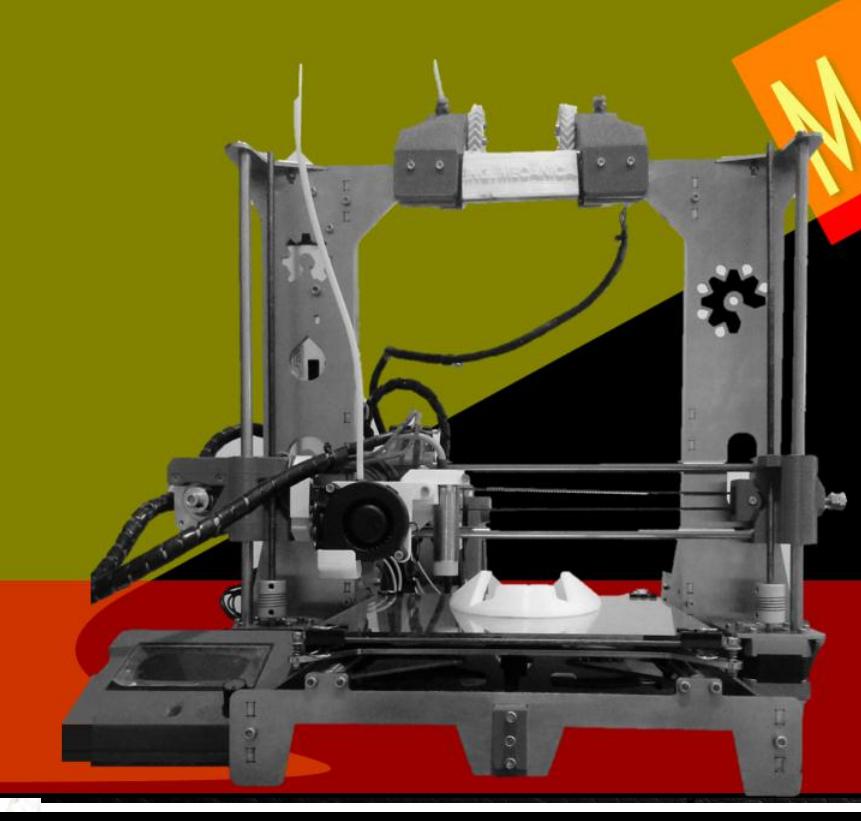

Desarrollado por: Carlos Espinel Roberto Ramos

Dirigida par: Luz Karime Hegen<br>Holger Cacua

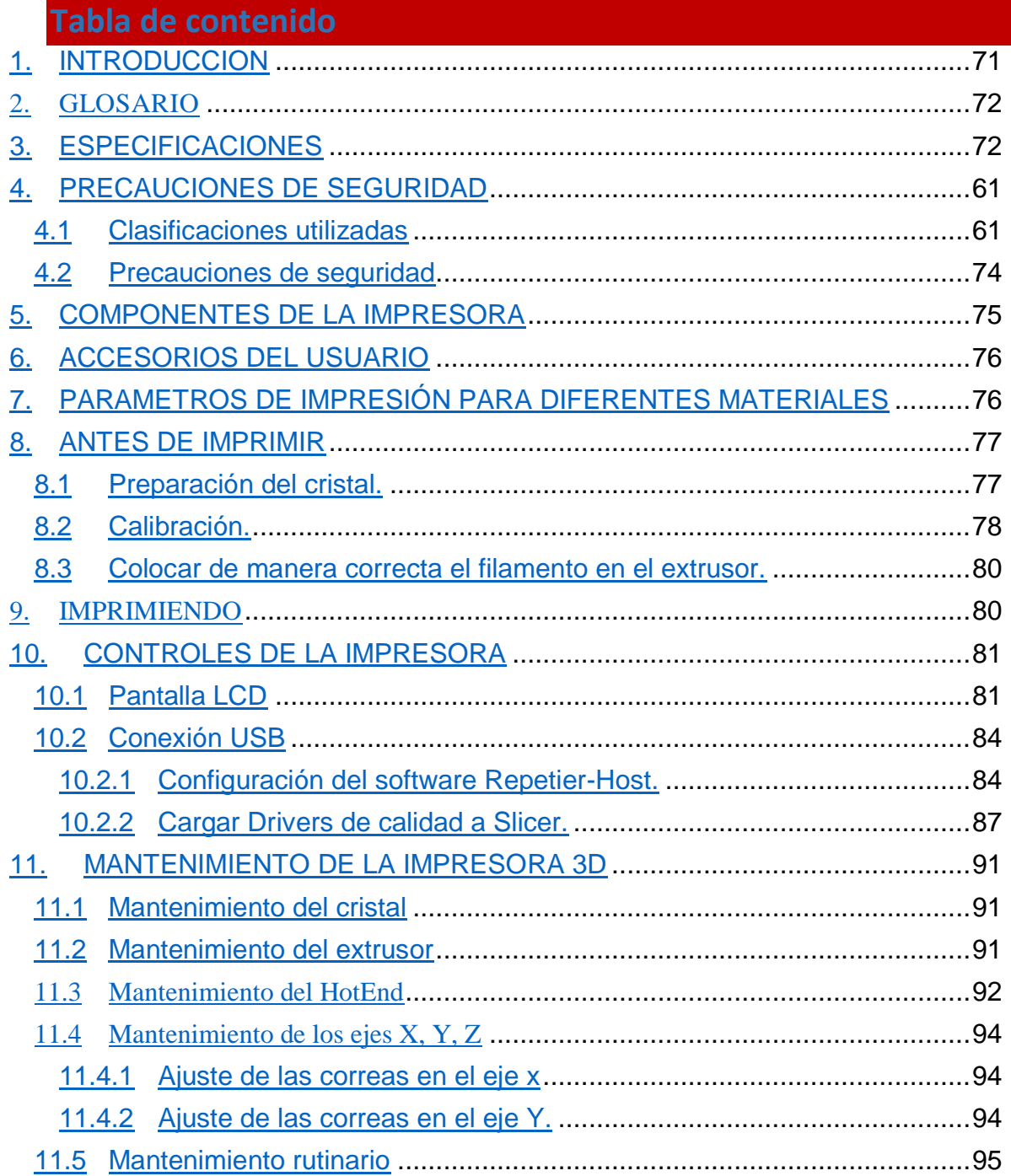

# **1.** *INTRODUCCION*

<span id="page-70-0"></span> A continuación, se encuentra el paso a paso para hacer de la impresión 3D una experiencia sencilla y práctica. Este manual es apto para personas que conocen el manejo de las impresoras 3D y quieren una guía, y también para personas que tienen cero conocimientos al respecto.

 La impresión 3D, es sencilla, solo se deben seguir las indicaciones aquí presentadas, ya que el objetivo de este manual es ahorrar tiempo para aprender a usarla, dinero para evitar daños en su estructura o parte electrónica y por ende evitar lesiones personales, ya que algunas partes de la impresora 3D, pueden alcanzar los 250ºC de temperatura.

 Por esta razón, es necesario tener en cuenta las especificaciones de la impresora 3D, para que se minimicen los errores y así evitar averías. De igual manera, es vital tener presente, las precauciones de seguridad, tanto en la preparación para imprimir como en el mantenimiento.

- <span id="page-71-0"></span> **CAMA CALIENTE/ CAMA DE IMPRESIÓN/ CAMA:** Superficie sobre la cual se lleva a cabo la impresión de los modelos.
- **HOTEND/ BOQUILLA CALIENTE:** Nombre asignado al final del cabezal de impresión, el cual, calienta el filamento para que sea expuesto sobre la cama de impresión.
- **EXTRUSOR:** Elemento de la impresora el cual está conformado por dos engranes, los cuales se encargan de empujar el filamento hacia el HotEnd y de esta manera, depositarlo en la cama de impresión.
- **FILAMENTO:** Material plástico con forma de hilo fino, el cual es la materia prima utilizada para la creación de los modelos.

<span id="page-71-1"></span>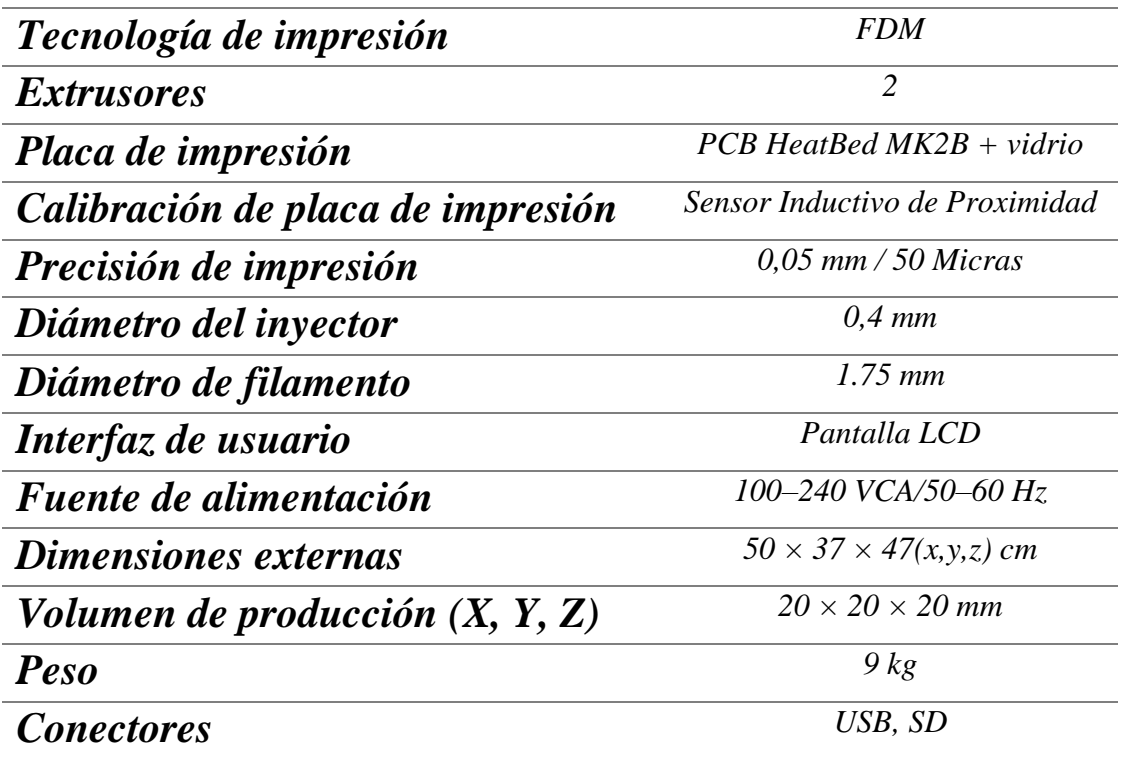

# **3.** *ESPECIFICACIONES*
# **4.** *PRECAUCIONES DE SEGURIDAD*

# **4.1** CLASIFICACIONES UTILIZADAS

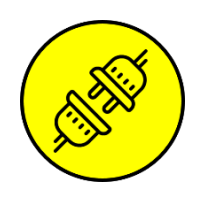

# **LEER MANUAL DEL USUARIO**

Lea y siga las instrucciones proporcionadas en el manual del usuario antes de utilizar la Impresora 3D.

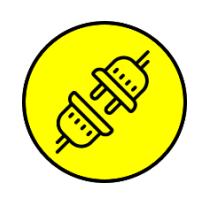

# **DESCONECTAR LA IMPRESORA 3D**

Desenchufe la impresora 3D de la toma de corriente antes de moverlo o al momento de hacer cualquier otra actividad que pueda incurrir en daños.

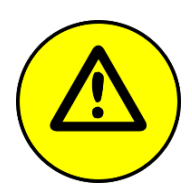

# **PRECAUCIÓN**

Tenga extrema precaución al momento de trabajar con la impresora 3D, ya que contiene elementos móviles y áreas con temperaturas elevadas.

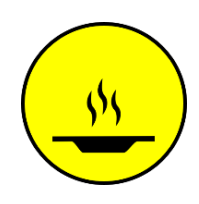

# **COMPONENTES CALIENTES**

La impresora contiene elementos que pueden alcanzar temperaturas de 250 ºC, las cuales, pueden ocasionar lecciones físicas severas.

# **4.2** PRECAUCIONES DE SEGURIDAD

- *Mantener la impresora 3D en una superficie plana, estable y separada 30 cm de otros objetos.*
- *Mantenerse en un lugar donde el ambiente no la afecte, nunca exponerse a la lluvia, nieve o cualquier otra actividad que pueda afectar las partes electrónicas.*
- *Nunca conecte la impresora a otra fuente distinta a sus especificaciones (100–240 VCA/50–60 Hz), tener en cuenta que es de uso doméstico y por lo tanto podría causar daños irreversibles.*
- *Evitar colocar el cable de poder en lugares donde se pueda obstruir el paso y pueda averiarse, revisar con detenimiento el cable para ver si ha sido dañado, de ser así debe ser cambiado inmediatamente.*
- *Tener cuidado al momento de desconectar el cable del enchufe, la manera correcta de hacerlo es tomarla del conector y extraerla para evitar daños en el cable o el contacto.*
- *Nunca abrir la fuente de poder ya que solo debe ser reparado por técnicos capacitados.*
- *Mientras es utilizada la impresora 3D, no se debe tocar la cama de impresión ni la boquilla, ya que estas pueden llegar a temperaturas de 100 ºC y 250 ºC respectivamente. Nota: "Temperaturas de 40 °C pueden presentar daños al ser* humano".
- *Mantenerse fuera del alcance de los niños, en caso contrario debe estar supervisado por un adulto.*

### **5. COMPONENTES DE LA IMPRESORA**

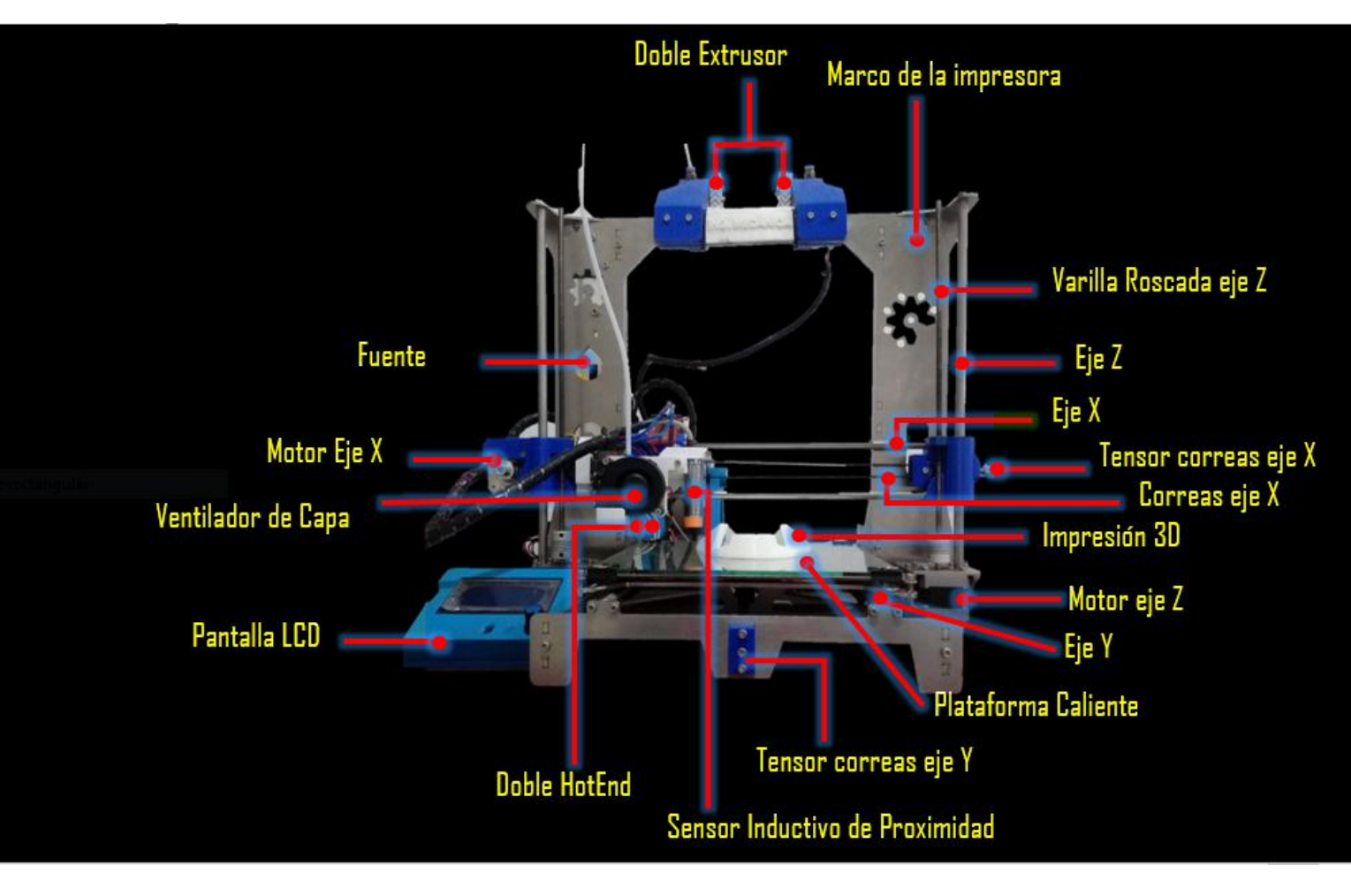

#### **Imagen 1. Partes de la impresora 3D. Fuente: Autor.**

La imagen 1, muestra claramente las partes de una impresora 3D que trabaja de forma cartesiana en tres ejes (X, Y, Z) accionados por motores tipo NEMA. En lo que respecta al funcionamiento de los ejes, es importante tener en cuenta que tanto el eje X como el eje Y necesitan de un motor más una correa dentada, el eje X por su parte lo utiliza para direccionar el carro, el cual contiene los dos HotEnd, el sensor de proximidad y los ventiladores; mientras que el eje Y lo requiere para direccionar la cama de impresión caliente, finalmente el eje Z junto con sus dos motores se encargan de elevar el eje X, mientras que los dos motores de los extrusores ayudan en el proceso de empujar el filamento hacia la boquilla de impresión o HotEnd.

Todos los elementos mencionados anteriormente, pueden ser manipulados por medio de la pantalla LCD ( *Liquid Cristal Display)* encargada principalmente de la comunicación con la impresora 3D; esta pantalla soporta una tarjeta SD para poder imprimir los modelos. Por otra parte, esta cuenta con otro medio de comunicación compuesto de una entrada para el cable USB que comunica la impresora directamente con el ordenador.

### **6. ACCESORIOS DEL USUARIO**

- $\checkmark$  Juego de llaves Allen.
- $\checkmark$  Espátula
- $\checkmark$  Escápelos
- $\checkmark$  Juego de limas pequeñas
- $\checkmark$  Guantes protectores
- $\checkmark$  Memoria SD
- $\checkmark$  Manual
- $\checkmark$  Tarjetas con tareas de Mantenimiento
- $\checkmark$  Bobinas de filamento
- $\checkmark$  Soporte para bobina de filamento

### **7. PARAMETROS DE IMPRESIÓN PARA DIFERENTES MATERIALES**

A continuación, se encuentran las características que permiten preparar los materiales al momento de imprimir.

5.1 **ABS**: Material recomendado para elementos mecánicos.

- **Temperatura de boquilla:** 255 °C
- **Temperatura de la cama:** 100 °C Puedes fijar la temperatura de la cama entre

80 y 110 °C dependiendo del tamaño del objeto (mientras más grande mayor temperatura).

● **Cama caliente:** Aplica una capa de pegamento sobre el cristal (puede ser laca extrafuerte), repite esta

operación antes de cualquier impresión. El pegamento se aplica una vez antes de la primera impresión o en caso de que se haya limpiado el cristal.

 **PLA:** Material recomendado mara modelos con mayor detalle. El PLA es un material biogradable, en mayor parte de harina de maíz y celulosa.

- **Temperatura de boquilla:** 210 °C
- **Temperatura de la cama:** 50 °C
- **Cama caliente:** Coloca una capa de pegamento antes de la primer impresión.
- **PET:** Material recomendado para objetos grandes gracias a su mínima expansión térmica. Material universal recomendado también para piezas mecánicas.
	- **Temperatura de boquilla:** 240 °C
	- **Temperatura de la cama:** 90 °C

● **Cama caliente:** Aplica una capa de pegamento sobre el cristal (puede ser laca extrafuerte), repite esta operación antes de cualquier impresión. El pegamento se aplica una vez antes de la primera impresión o en caso de que se haya limpiado el cristal.

- **HIPS:** Universal, material estable buena resistencia térmica adecuado para imprimir componentes mecánicos.
	- **Temperatura de la boquilla:** 220 °C

● **Temperatura de la cama: 1**00 °C Puedes fijar la temperatura de la cama entre 80 y 110 °C dependiendo del tamaño del objeto ( mientras más grande mayor temperatura).

# **8. ANTES DE IMPRIMIR**

- $\checkmark$  Colocar la impresora 3D en un lugar estable y a nivel.
- $\checkmark$  Colocar filamento en el soporte y prepararlo para imprimir.

# **8.1 PREPARACIÓN DEL CRISTAL.**

El objeto a imprimir solo se sujetará a la cama de impresión si se prepara correctamente, en el capítulo 8*,* de este manual*,* encuentra los parámetros de impresión de varios materiales, los cuales hay que tener en cuenta al momento de imprimir.

Siga los siguientes pasos para preparar el cristal.

- $\checkmark$  El cristal se prepara siempre en frio.
- $\checkmark$  Esparza una ligera capa de pegamento (puede ser laca extrafuerte), y deje secar.
- $\checkmark$  Asegurar el cristal de cada esquina de la cama de impresión, con los cuatro clips.

# **8.2 CALIBRACIÓN.**

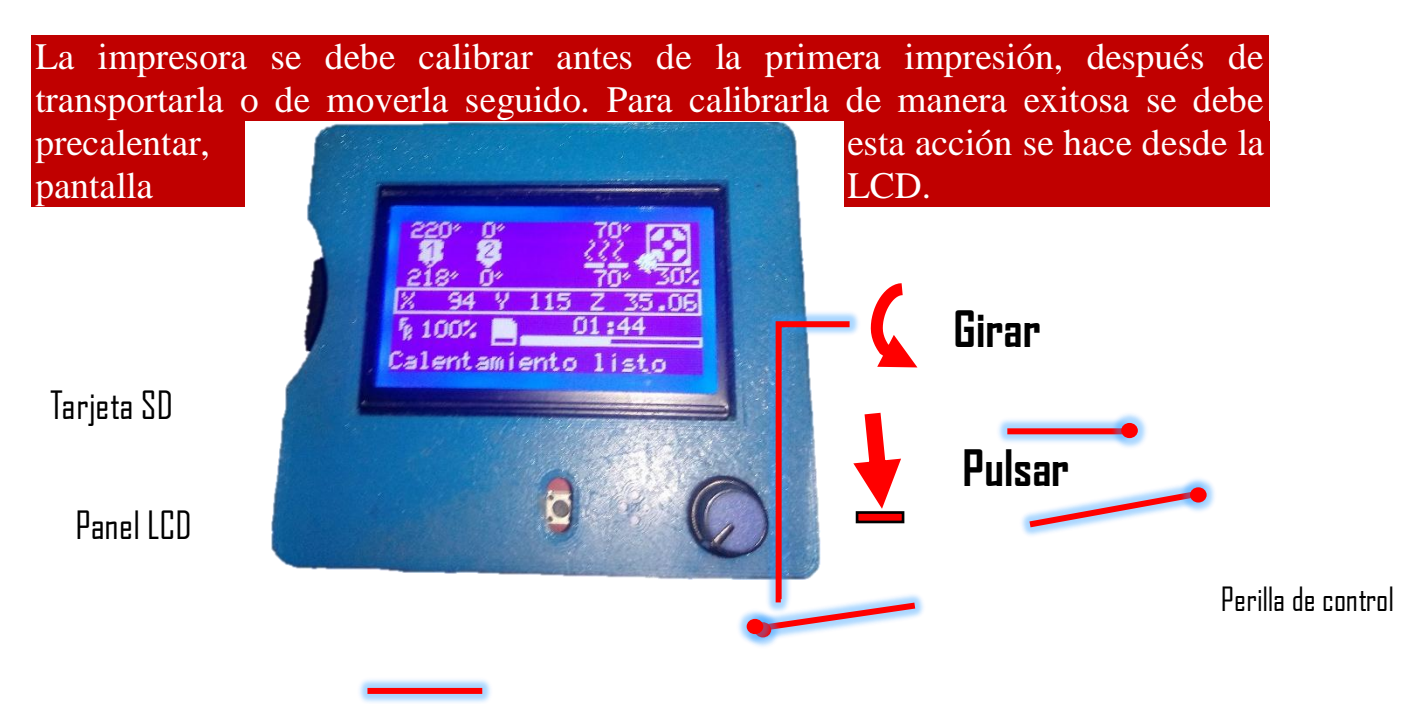

- Pulsar la perilla, girar hasta donde diga *Preparar,* pulsar, girar hasta donde diga precalentar (PLA o ABS), pulsamos la primera opción y empieza a calentar la boquilla y plataforma.
- $\checkmark$  Después de precalentada se lleva al origen (X:0, Y:0, Z:0), esto se hace pulsado la perilla, pulsar en *preparar,* girar y pulsar donde diga *llevar al origen.*

 $\checkmark$  Colocar una galga de 0.04 mm, o en su defecto una hoja de papel, entre la boquilla y el cristal de la cama de impresión, como muestra la siguiente imagen, la cual, debe sentir una leve fricción para saber que esta correctamente calibrada.

Si después de la acción anterior la boquilla y el cristal están muy presionados, o por el contrario no hay fricción, entonces la impresora necesita ser calibrada. Aprovechando que la impresora tiene el sensor inductivo de proximidad, se puede hacer el siguiente procedimiento.

 $\checkmark$  Pulsar la perilla y dirigirse a *Control*, dentro del menú hay un ítem que dice *Movimiento,* pulsar y dirigirse donde diga *Desfase Z,* allí le asigna valores

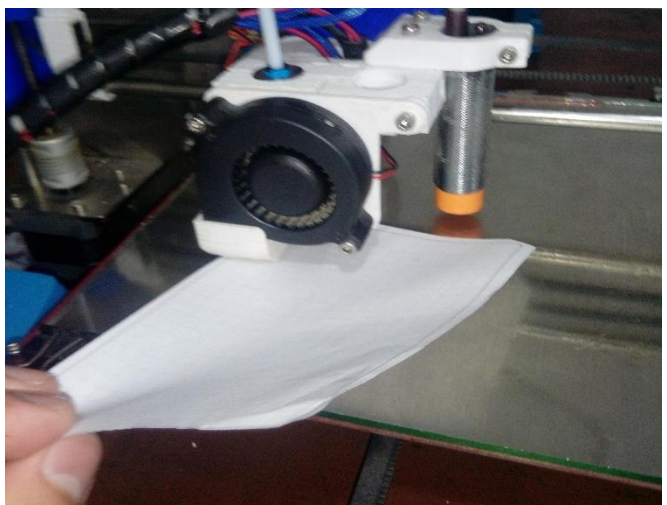

negativos o positivos si desea acercar o alejar la boquilla, prosiga a guardar en memoria y lleve nuevamente la impresora al origen, y pruebe si está bien calibrada, repita este proceso hasta que la impresora quede bien calibrada.

 Al momento de imprimir, las capas de la impresora bien calibrada, se ven como en la *imagen I,* donde se observa que el filamento se adhiere correctamente mostrando un flujo constante, por otra parte, en *la imagen II y III,* se observa respectivamente, que las capas quedan comprimidas cuando la boquilla está muy cerca a la cama de impresión, por otra parte, cuando la boquilla se encuentra alejada de la cama de impresión, las capas no se adhieren correctamente, lo cual produce rupturas y deformaciones.

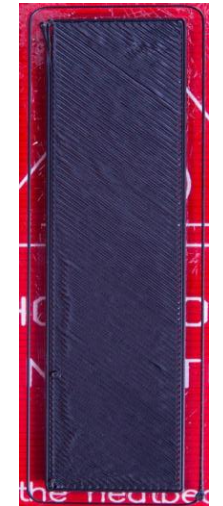

*Img I: Impresión Calibrada Img II: Impresión comprimida Img III: Impresión alejada*

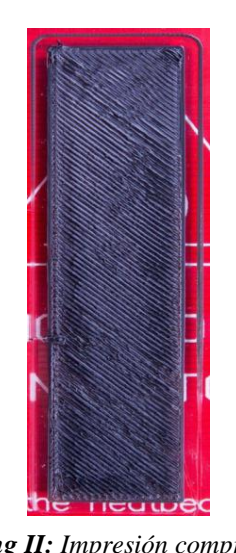

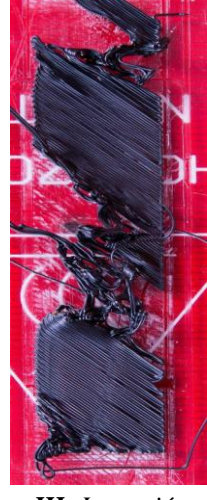

### **8.3 COLOCAR DE MANERA CORRECTA EL FILAMENTO EN EL EXTRUSOR.**

- $\checkmark$  Precalentar la impresora a la temperatura requerida por el material a imprimir, e ingresar el material al extrusor, el filamento debe ser cortado en forma de chaflán para evitar obstrucciones.
- $\checkmark$  Verificar que el filamento no este atascado antes del HotEnd y fluya constantemente por la boquilla.

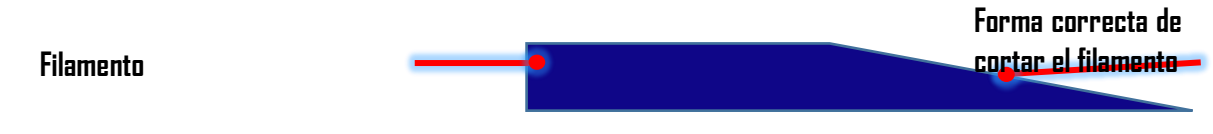

### **9. IMPRIMIENDO**

- $\checkmark$  Antes de imprimir precalienta la impresora 3D (boquilla y cama de impresión), esto ahorra tiempo al momento de imprimir, si se le llega a olvidar la impresora lo hará automáticamente cuando llegue a las temperaturas indicadas en el código G lo indique.
- $\checkmark$  Toda la comunicación se hace atraves de la pantalla LCD, para imprimir solo debe presionar la perilla y seleccionar *tarjeta SD,* y escoger el archivo que desea imprimir.
- $\checkmark$  Los códigos G se deben guardan sin caracteres especiales, para que puedan ser visualizados en la pantalla LCD y de esta manera puedan ser impresos.
- $\checkmark$  Observar la impresión 3D durante 5 a 10 minutos, para asegurar que las primeras capas se adhieren correctamente a la cama de impresión.
- $\checkmark$  La velocidad de impresión puede influir en la calidad, sobre todo en piezas pequeñas de ABS ya que no se alcanza a secar bien las capas; puedes modificar la velocidad mientras estas imprimiendo y observar cual es la más óptima.
- $\checkmark$  Al finalizar la impresión deja enfriar la boquilla y cama de impresión para evitar lesiones personales.
- $\checkmark$  Para retirar las piezas impresas de la cama de impresión puede ayudarse con una espátula y guantes.
- $\checkmark$  Si desea imprimir continuamente y aprovechar el precalentamiento de la impresora, es útil tener un segundo cristal preparado para, que solo sea intercambiar cristales y enseguida hacer otra impresión.

Para evitar daños en el HotEnd por obstrucciones es de vital importancia no dejar filamento por largo tiempo en la impresora más aun cuando ha sido precalentada sin imprimir.

## **10. CONTROLES DE LA IMPRESORA**

La impresora 3D se puede controlar de dos maneras, la primera es por el panel LCD, y la segunda por cable USB para comunicarla con el ordenador.

Se recomienda utilizar el panel LCD como el principal medio de comunicación con la impresora, ya que si se utiliza el computador hay que dejarlo dependiente hasta que termine de imprimir.

# **10.1 PANTALLA LCD**

La pantalla LCD es el principal medio de comunicación con la impresora 3D, y es controlada desde una perilla la cual tiene dos funciones, pulsar *(enter)* y girar *(desplazarse hacia el parámetro que quiere elegir).* En la sesión 8.2 de este manual, encuentras la imagen explicativa.

Temperatura a la cual debe llegar el hntFnd

Temperatura a la cual se encuentra el

Coordenadas donde se encuentra el hntFnd **Estado**rinn de la Velocidad de

Informacion

Menu de SD

Preparar Control

imnresora

 $\frac{1}{+}$ 

4

 $\overline{\phantom{a}}$ 

聚

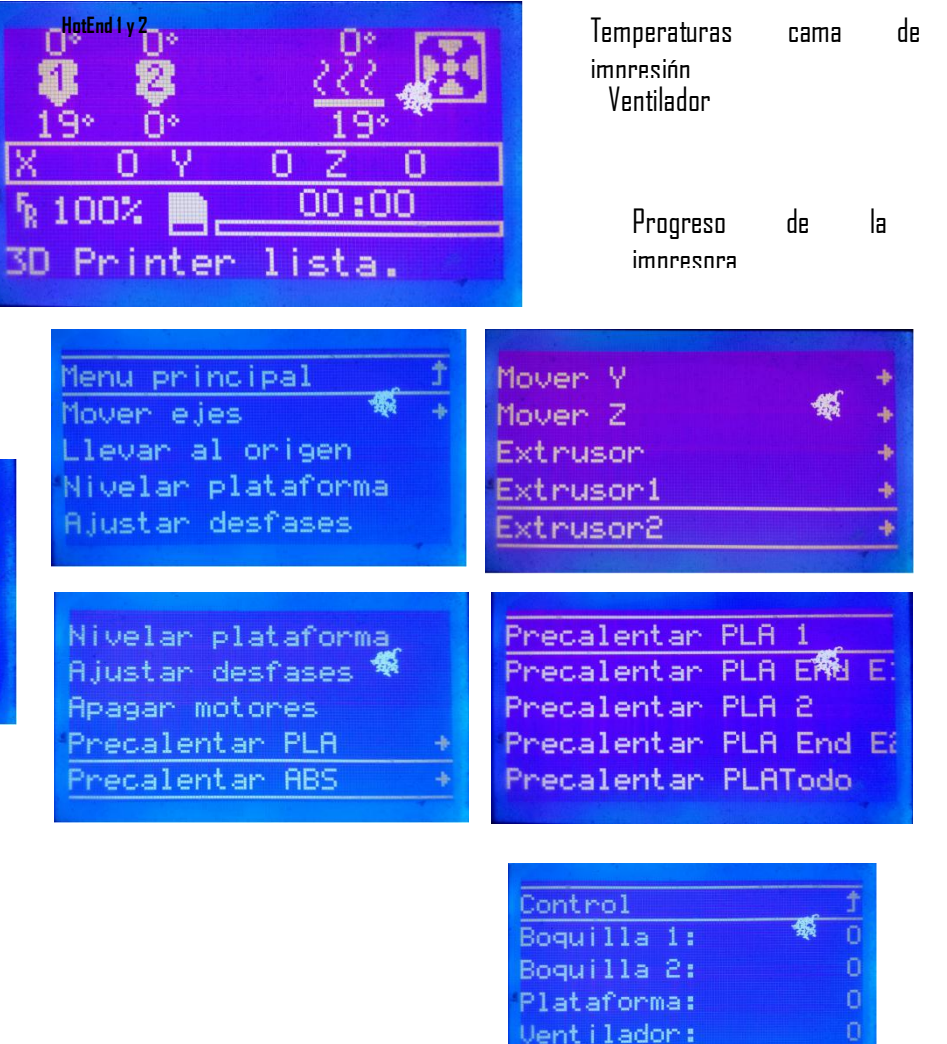

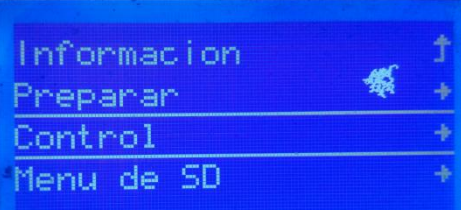

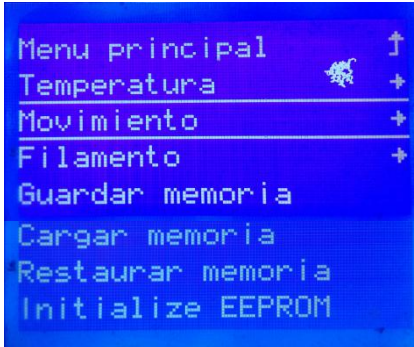

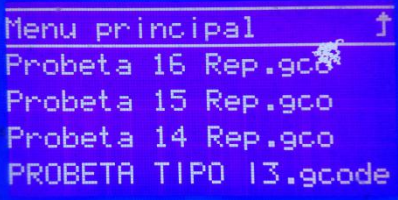

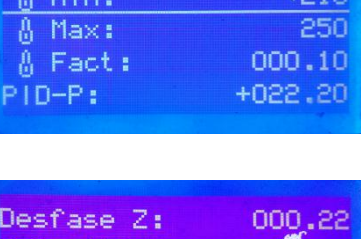

Temperatura Autopagan

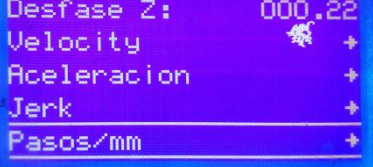

Manera de visualizar los archivos. gcode**,** en la tarjeta SD

El menú del panel LCD que se observó anteriormente, es el menú que se puede encontrar antes de imprimir.

A continuación, se puede observar el menú que se puede encontrar en el panel LCD al momento de estar imprimiendo.

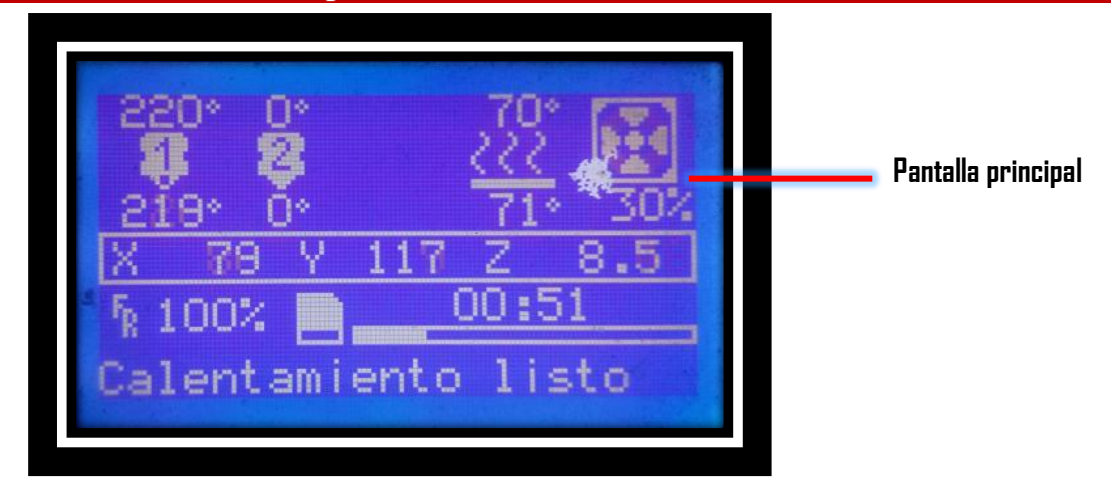

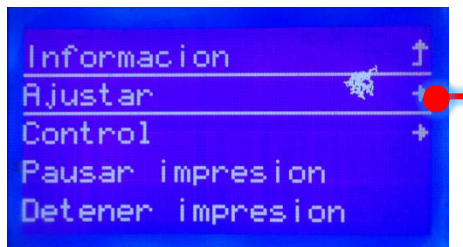

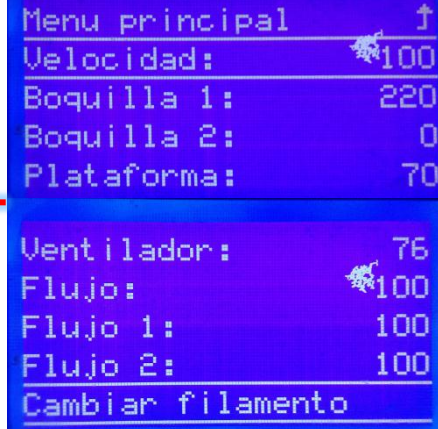

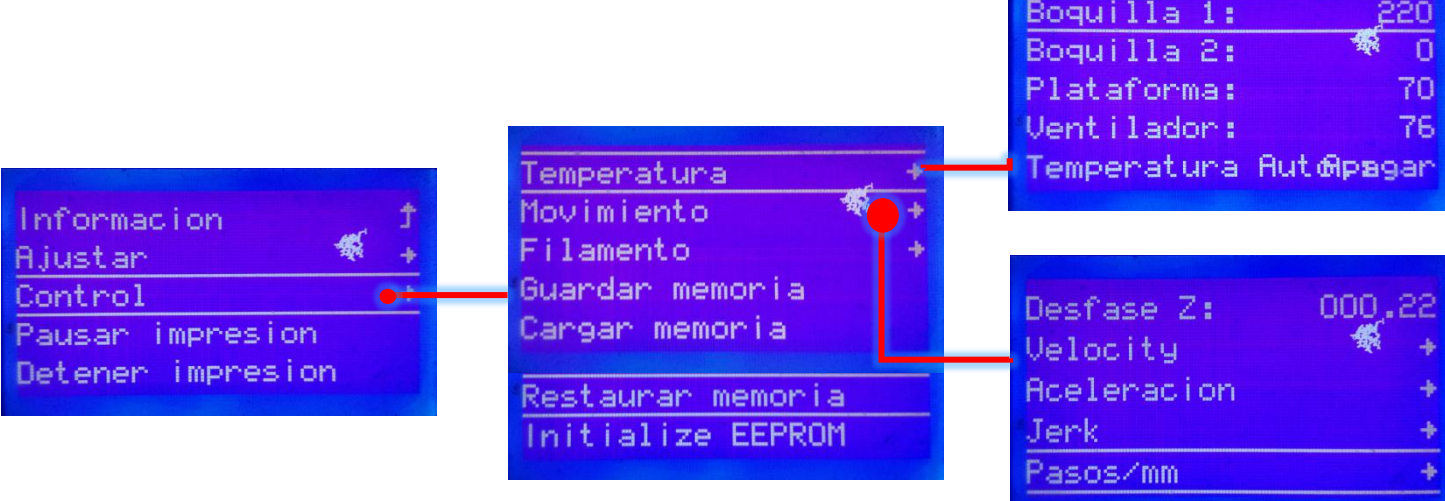

### **10.2 CONEXIÓN USB**

Si va a imprimir con el ordenador, tenga claro que por ningún motivo se debe apagar la pantalla, desconectar, suspender o apagar el ordenador, ya que se daría por finalizada la impresión sin posibilidad de retomarla.

Para comunicar la impresora con el ordenador, se debe condicionar, para ello hay que seguir una serie de pasos, los cuales se hacen una sola vez.

- $\checkmark$  Descargar e instalar arduino. <https://www.arduino.cc/en/Main/Software>
- $\checkmark$  Descargar e instalar el software Repetier-Host. <https://www.repetier.com/>
- Drivers para Slicer. <https://drive.google.com/open?id=1e2xuqiacUpXAMtrlB5wlR98l6MfN8sXg>

El software arduino sirve para poder cargar los Drivers con las calidades de impresión para Slicer, el cual es un software encargado del análisis y configuración de archivos para la impresión 3D, y genera archivos **.gcode**, a partir de archivos que se encuentren en formatos **.obj**, **.stl**.

10.2.1 Configuración del software Repetier-Host.

Siga los siguientes pasos para la configuración.

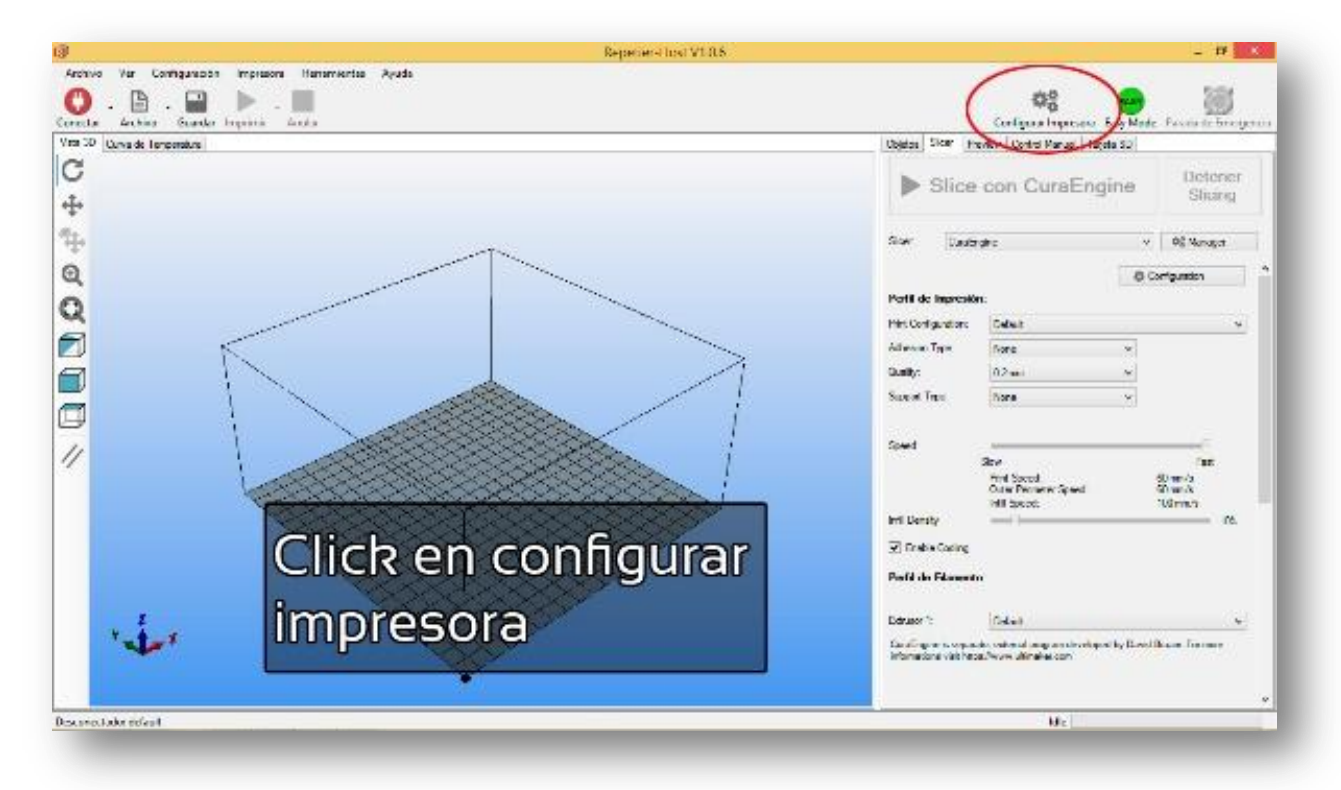

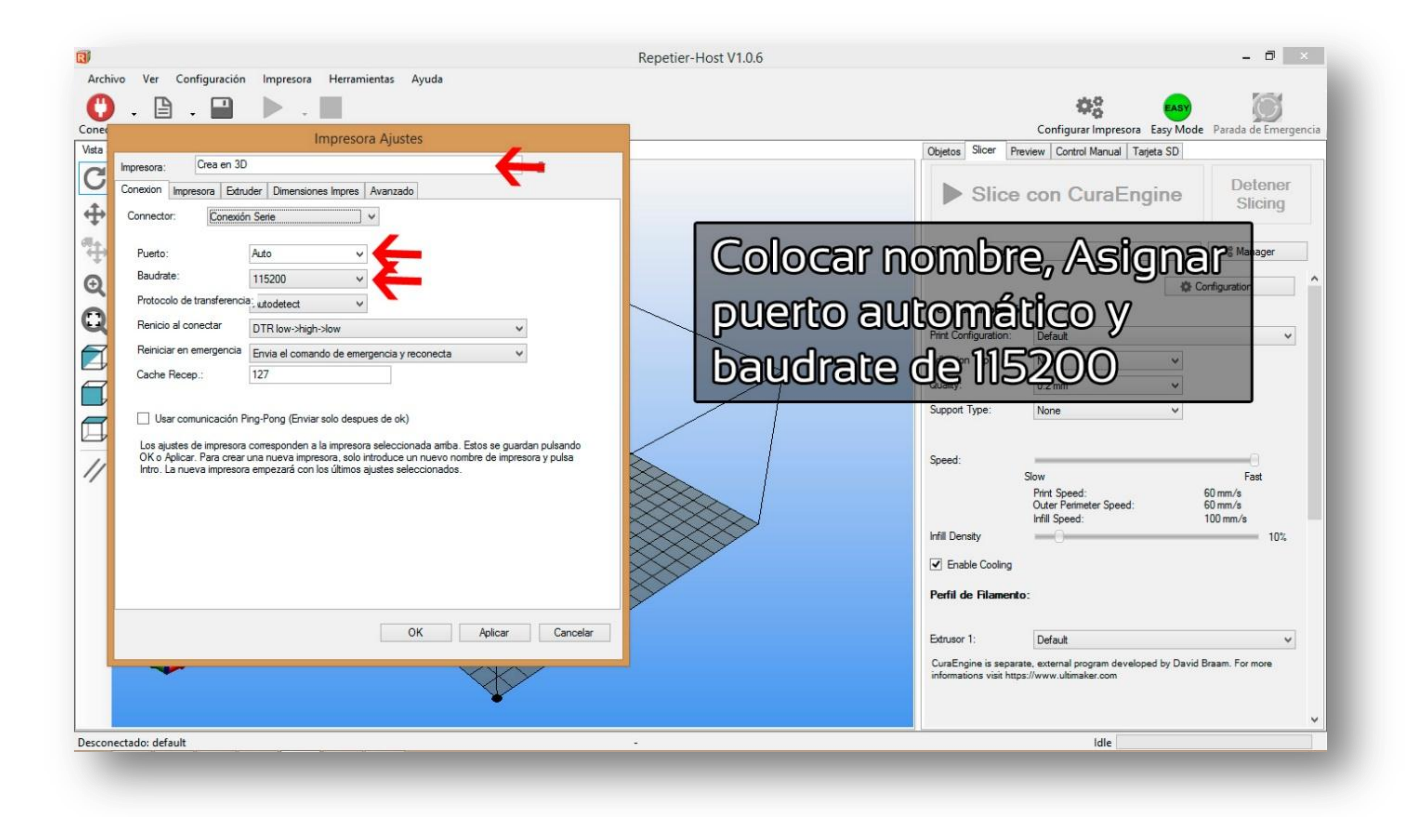

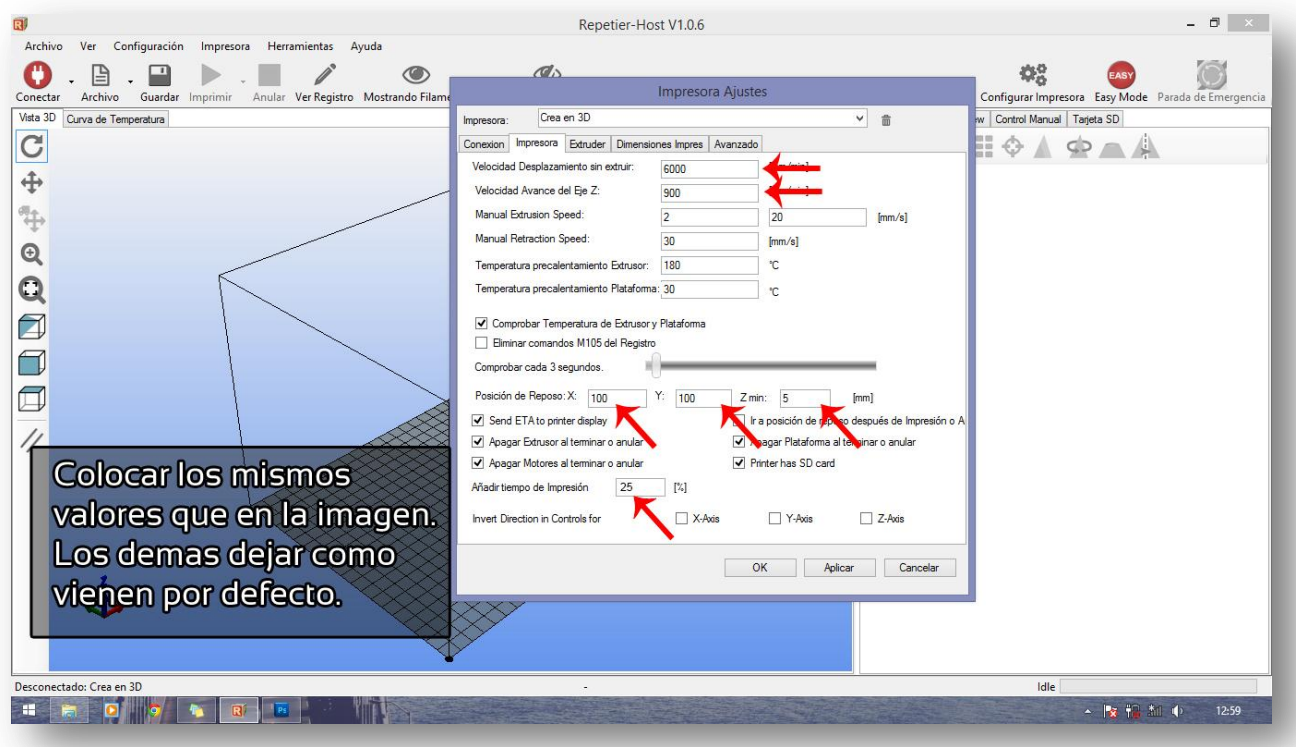

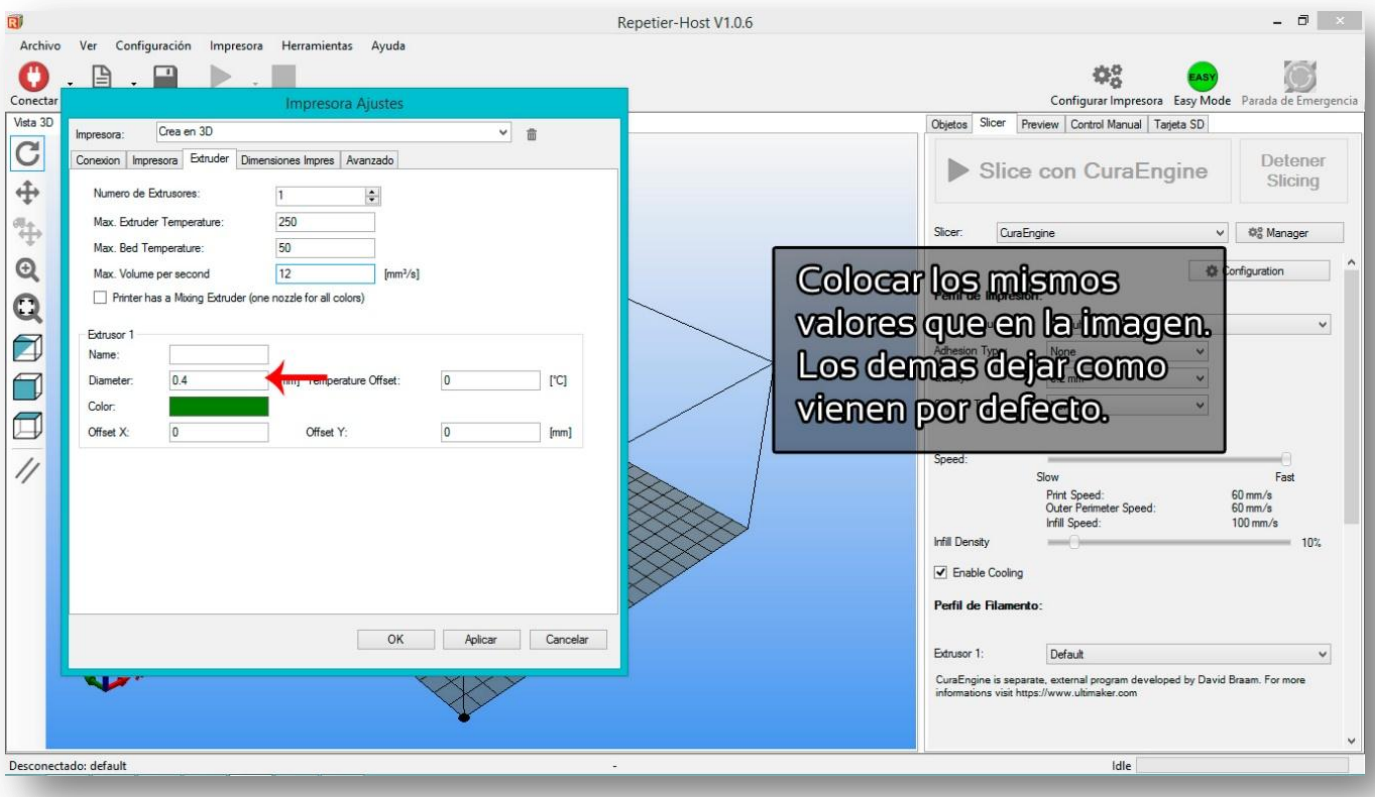

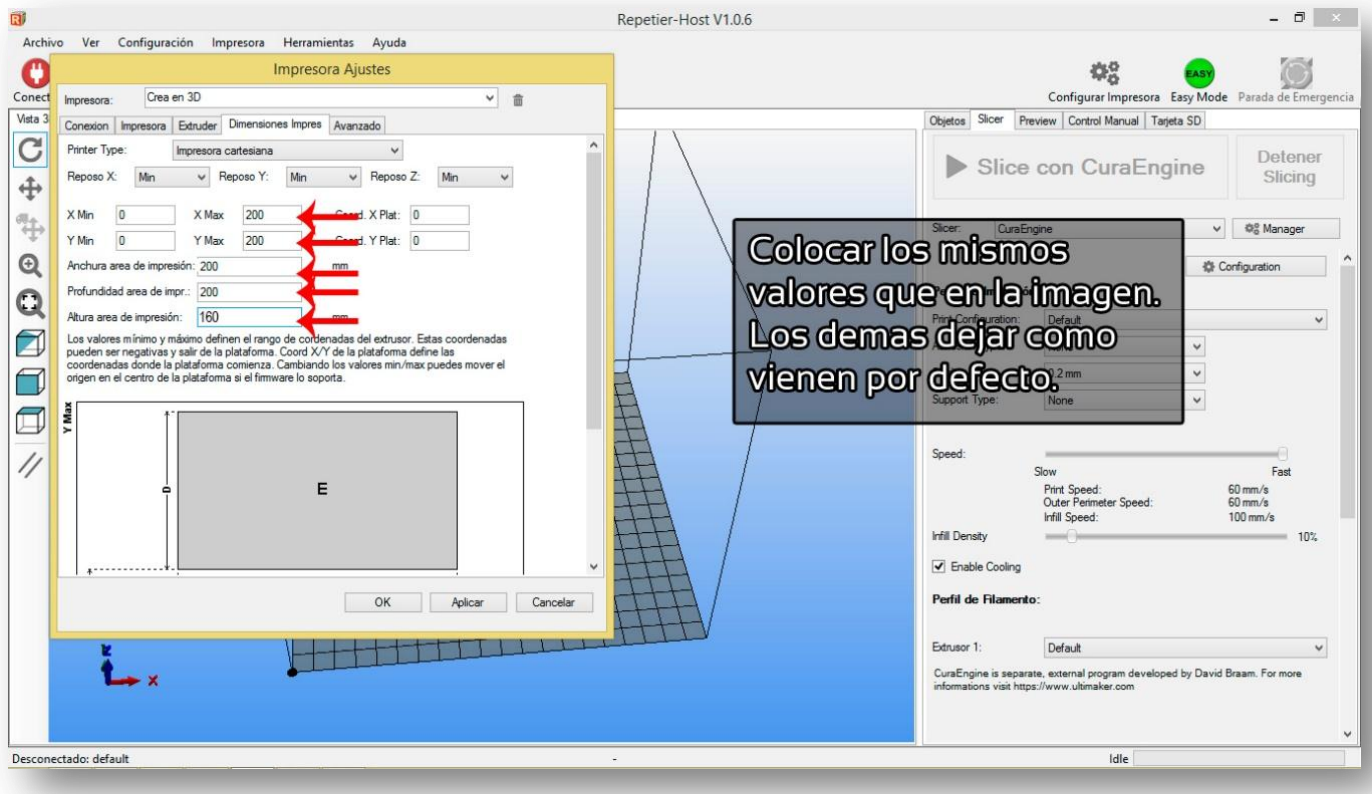

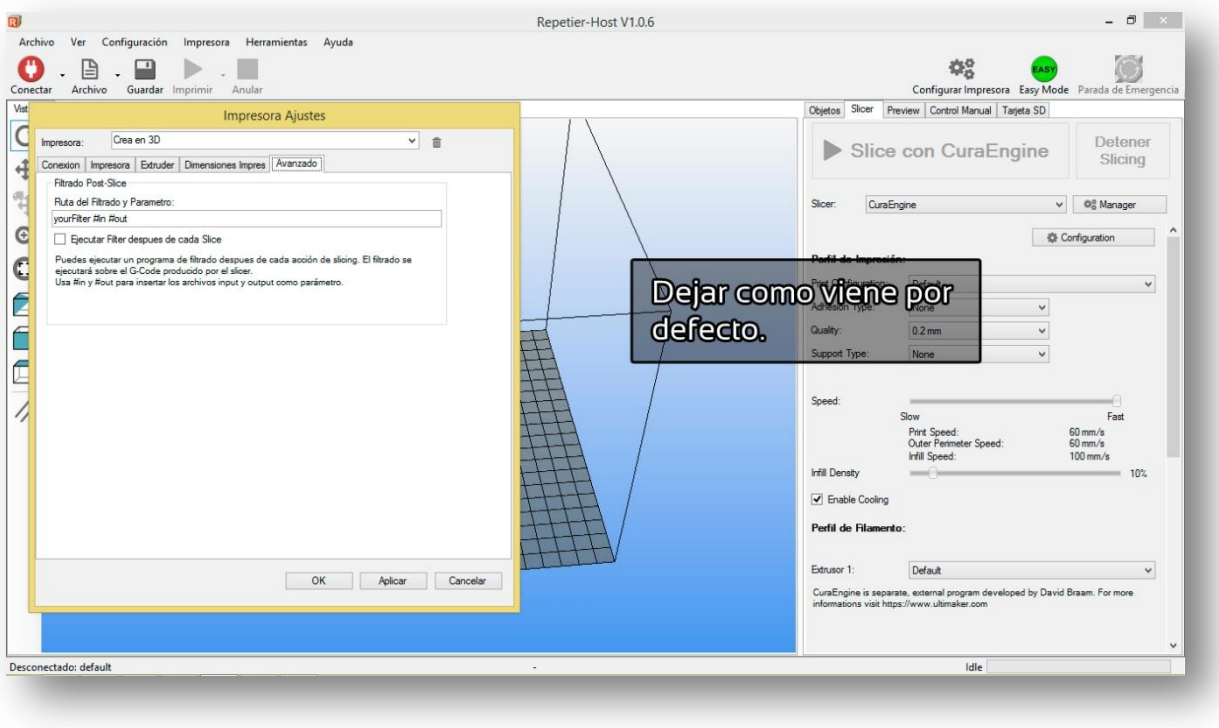

10.2.2 Cargar Drivers de calidad a Slicer.

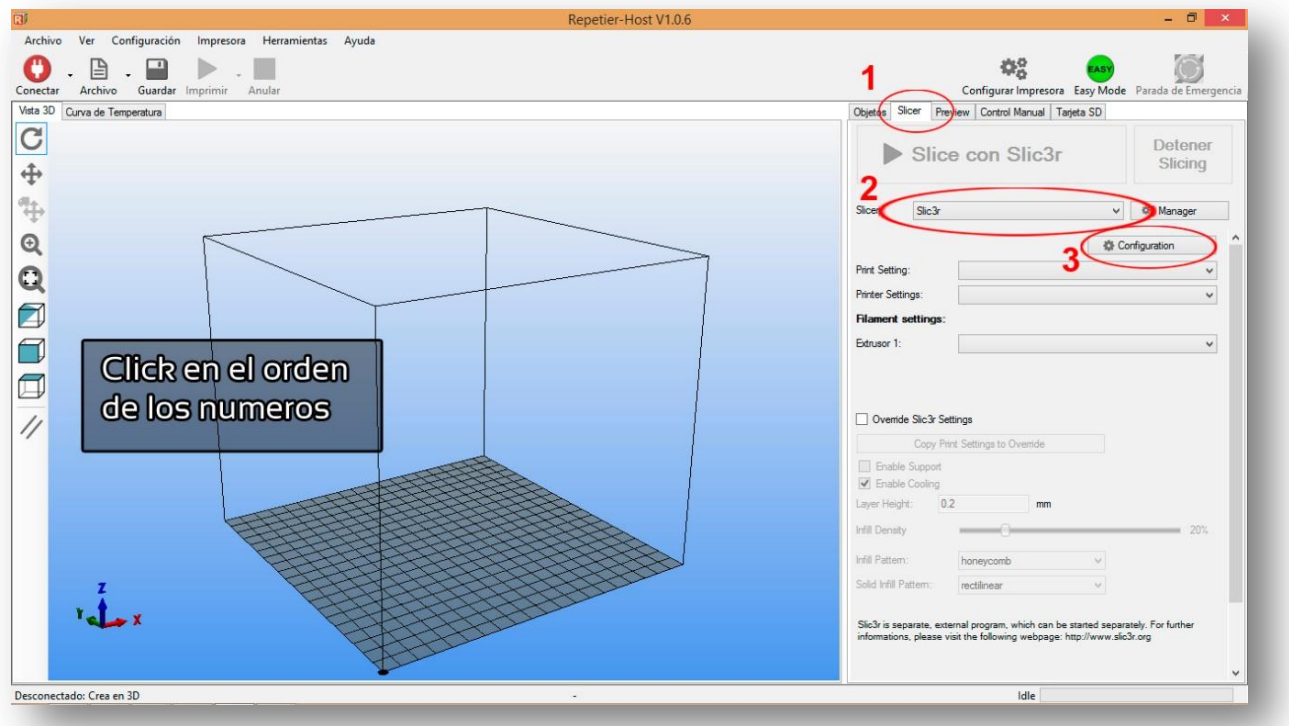

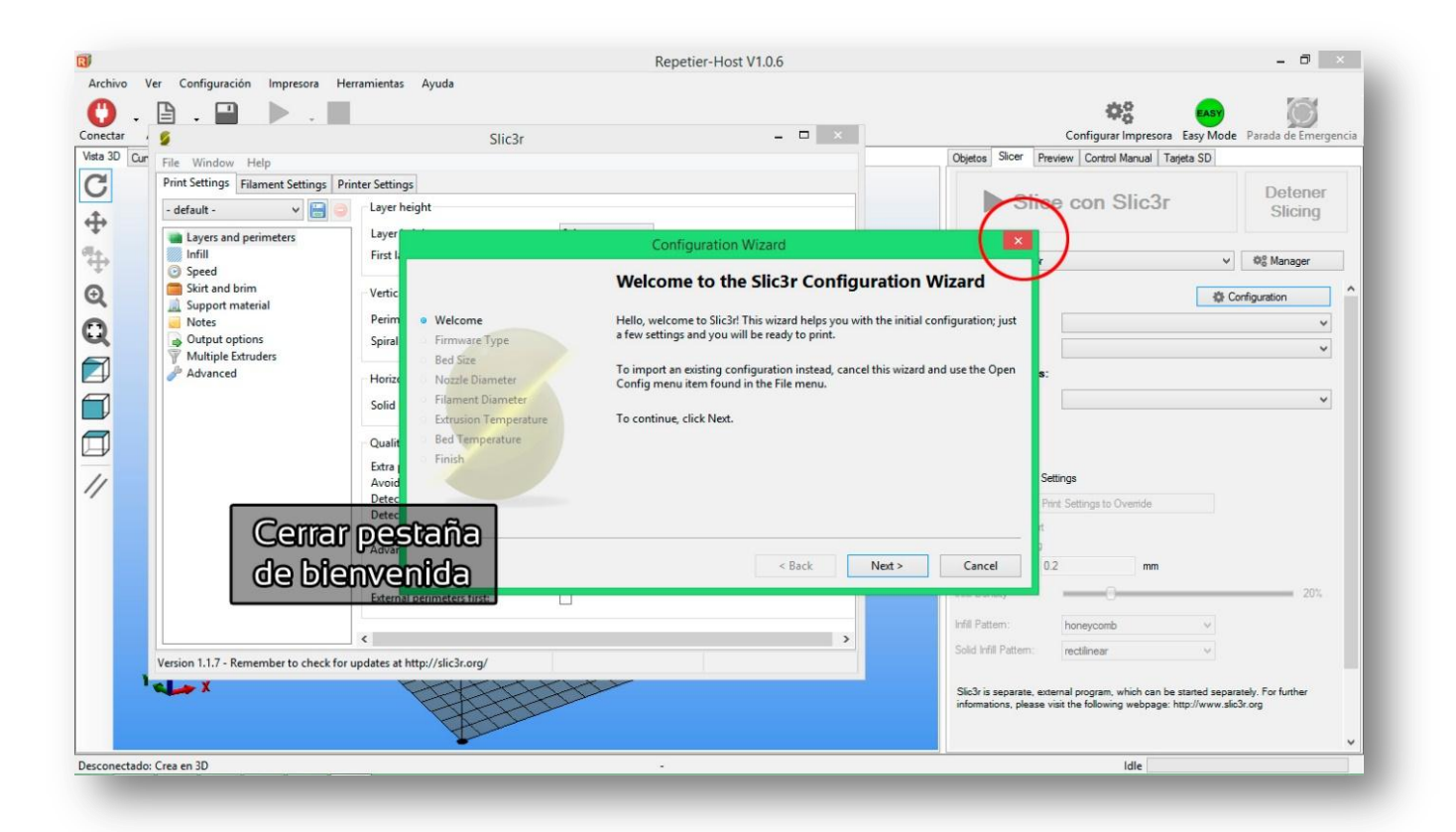

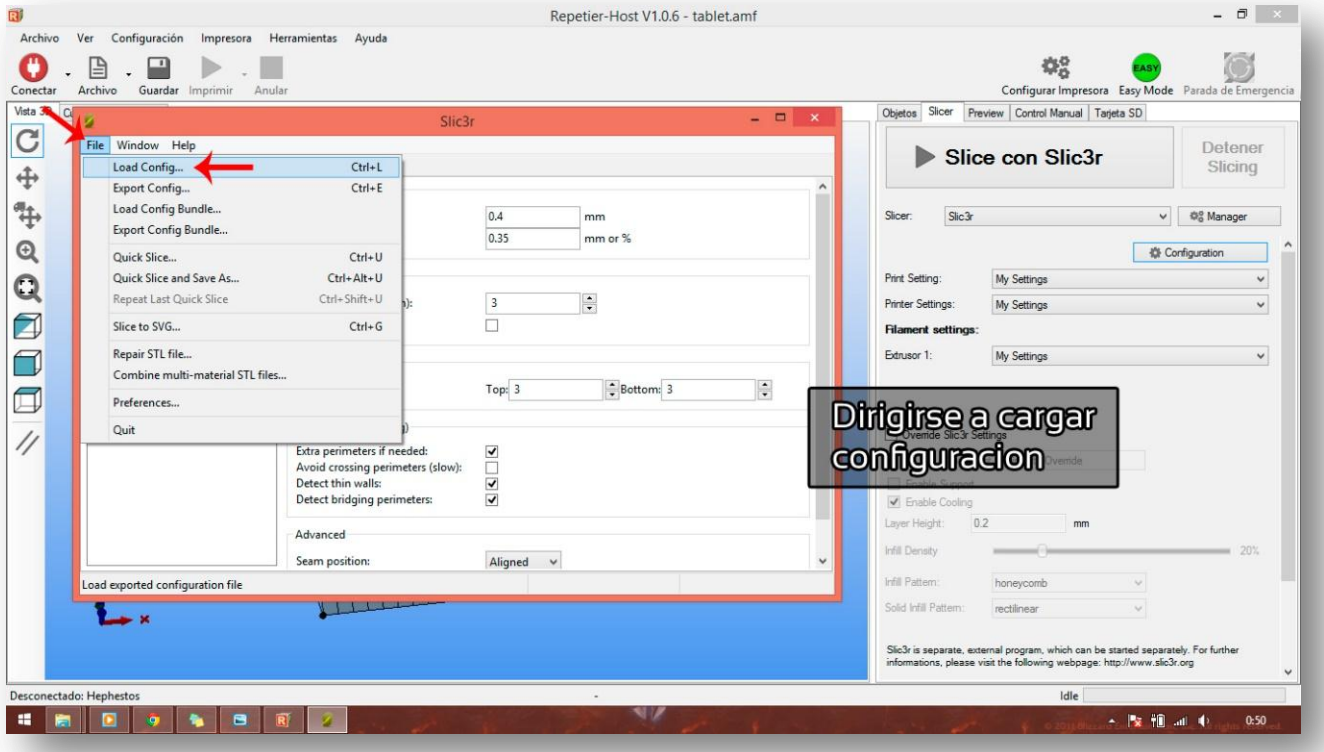

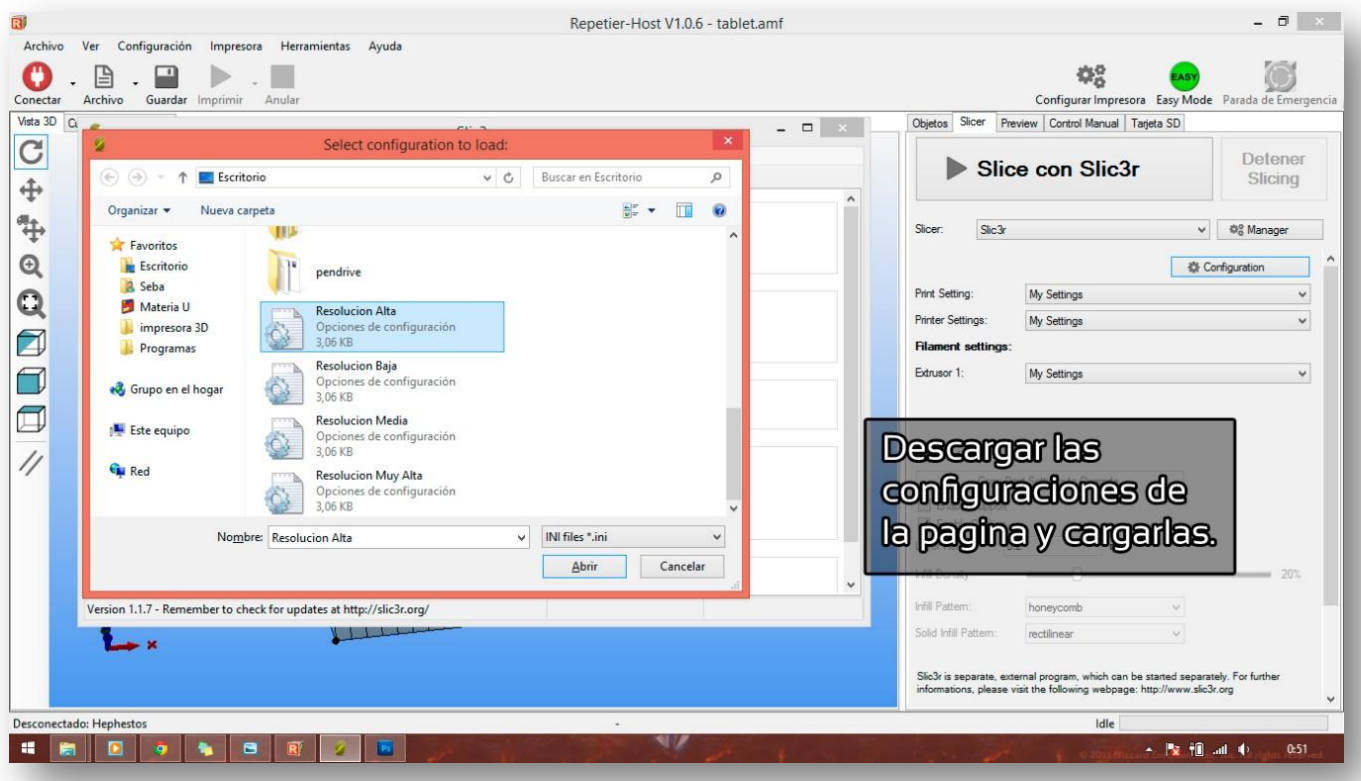

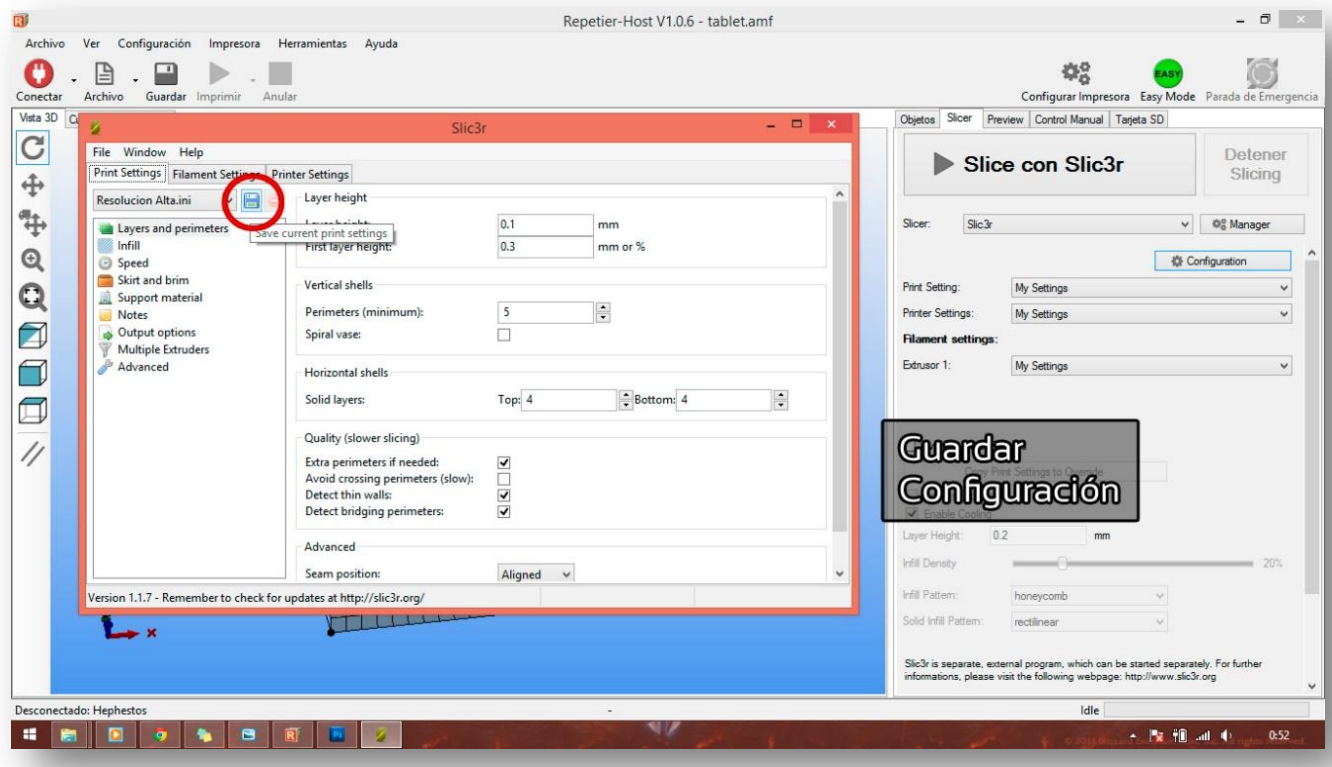

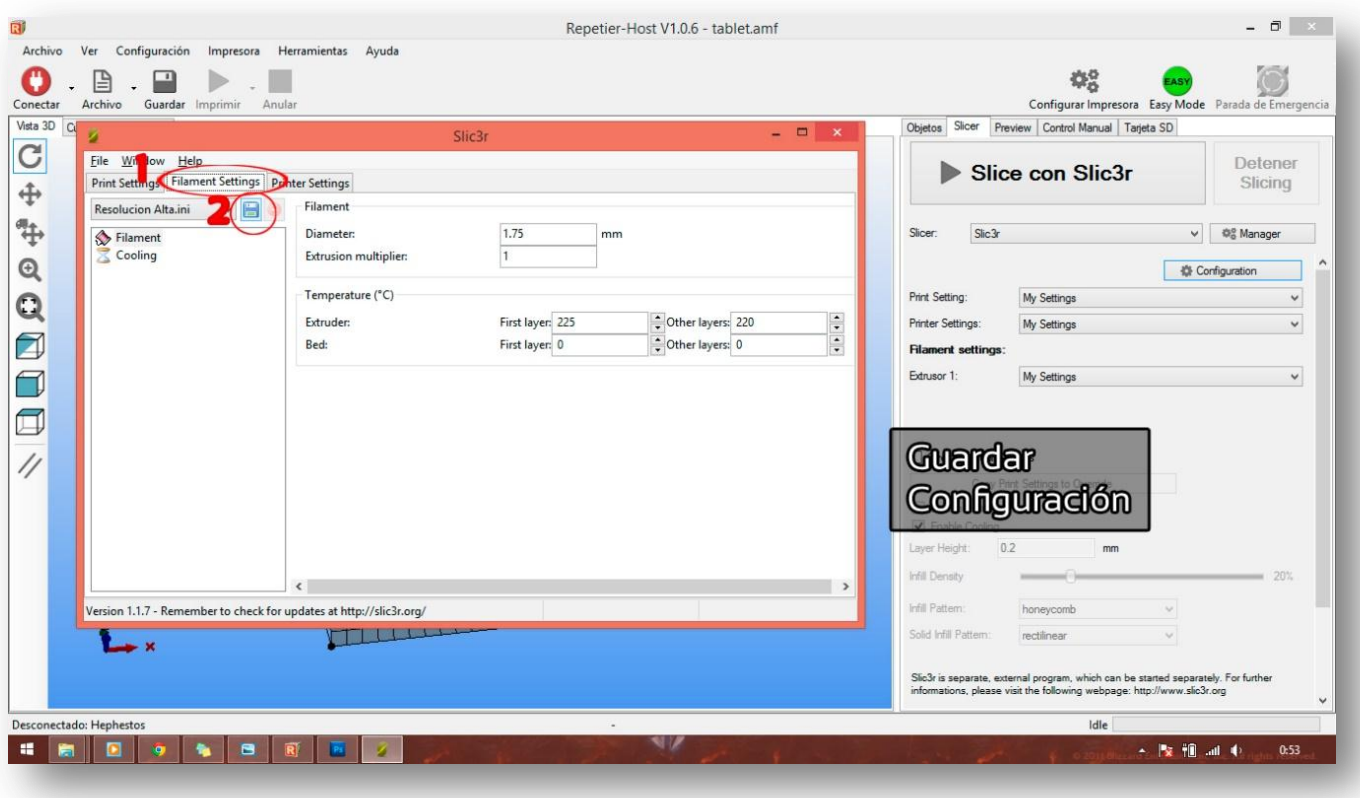

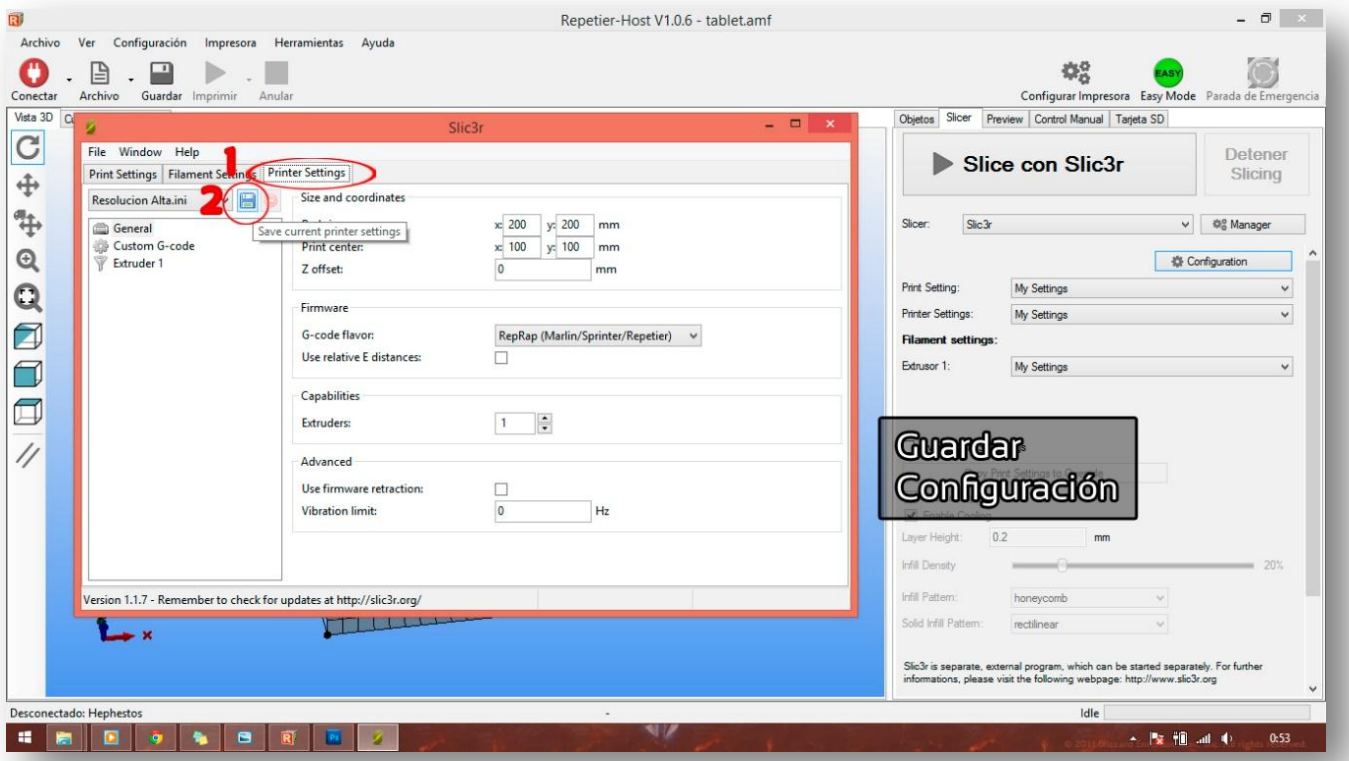

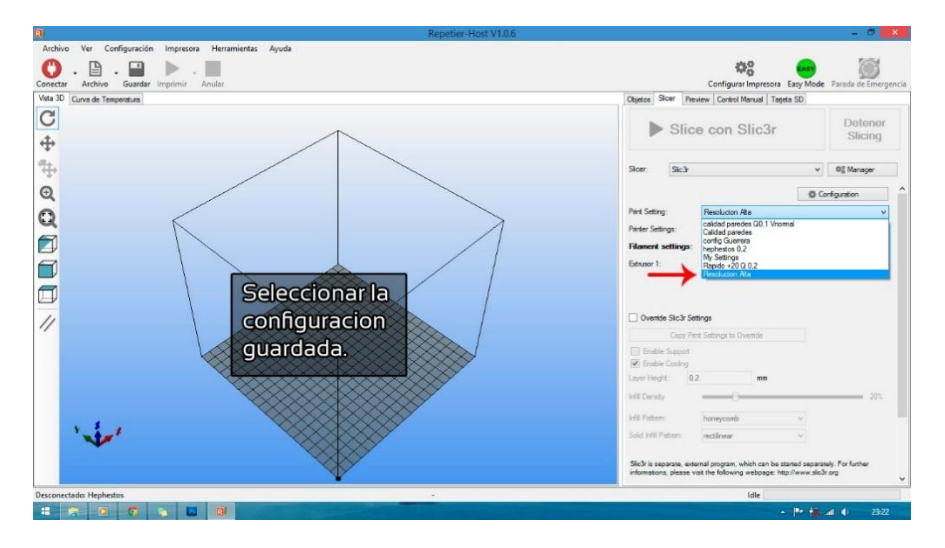

## **11. MANTENIMIENTO DE LA IMPRESORA 3D**

## **11.1 MANTENIMIENTO DEL CRISTAL**

La limpieza del cristal es el mantenimiento más frecuente que requiere la impresora 3D, por ello para obtener buena adhesión es vital mantenerlo limpio y sin residuos de materiales de impresiones anteriores; el agua tibia facilita su limpieza.

# **11.2 MANTENIMIENTO DEL EXTRUSOR**

Si el filamento no sale constantemente por el HotEnd es porque se debe hacer mantenimiento en el extrusor y en el HotEnd.

Sigue los siguientes pasos para hacer un correcto mantenimiento del extrusor.

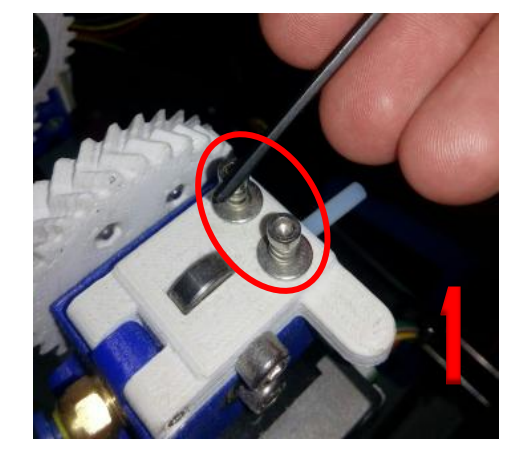

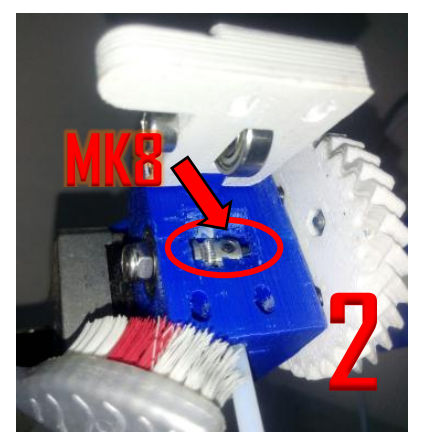

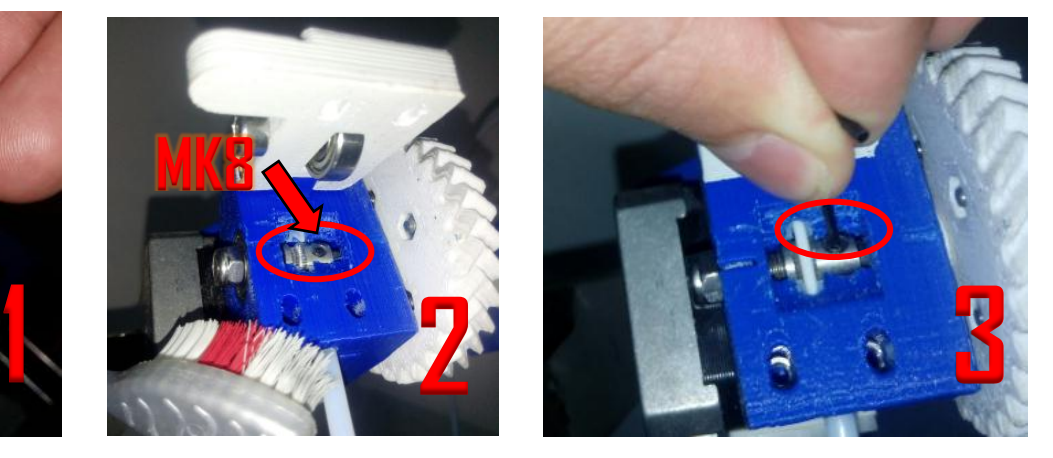

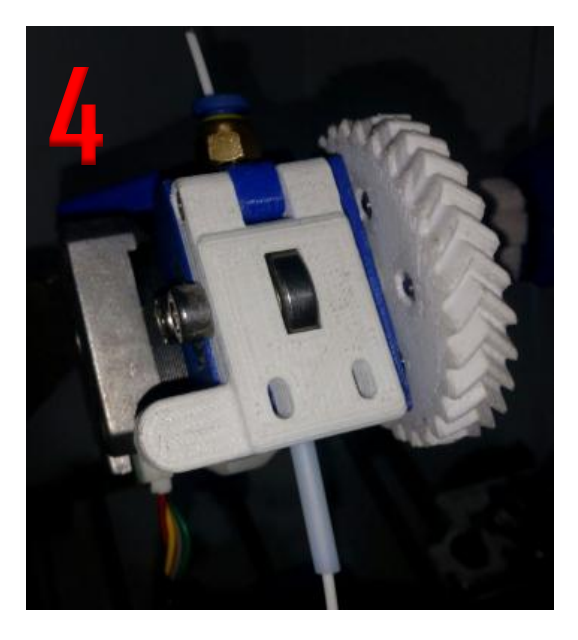

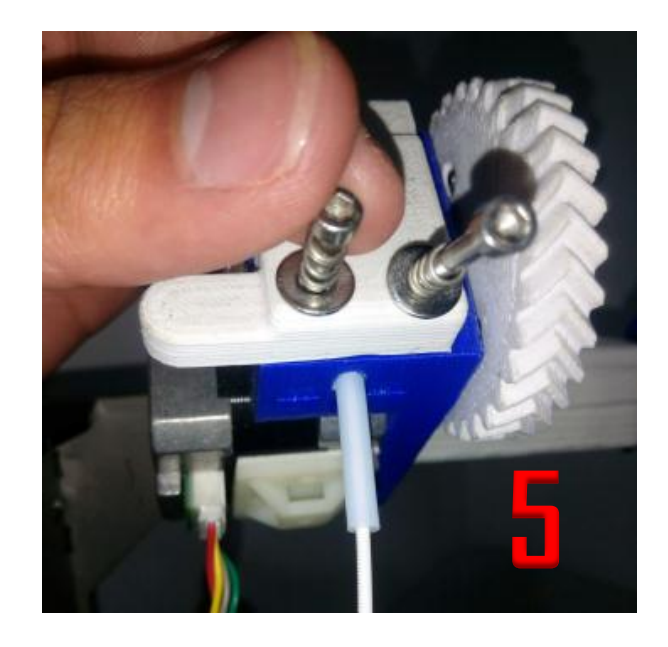

- 1. Soltar los tornillos que permiten regular la presión del filamento con el MK8, para liberar la pieza blanca.
- 2. Levantar la pieza blanca y limpiar residuos de filamento y polvo del MK8, con un cepillo como muestra la imagen 2.
- 3. Alinear el Mk8 con filamento y verificar que este no resbale, ajustar prisionero como muestra la imagen 3.
- 4. Incorporar filamento al extrusor y verificar manualmente que el filamento no se mueve.
- 5. Colocar los tornillos que presionan el filamento para que sea extruido, como muestra la imagen 5, con este paso damos finalizado el mantenimiento en el extrusor.

# **11.3 MANTENIMIENTO DEL HOTEND**

Para el mantenimiento del HotEnd hay que tener varias precauciones de seguridad.

El mantenimiento del HotEnd se hace en caliente, por lo tanto, hay que usar protección ya que la temperatura puede alcanzar los 250 ºC.

 $\checkmark$  Para comodidad mueva el eje Z por medio del panel LCD, unos 15cm de la cama de impresión.

 $\checkmark$  Subir la temperatura desde la pantalla LCD hasta los 250 °C, y quite el ventilador como muestra la siguiente imagen.

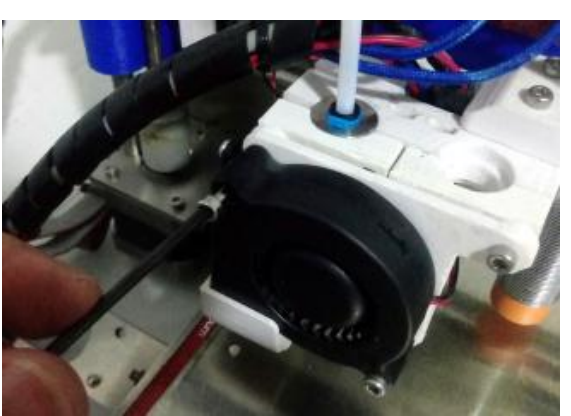

 Quitar el tubo teflón quitando el sujetador azul y con una llave de expansión y de presión quitar la boquilla como se muestra en la imagen.

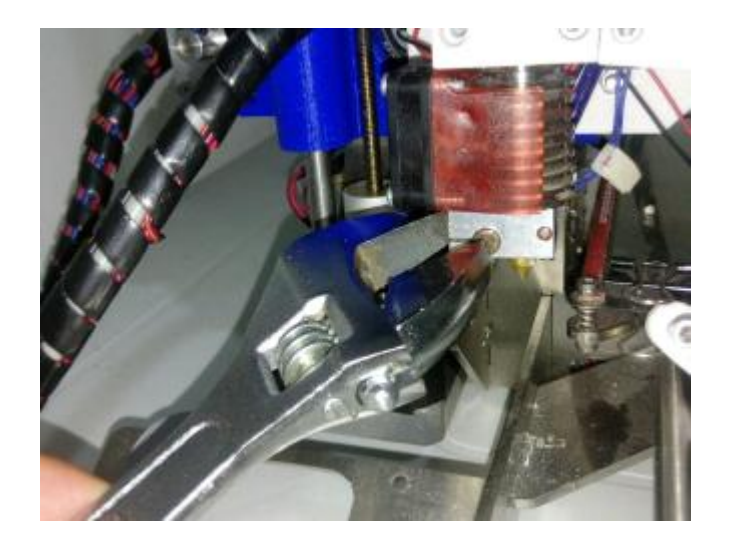

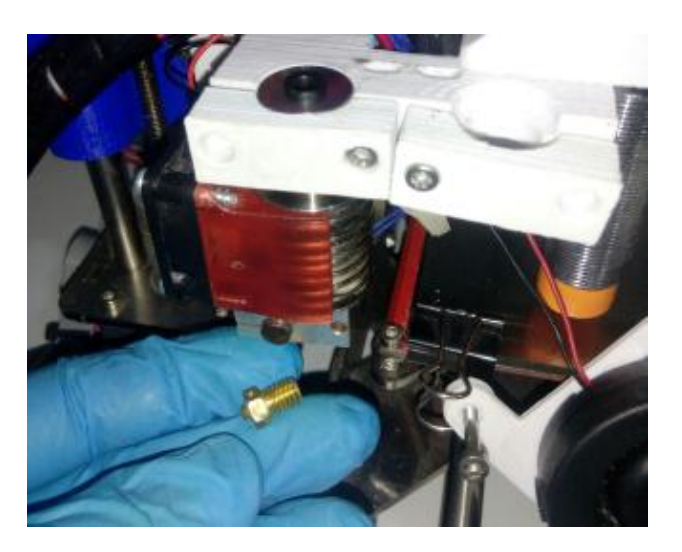

 $\checkmark$  Quitar residuos de filamento con un alambre o una herramienta alargada del cuerpo del HotEnd, colocar la boquilla y verificar que el tubo teflón no tenga residuos de filamento.

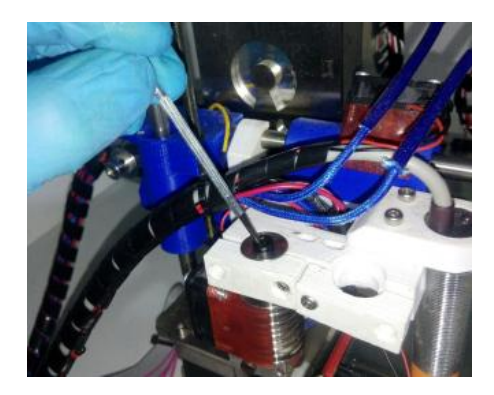

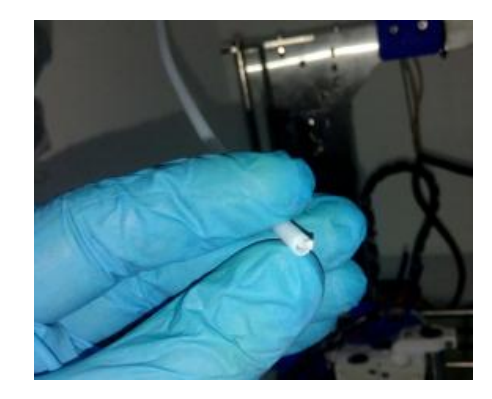

 $\checkmark$  Colocar nuevamente el tubo teflón en el cuerpo del HotEnd presionando fuertemente para asegurar que llega hasta el tope final, para que evitar atascos de filamento, y colocar el seguro azul.

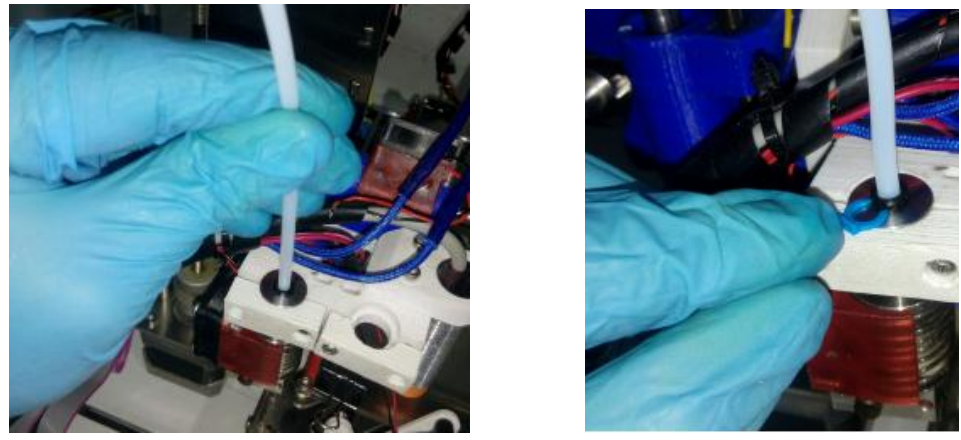

 $\checkmark$  Termina de ensamblar el ventilador de enfriamiento de capa y culminaría mantenimiento del HotEnd.

# **11.4 MANTENIMIENTO DE LOS EJES X, Y, Z**

El mantenimiento regular que se le hace a los ejes X, Y y Z, se basa en ajustar la tensión de las correas y lubricar con aceite *3 en 1* las varillas lisas y roscadas. 11.4.1 Ajuste de las correas en el eje x

 $\checkmark$  Con una llave de expansión gire las tuercas como muestra en la imagen para ajustar la tensión de la correa en el eje X, verifique la tensión correcta manualmente, (con dificultad deben unirse las correas).

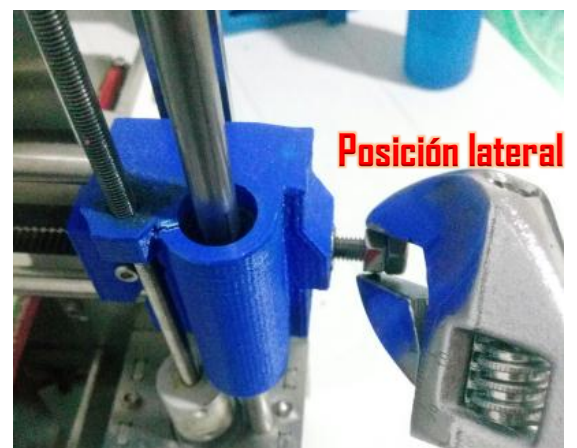

11.4.2 Ajuste de las correas en el eje Y.

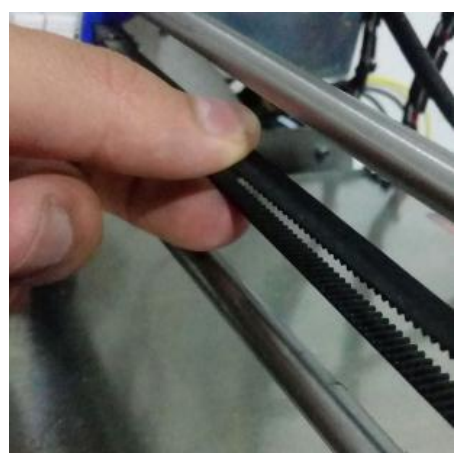

 $\checkmark$  La correa en el eje Y, se ajusta como se muestra en la siguiente imagen. **11.5 MANTENIMIENTO RUTINARIO**

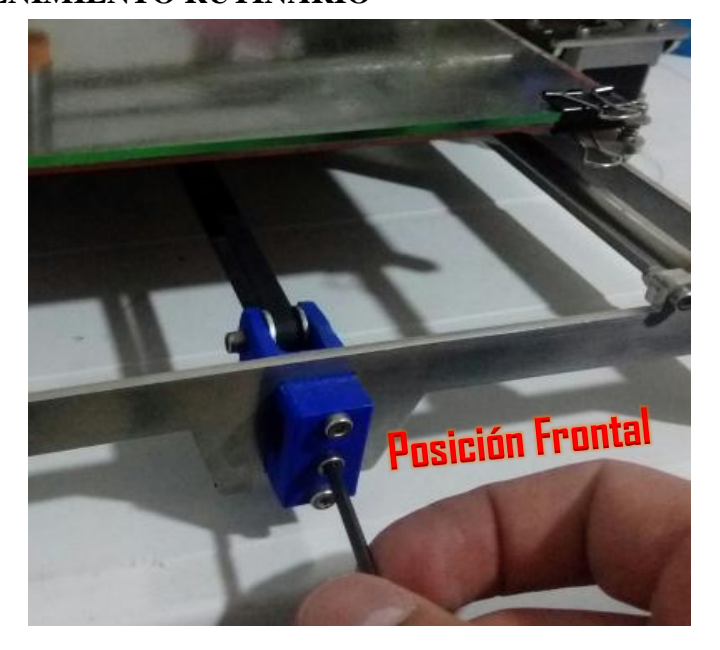

- $\checkmark$  Limpiar continuamente la impresora del polvo y elementos que puedan deteriorarla.
- $\checkmark$  Lubricar periódicamente la impresora 3D (15-20 dias).
- $\checkmark$  Verificar que los tornillos de la estructura rígida están bien sujetos (30 dias).
- $\checkmark$  Verificar que los prisioneros de los motores estén bien sujetos (30 dias).
- $\checkmark$  Verificar la tensión en las correas (7 dias)
- $\checkmark$  Quitar filamento del extrusor si no se va seguir imprimiendo (todos los días).

Estimado usuario, recuerde que lo que garantiza el buen funcionamiento de la impresora 3D, depende del cuidado, uso y mantenimiento adecuado.

# **GUIAS DE LABORATORIO**

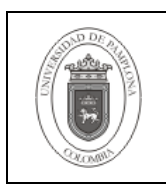

**Guía Unificada de Laboratorios**

**Código** FLA-23 v.00

**Página** | 96 de 1

# **1. ENCENDIDO Y CALIBRACIÓN DE LA IMPRESORA 3D.**

### **2. Objetivo**

Aprender cual es el procedimiento correspondiente para encender y calibrar de manera correcta la impresora 3D.

### **3. Materiales, Equipos e Insumos**

- $\checkmark$  Juego de llaves Allen.
- $\checkmark$  Espátula
- $\checkmark$  Escápelos
- $\checkmark$  Juego de limas pequeñas
- $\checkmark$  Guantes protectores
- $\checkmark$  Memoria SD
- $\checkmark$  Manual
- $\checkmark$  Tarjetas con tareas de Mantenimiento
- $\checkmark$  Bobinas de filamento
- $\checkmark$  Soporte para bobina de filamento
- $\checkmark$  Llave de extensión
- $\checkmark$  Pinzas de presión
- $\checkmark$  Pinzas

### **4. Procedimiento**

Para encender la maquina, conecte el cable a la fuente de poder y enseguida a la energía eléctrica de 110V, presiona el suiche de encendito que se encuentra e la parte trasera en la parte superior izquierda y se encuentra encendida, prosiga con la calibración.

La impresora se debe calibrar antes de la primera impresión, después de transportarla o de moverla seguido. Para calibrarla de manera exitosa se debe precalentar, esta acción se hace desde la pantalla LCD.

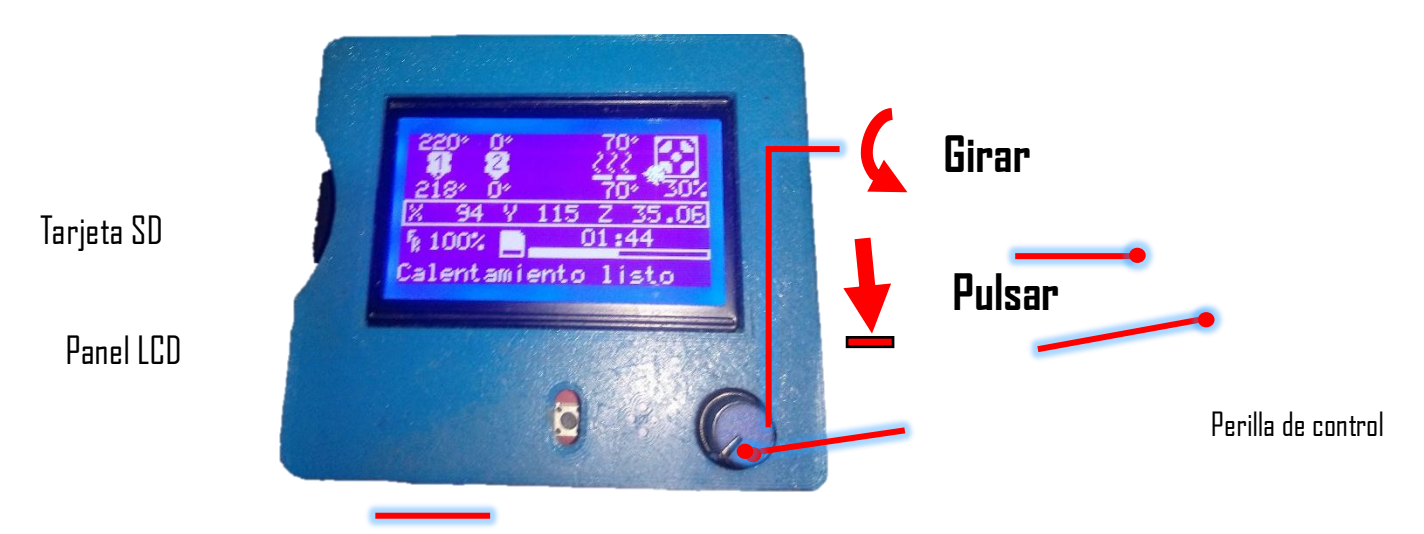

 Pulsar la perilla, girar hasta donde diga *Preparar,* pulsar, girar hasta donde diga precalentar (PLA o ABS), pulsamos la primera opción y empieza a

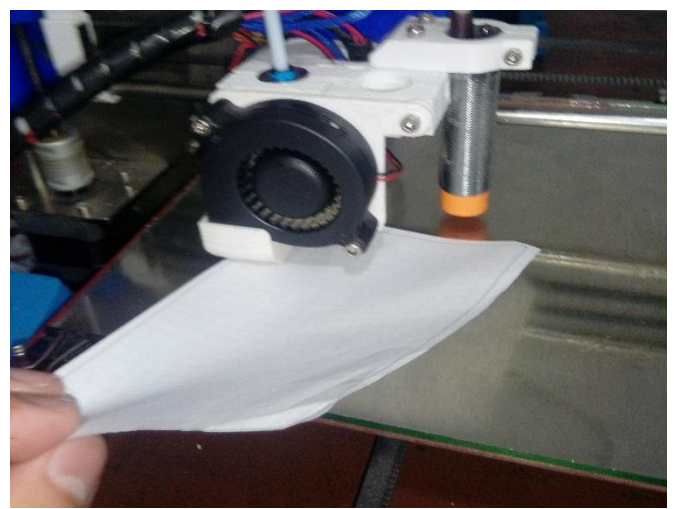

calentar la boquilla y plataforma.

- $\checkmark$  Después de precalentada se lleva al origen (X:0, Y:0, Z:0), esto se hace pulsado la perilla, pulsar en *preparar,* girar y pulsar donde diga *llevar al origen.*
- Colocar una galga de 0.04 mm, o en su defecto una hoja de papel, entre la boquilla y el cristal de la cama de impresión, como muestra la siguiente imagen, la cual, debe sentir una leve fricción para saber que esta correctamente calibrada.

Si después de la acción anterior la boquilla y el cristal están muy presionados, o por el contrario no hay fricción, entonces la impresora necesita ser calibrada. Aprovechando que la impresora tiene el sensor inductivo de proximidad, se puede hacer el siguiente procedimiento.

 Pulsar la perilla y dirigirse a *Control,* dentro del menú hay un ítem que dice *Movimiento,* pulsar y dirigirse donde diga *Desfase Z,* allí le asigna valores negativos o positivos si desea acercar o alejar la boquilla, prosiga a guardar en memoria y lleve nuevamente la impresora al origen, y pruebe si está bien calibrada, repita este proceso hasta que la impresora quede bien calibrada.

 Al momento de imprimir, las capas de la impresora bien calibrada, se ven como en la *imagen I,* donde se observa que el filamento se adhiere correctamente mostrando un flujo constante, por otra parte, en *la imagen II y III,* se observa respectivamente, que las capas quedan comprimidas cuando la boquilla está muy cerca a la cama de impresión, por otra parte, cuando la boquilla se encuentra alejada de la cama de impresión, las capas no se adhieren

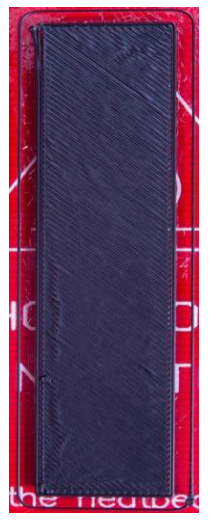

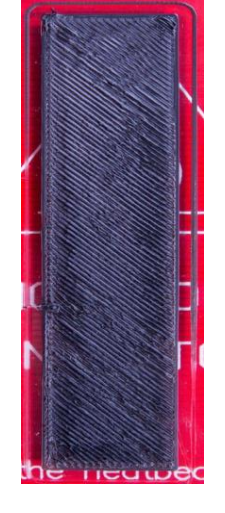

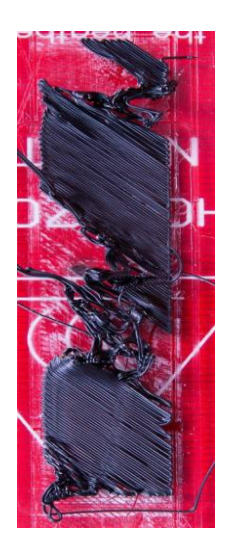

correctamente, lo cual produce rupturas y deformaciones. *Img I: Impresión Calibrada Img II: Impresión comprimida Img III: Impresión alejada*

### **5. Nivel de Riesgo**

El riesgo más latente es quemarse ya sea con el HotEnd o la cama caliente, por ello debe utilizar protección como lo son los guantes, ya que el HotEnd alcanza temperaturas hasta de 250 ºC

# **Articulo.** Caracterización de las diferentes estructuras de impresoras 3D de Funded Deposition Modeling (FDM)

# Characterization of different 3D printer structures from funded deposition modeling

**Carlos espinel Albarracin** Universidad de Pamplona, Pamplona, (Colombia) ingeniero.espinel.04@gmail.com **Roberto Ramos Rincon** Universidad de Pamplona, Pamplona, (Colombia) robertocarlos3r@gmail.com

#### **Resumen**

**Introducción-** La configuración estructural en las impresoras RepRap, ha venido en continua evolución, entre las cuales se encuentras múltiples propuestas de diseño, de esta manera se encuentran configuraciones en coordenadas Polares, coordenadas cartesianas, brazo robotico y tipo robot delta.

**Objetivo-** Caracterizar las diferentes configuraciones de las estructuras de impresoras 3D de FDM, para encontrar la configuración estructural idónea para la implementación de dos extrusores.

**Metodología-** Se llevó a cabo una revisión literaria de los estudios realizados por diferentes autores y de esta manera extraer las características de las distintas configuraciones estructurales de las impresoras 3D.

**Resultados-** Se realizó una comparativa entre las características estructurales de las impresoras profesionales e impresoras de código abierto y asi mismo una comparativa entre las estructuras de código abierto de coordenadas cartesianas.

**Conclusiones-** La estructura idónea para la implementación de un doble extrusor, es el diseño de la estructura de la impresora prusa i3, la cual tiene un diseño compacto, minimalista y mejor aprovechamiento del volumen de impresión.

**Palabras clave-** Impresora 3D; FDM; Delta; Polar; Cartesiana; Tecnología; Caracterización; RepRap.

#### **Abstract**

**Introduction-** The structural configuration in the RepRap printers has been in continuous evolution, among which are multiple design proposals, in this way are configurations in polar coordinates, cartesian coordinates, robotic arm, and robot delta type.

**Objective-** To characterize the different configurations of the 3D printer structures of FDM, to find the ideal structural configuration for the implementation of two extruders.

**Methodology-** A literary review of the studies was carried out by different authors in order to extract the characteristics of the different structural configurations of 3D printers.

**Results-** A comparison was made between the structural characteristics of professional and open-source printers and a comparison between the open-source structures of Cartesian coordinates.

**Conclusions-** The ideal structure for the implementation of a double extruder is the design of the Prusa i3 printer structure, which has a compact, minimalist design and better use of printing volume.

**Key words-** 3D printer; FDM; Delta; Polar; Cartesian; technology; Characterization; RepRap.

### I. INTRODUCCIÓN

La tecnología de manufactura por adición de material o como es más conocida en la actualidad, "*impresión 3D*" ha tomado gran relevancia en el mundo actual. Aspectos como su versatilidad y un conjunto de tecnologías que emergieron en sus inicios como una técnica de prototipado rápido, han transformado la creación de todo tipo de objetos (Piezas mecánicas de alta precisión, objetos de colección, e incluso en el sector culinario para imprimir comida, etc). Todos estos diseños son llevados a la realidad por medio de un modelo virtual ya sea creado desde un CAD o escáner 3D [1]–[4].

Entre las diferentes técnicas de Impresión 3D que han surgido[5], el proceso de FDM- Funded Deposition Modeling es una de las más atractivas debido a su economía, facilidad y versatilidad. Este método aunque es la más utilizado, no es la que presenta los mayores estándares de calidad en el acabado final del producto[2]. En este sentido, algunos amantes de esta tecnología la toman como un pasatiempo y otros la usan para sacar provecho tanto económica como científicamente.

Gracias a los grandes saltos tecnológicos de los últimos tiempos la impresión 3D se ha vuelto popular en vista del nacimiento del proyecto RepRap (Replicator Rapid prototyping). Este proyecto fue creado en el 2005 por el profesor Adrián Bowyer, con la filosofía de desarrollar máquinas impresoras 3D de bajo costo auto-replicables. El cual lo llevaron a cabo bajo el concepto de conocimiento abierto que se desplegó exponencialmente gracias al surgimiento de la tecnología de arduino basada en un desarrollo libre[2].

De esta manera surgió un gran interés por el desarrollo de esta tecnología, lo que ha conllevado a la creación de múltiples diseños, entre los que se destacan: Prusa i2, Prusa i3, Morgan, Darwin, Printrbot, Rostock, Wally[2]. Estos diseños se tomaron como modelos para hacer un análisis y así tomar las características significativas para auto-replicar una impresora 3D tipo escritorio que sea precisa y que tenga un área de trabajo considerable para hacer impresiones con doble extrusor. Para dar cumplimiento a este objetivo este artículo se basó en estudios de algunos autores que aseguran que las mejoras más notables respecto a la precisión sean desarrollado en la estructura rígida[6]–[8], y otros que indican la manera de compensar errores por medio de un análisis cinemático y dinámico logrando mejorar la precisión aplicando métodos numéricos y también regulando a la potencia ideal de los motores[1], [9], [10]. Por ello se referencio en lo que se encuentra en la literatura[7], [8], [11]–[15], y de esta manera hacer un análisis más concienzudo de los diversos estudios ya realizados sobre las ventajas y desventajas de las distintas configuraciones de los diseños de las impresoras 3D. Por consiguiente, se llegó a la conclusión que la configuración de la impresora prusa i3 es la más idónea para replicar. Esto se debe gracias a su diseño minimalista, ergonómico, aprovechando los estudios de mejora estructural que ya han sido realizados[6]. A Partir de ahí desarrollar una estructura rígida, robusta que permita buena estabilidad, precisión y tener confiabilidad en que las tolerancias dimensionales de las piezas impresas están dentro de los estándares normativos. II. METODOLOGÍA

#### *A. Fase experimental*

 La impresión 3D de FDM abarca dos corrientes globales clasificadas principalmente en impresoras profesionales e impresoras de código abierto (RepRap). Su principal diferencia radica en el precio de la impresora, el volumen de impresión y la precisión con la que se obtienen los objetos; por esta razón, las impresoras profesionales son las más utilizadas por la industria para probar los prototipos de los productos que se encuentran en la fase de diseño. Por otra parte, las impresoras de código abierto son más asequibles para la población permitiendo así gozar de los mismos beneficios a un menor costo[16][17].

De este modo, se observa que existen innumerables tipos de estructuras de estas dos categorías de impresoras 3D. Sin embargo, en la categoría profesional predomina la estructura tipo cartesiana la cual abarca mayor área de impresión y a su vez permite el ajuste, análisis y corrección de errores de forma intuitiva. En contraste, dentro de las estructuras de impresoras de código abierto existen diversas configuraciones entre las que se destacan las de tipo Delta, Polar, brazo robótico y cartesianas[16][18].

Las configuraciones de las impresoras de código abierto poseen ciertas ventajas y desventajas centradas principalmente en la velocidad, precisión, facilidad de ensamble, mantenimiento, corrección de errores y ajuste de los mismos, dificultad de manejo; entre otras variables que involucran la relación calidad-precio teniendo en cuenta la robustez, compacticidad y aprovechamiento del área de trabajo, resaltando la posibilidad de integrar más de un extrusor en la estructura[18].

De acuerdo a los diferentes estudios que se encuentran en la literatura[6][8] [17] cabe resaltar que la estructura idónea en cuanto a la integración de más de un extrusor es la cartesiana ya que cumple con todas las características mencionadas en el apartado anterior.

#### *B. Características de la configuración estructural de las impresoras profesionales.*

Dentro de las características de las configuraciones de impresoras de alta gama se describirán las tres más representativas.

 La Fig. 1, es una configuración tipo cartesiana creada por la compañía Stratasty Inc. que se caracteriza por ser potente y amplitud del área de trabajo (914x609x914 mm), lo cual le permite entrar en la gama Premium ofreciendo resistencia, durabilidad y alta fiabilidad y su precio ronda los 40.000 UDS[19][16].

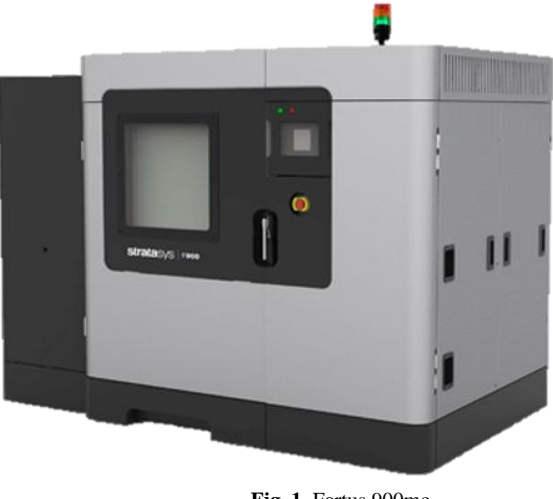

*.***Fig. 1.** Fortus 900mc. **Fuente:** [16].

En la Fig. 2, una impresora 3D, que proviene de marca Alemana con una configuración cartesiana y tiene una de las mejores relaciones rapidez-volumen de impresión del mercado, fue creada para prototipado a gran escala y su precio ronda los 40.000 UDS[16].

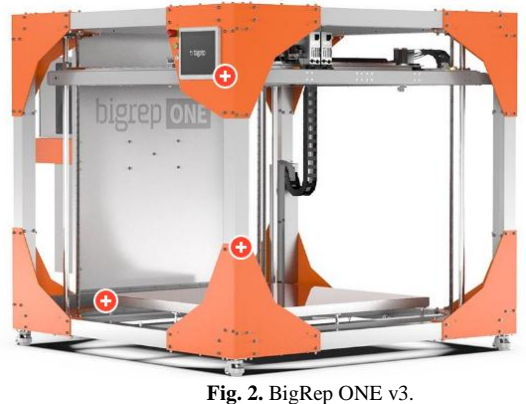

**Fuente:** [16].

En la fig. 3, se encuentra una de las impresoras profesionales que es asequible, creada por la compañía Stratasys Inc. Posee una configuración cartesiana, de estructura compacta, rápida, potente y puede imprimir hasta en nueve colores y su precio ronda los 10.000 UDS[16].

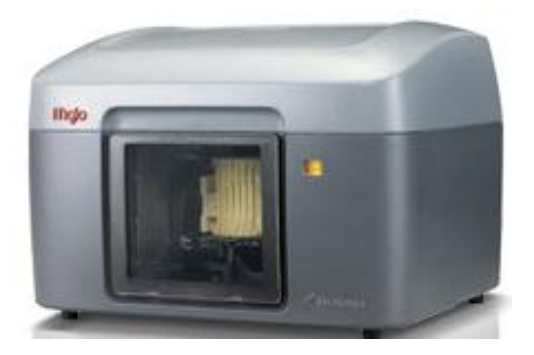

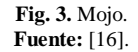

Observando las tres impresoras 3D profesionales, anteriormente mencionadas (Fig. 1, fig. 2, fig. 3), se puede ver que su principal característica, es la utilización de una configuración tipo cartesiana, la cual, permite que la configuración de la amplitud del volumen de impresión sea versátil sin perder la calidad y presión con la que se obtienen los productos. Este tipo de impresoras están orientadas a la industria debido a que, requiere un alto poder adquisitivo y personal especializado para operarlas.

### *C. Características de la configuración estructural de las impresoras de código abierto.*

 La fig. 4, se observa una impresora 3D, de sistema tipo Polar, la cual, su funcionamiento esta dado con un ángulo y longitud, es decir que la cama de impresión gira y el cabezal de impresión se mueve arriba, abajo, izquierda, derecha y una de sus ventajas que puede funcionar con solo dos motores, aunque su área de impresión es limitada al diámetro de la cama de impresión ya que su precisión comienza a fallar a medida que se aleja del centro[8][20].

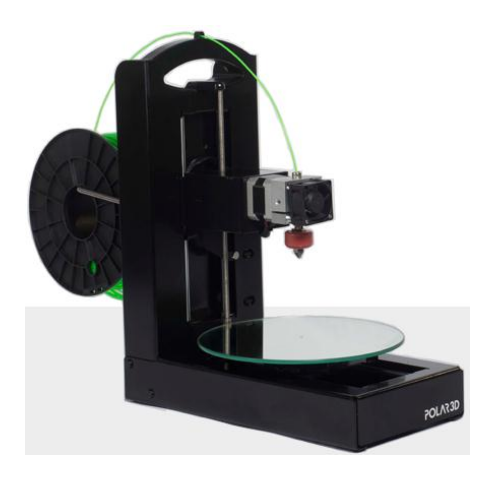

**Fig. 4.** Sistema tipo Polar. **Fuente:** [16].

 En la fig. 5, se observa la impresora 3D de sistema tipo DELTA, la cual, es inspirada en el robot DELTA, de esta manera, su funcionamiento es dado, por medio de tres brazos articulados que se deslizan arriba y abajo sobre unas guías verticales dispuestas triangularmente, en el cual suspende el extrusor que es guiado hacia la cama de

impresión, una de sus ventajas más representativas es la velocidad de impresión, aunque debido a su configuración, el volumen de trabajo es limitado[8][21][22].

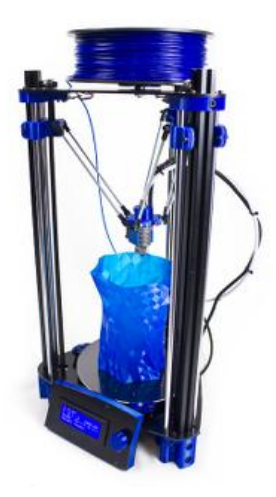

**Fig. 5.** Sistema tipo Delta. **Fuente:** [18].

 La fig. 6, se observa la impresora 3D que implementa el sistema tipo cartesiano. Es el tipo de configuración más común en el mercado, y recibe este nombre debido a que utiliza el sistema de coordenadas x,y,z para determinar el movimiento en tres dimensiones, determinando una correcta colocación del cabezal de impresión, permitiendo corregir fácilmente la dirección del movimiento, la ventaja más representativa es el de poder modificar el área de impresión según los parámetros requeridos en el momento de su construcción, permitiendo un fácil mantenimiento, facilidad en la corrección de errores ya que es la configuración con más estudios realizados que se

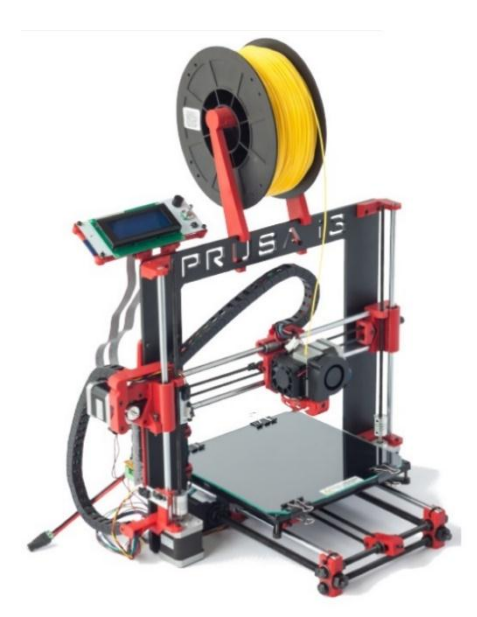

encuentran en la literatura[20][18].

**Fig. 6.** Sistema tipo Cartesiano. **Fuente:** [18].

 Analizando las tres configuraciones de impresoras 3D de código abierto, expuestas en las Fig. 4, Fig. 5, Fig. 6, mensionadas anteriormente

#### III. RESULTADOS

A continuación, se sintetizan los resultados encontrados en la literatura, acerca de las características técnicas de algunas de las configuraciones estructurales representativas presentes en el mercado.

En la siguiente tabla comparativa se observan las prestaciones respecto a la calidad que permiten las diferentes configuraciones según la gama.

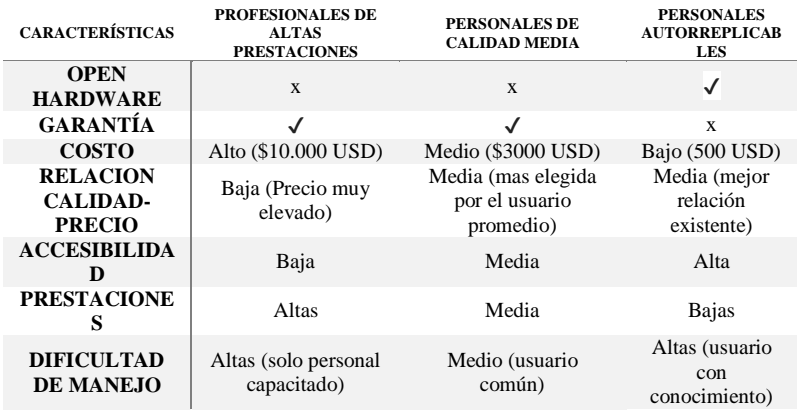

Tabla 1. Resumen de características, de impresoras 3D.

Fuente: [18].

### *A. Características impresoras 3D profesionales.*

En la siguiente tabla se observa las diversas características técnicas de tres tipos de impresoras profesionales, donde se rescata que la configuración de todas ellas son de tipo cartesiana, ya que permite la configuración optima del volumen de impresión según algunos autores[19].

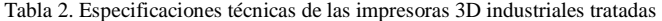

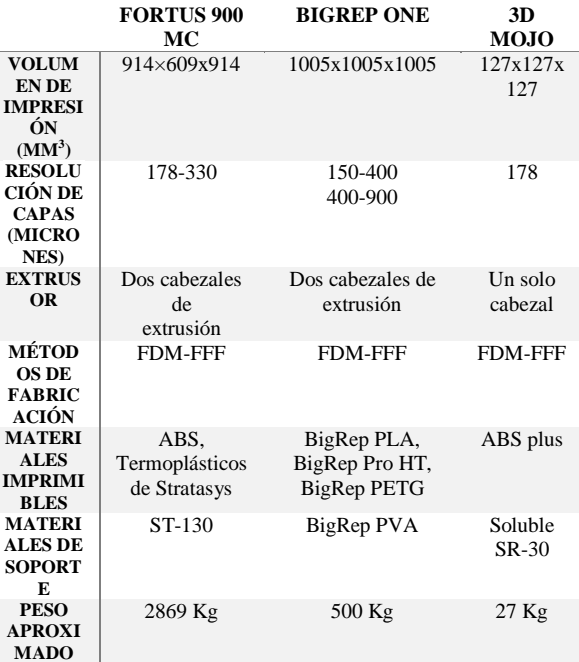

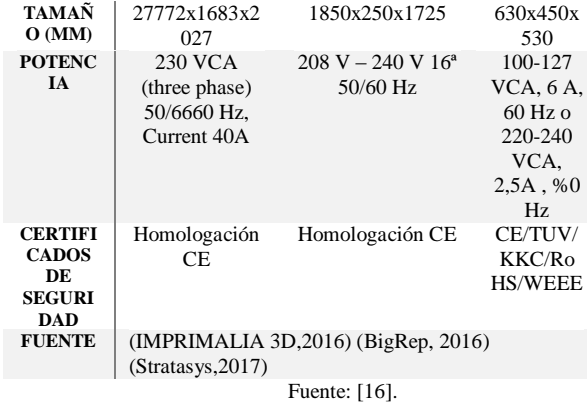

#### *B. Características de impresoras 3D de código abierto.*

Se puede analizar en la siguiente tabla comparativa dos tipos de configuraciones, cartesiana y Delta respectivamente; en esta comparativa se observa la viabilidad de la estructura tipo cartesiana, ya que permite la amplitud del volumen de impresión en una configuración compacta, por esta razón se elige la configuración cartesiana para el caso de estudio.

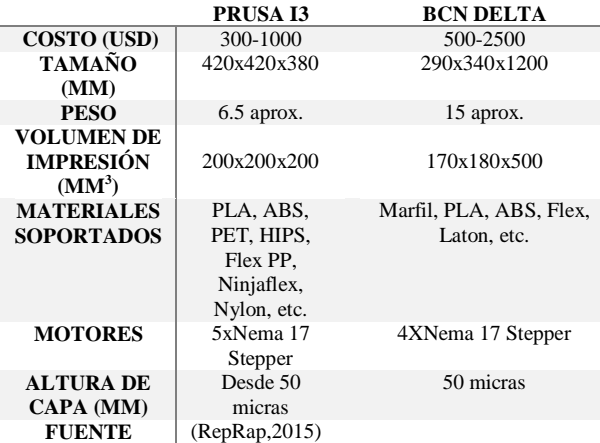

Tabla 3. Impresoras 3DRepRap tratadas.

Fuente: [16].

*C. Características de impresoras 3D cartesianas de código abierto.* 

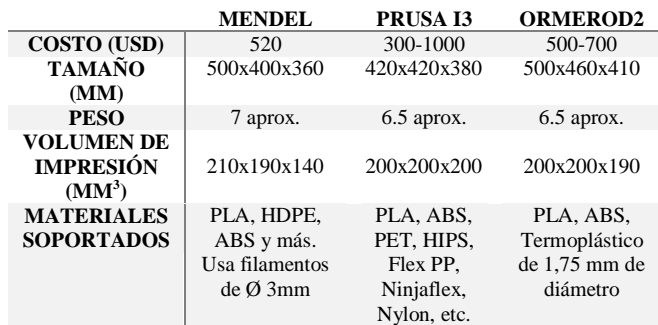

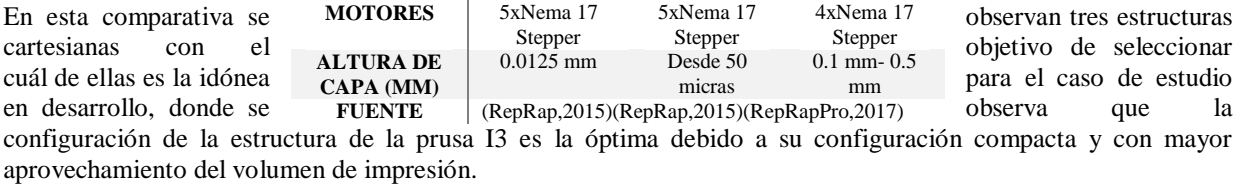

Tabla 4. Especificaciones técnicas de impresoras 3D RepRap tratadas.

#### Fuente: [17].

#### IV. CONCLUSIONES

Dentro de la caracterización realizada anteriormente se evidencia con claridad que la configuración estructural apropiada para el desarrollo de una impresora 3D de escritorio con doble extrusor es la cartesiana, gracias a su diseño compacto, minimalista, y aprovechamiento de volumen de impresión.

Otro punto fuerte de las impresoras de configuración tipo cartesiana es que el gran desarrollo que hay no solo en la comunidad de código abierto sino también el desarrollo a gran escala en la comunidad de las impresoras profesionales.

En la caracterización se puede observar que dentro de las impresoras cartesianas RepRap hay un sin número de modelos y configuraciones, sin embargo, la idónea entre ellas al momento de un desarrollo, es la configuración prusa i3, gracias a su diseño versátil, minimalista y de precisión.

Dentro de la caracterización de las configuraciones estructurales RepRap se descartó la configuración tipo DELTA por dos razones, la primera de ellas, porque en el caso de estudio se requiere la implementación de un segundo extrusor, y en la segunda de ellas es que el aprovechamiento y versatilidad en la configuración del volumen de impresión es limitado en comparación con la configuración tipo CARTESIANA que permite un volumen de impresión mayor en un espacio compacto.

#### V. FINANCIAMIENTO.

Artículo de investigación científica derivado del proyecto de investigación "Diseño y construcción de una impresora 3D para las prácticas de Sistemas Avanzados de Manufactura", financiado por "Universidad de Pamplona". Año de inicio: 2019, año de finalización: 2019.

#### REFERENCIAS

- [1] A.C. Majarena, J.J. Aguilar and J. Santolaria. (2017). Development of an error compensation case study for 3D printers. Procedia Manufacturing, 13, 864 - 871. Recuperado de https://www.sciencedirect.com/science/article/pii/S2351978917307825
- [2] E. A. Rodríguez, J. P. Rodríguez y L. K.Hernández. (2018). Impresora 3D open source desde el desarrollo

de producto 3D printer open source from product development. Visión Electrónica, 1 - 13. Recuperado de https://www.researchgate.net/profile/Efrain\_Rodriguez7/publication/333053374\_Impresora\_3D\_open\_sou rce desde el desarrollo de producto/links/5cd96a3c458515712ea704ed/Impresora-3D-open-sourcedesde-el-desarrollo-de-producto.pdf

- [3] S. Negi and R. Sharma. (2013). Basics, applications and future of additive manufacturing technologies: A review. Journal of Manufacturing Techology Research, 5(1/2), 75 - 96. Recuperado de https://www.researchgate.net/publication/281004567 Basics applications and future of additive manuf acturing\_technologies\_A\_review
- [4] J. Giribés. (2017). " De Una Impresora 3D De Chocolate", Tesis P., Univ. Pol. Cat., Catalunya, Barcelona. Recuperado de https://upcommons.upc.edu/handle/2117/117197
- [5] L. Kumar, V. Kumar, and A. Haleem. (2016). Rapid Prototyping Technology for New Product Development". International Journal of Innovative Science, Engineering & Technology, 3(1), 287-292. Recuperado de https://www.researchgate.net/profile/Abid\_Haleem/publication/294885755\_Rapid\_Prototyping\_Technolo gy\_for\_New\_Product\_Development/links/56cfe0c108ae059e37597cc0/Rapid-Prototyping-Technologyfor-New-Product-Development.pdf
- [6] P. Minetola and M. Galati. (2018). A challenge for enhancing the dimensional accuracy of low-cost 3D printer by meand of self-replicated parts. , Additive Manufacturing, 22, 256 - 264. Recuperado de https://www.sciencedirect.com/science/article/pii/S2214860417301215
- [7] J. P. Rodriguez. "Implementación de triple extrusor sobre impresora 3D de bajo coste", Tesis P., Ing. Ind., Univ. Car. III Mad., Madrid, España, 2014, Recuperado de https://e-archivo.uc3m.es/handle/10016/22522.
- [8] R. D. Portilla, «Sistema de generación de movimiento para una impresora 3d multi-extrusor», Tesis P., Fac. Ing. Mec., Univ.Tec.Nort, Ibarra, Ecuador, 2018.
- [9] S. Keaveney, P. Connolly and E. D. O'Cearbhail. (2018). Kinematic error modeling and error compensation of desktop 3D printer. Nanotechology and Precision Engineering, 1(3), 180 - 186. Recuperado de https://www.sciencedirect.com/science/article/pii/S2589554018300047
- [10] M. Stopka, R. Kohár, S. Gramblicka and R. Madaj. (2017). Dynamical analysis of 3D printer`s powertrain. Procedia Engineering, 192, 845 - 850. [Online], DOI: 10.1016/j.proeng.2017.06.146
- [11] K. Kun. (2019). Reconstruction and development of a 3D printer using FDM technology. Procedia Engineering, 149, 203 - 211. Recuperado de https://www.sciencedirect.com/science/article/pii/S1877705816311651
- [12] B. Zi, N. Wang, S. Qian and K. Bao. (2019). Desing, stiffnes analysis and experimental study of a cabledriven parallel 3D printer. Mechanism and Machine Theory , 132, 207 - 222. Recuperado de https://www.sciencedirect.com/science/article/pii/S0094114X18315568
- [13] A. Dine. (2018). On the development of a robot-operated 3D\_printer. Procedia Manufacturing, 17, 6 13. Recuperado de https://www.sciencedirect.com/science/article/pii/S235197891831120X
- [14] T. Mikolajczyk, T. Malinowski, L. Moldovan, H. Fuwen, T. Paczkowski, and I. Ciobanu. (2019). CAD CAM System for Manufacturing Innovative Hybrid Design Using 3D Printing. *Procedia Manuf*, 32, pp. 22-28. Recuperado de https://www.researchgate.net/profile/Tadeusz\_Mikolajczyk/publication/332601049\_CAD\_CAM\_System for Manufacturing Innovative Hybrid Design Using 3D Printing/links/5cc6995f4585156cd7b99d42/C AD-CAM-System-for-Manufacturing-Innovative-Hybrid-Design-Using-3D-Printing.pdf
- [15] C. V. Fonseca, "Diseño e implementación de un prototipo de impresora 3D de cinco ejes para el ahorro de material y mejoramiento de la resistencia mecánica en piezas fabricadas mediante el método de deposición de material fundido en la Universidad de las Fuerzas Armadas ESPE extensión Latacunga", Tesis P. Dept. Energ. y Mec.Fac. Ing. Mec. Univ. Cienc. Arm. Latacunga, España, 2018.
- [16] A.Vera. (2012). Protocolo de calibración y optimización mecánica de una. Tesis P. Fac. Ing. Elec. Ind. Aut., Univ. Car. Mad., Madrid, España, 2012.
- [17] J. I. Castro, "Diseño y desarrollo de impresora 3D de código abierto", Tesis P., Fac. Ing, Univ. Pont. Univ. Cat. Valp, Valparaíso, Chile, 2018.
- [18] L. C. Aycardi y H. J. Tuiran, "Diseño Y Construcción De Una Impresora 3D De Gran Formato Con Tecnología De Fabricación Con Filamento Fundido (Fff) Tipo Core-Xy Basada En Arduino", Tesis P. Univ. Córd. Córdoba, Colombia, 2017.
- [19] I. Minchala y G. E. Elvar, *"*Diseño de un robot cartesiano para ordenar elementos electrónicos (circuitos integrados*)*", Tesis P., Univ. Téc. Amb., Ambato, Ecuador, 2015.
- [20] F. Pierrot, C. Reynaud, and A. Fournier. (1990). DELTA: a simple and efficient parallel robot. Robotica, 8(2), 105-109. Recuperado de https://www.cambridge.org/core/journals/robotica/article/delta-a-simpleand-efficient-parallel-robot/CC452596DC61FFC0F2E8CFF0ACE44994
- [21] M. C. Méndez Canseco (2009). Diseño de un robot paralelo. *Iteckne*, 6(2), 29-35.

### **Estudios complementarios.**

En el siguiente apartado se encuentran los análisis realizados después de la sustentación, los cuales surgieron como sugerencias de los jurados.

# *Sugerencia 1.* **CARRO EJE X- ANÁLISIS CAE**

 El carro del eje X, es el encargado de guiar los HotEnd, por lo tanto, tiene que soportar las fuerzas del peso de los HotEnd, ventiladores y la estructura que los sostiene, por eso se eligió para el análisis CAE, porque es una pieza vital en el funcionamiento de la impresora.
a) Deformación total (Total Deformation).

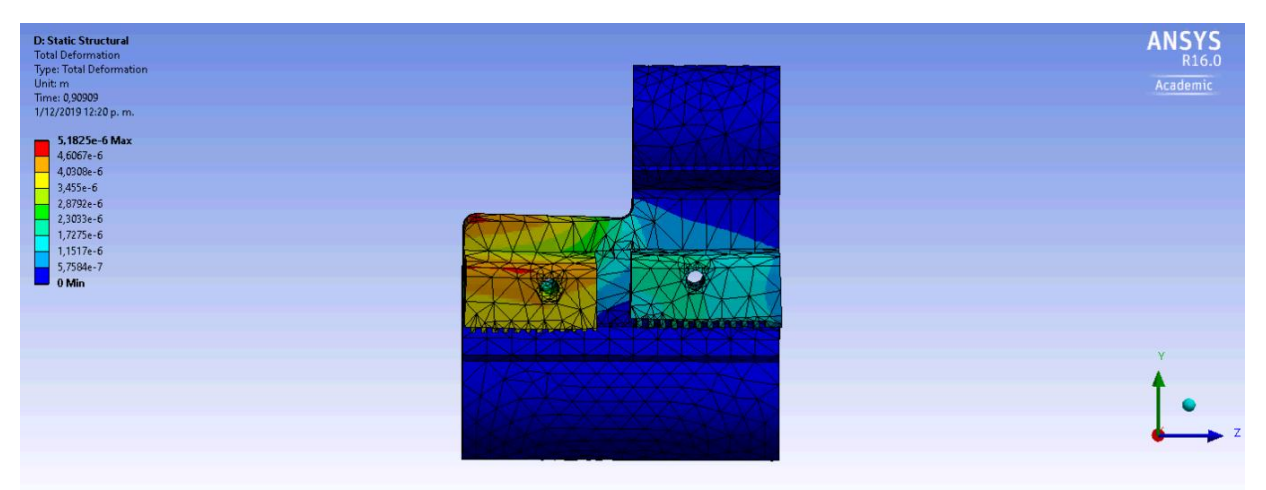

**Figura 45.** *Deformación total en el carro eje X- Simulación Ansys Fuente: Autores.*

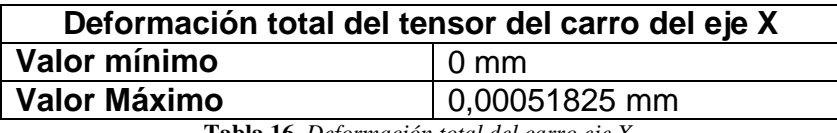

**Tabla 16.** *Deformación total del carro eje X.*

 La deformación que presento la simulación es de 0,00051825, es una deformación que no provoca averías teniendo en cuenta que se realizó con una fuerza mayor a la que realmente soporta.

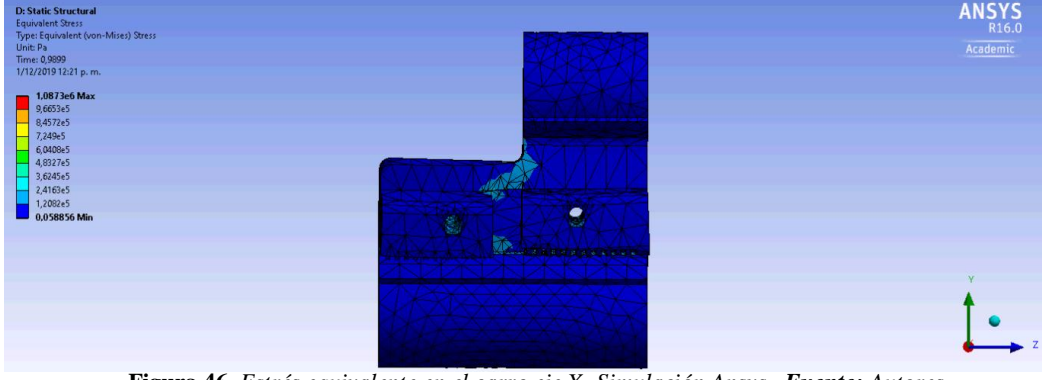

b) Estrés Equivalente (equivalent Stress-Von Mises)

**Figura 46.** *Estrés equivalente en el carro eje X- Simulación Ansys. Fuente: Autores*

## **Estrés equivalente-Von mises en el carro del eje X**

| Valor mínimo        | 0.058856 Pa |
|---------------------|-------------|
| <b>Valor Máximo</b> | 1087,3 KPa  |

**Tabla 17.** *Estrés equivalente- von Mises en el carro eje X.*

 El estrés ejercido sobre el carro del eje X, no produce averías ni problemas en el funcionamiento de la impresora.

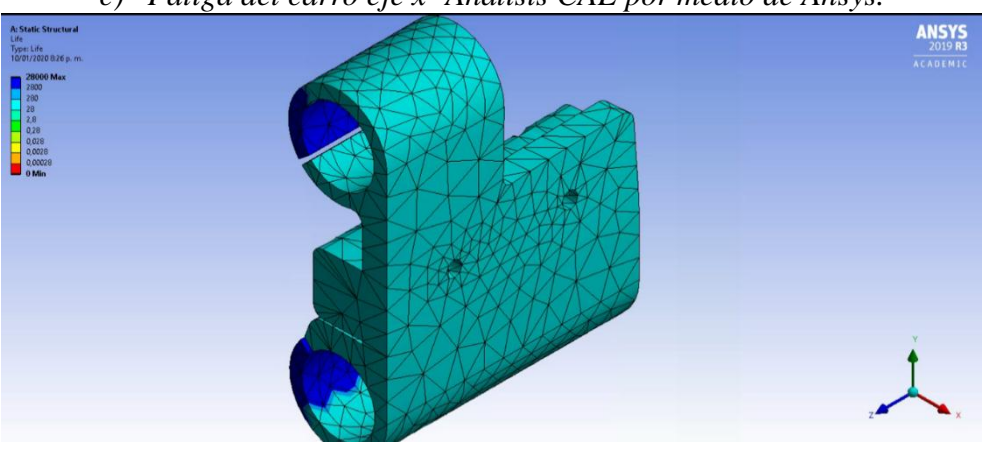

*c) Fatiga del carro eje x- Análisis CAE por medio de Ansys.*

*Figura 1. Fatiga Carro eje X. Fuente: Autores*

En la figura 1, se observa que el carro del eje X, alcanza 28.000 repeticiones cíclicas, esto demuestra que la pieza expuesta bajo condiciones de movimiento, tiene una vida útil prolongada. Teniendo en cuenta las condiciones de uso establecidas en el manual del usuario, la pieza no presentara averías en su normal funcionamiento.

## *Sugerencia 2.*

## **ANALISIS DE REPETITIVIDAD DE LA IMPRESORA 3D.**

En este análisis se utilizó la siguiente el siguiente procedimiento.

- 1) Se inició el proceso desde la posición Home y se envió a una velocidad constante a unas coordenadas objetivo.
- 2) Se reinicia el ciclo nuevamente desde la posición Home, y se vuelve a probar a velocidad constante las mismas coordenadas objetivo, este ciclo se realizó quince veces, para observar cual fue la variación estándar global de la prueba.

Del experimento anterior se concluye que debido a que no se tiene una herramienta óptica con la cual se pueda medir escalas menores a la de milímetros, no se puede afirmar que hay variaciones en la repetitividad, ya que a simple vista no se logra observar desfases en cada repetición. Esto quiere decir que a simple vista no hay desfases en la repetitividad de la impresora 3D.